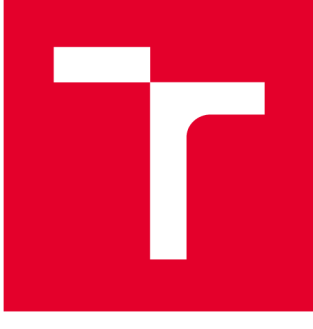

# **VYSOKÉ UČENI TECHNICKE V BRNE**

**BRNO UNIVERSITY OF TECHNOLOGY** 

### **FAKULTA STROJNÍHO INŽENÝRSTVÍ**

**FACULTY OF MECHANICAL ENGINEERING** 

### **ÚSTAV VÝROBNÍCH STROJŮ, SYSTÉMŮ A ROBOTIKY**

**INSTITUTE OF PRODUCTION MACHINES, SYSTEMS AND ROBOTICS** 

# **STROJOVÉ VIDĚNÍ PRO NAVÁDĚNÍ ROBOTU**

**MACHINE VISION FOR ROBOT GUIDANCE** 

**DIPLOMOVÁ PRÁCE MASTER'S THESIS** 

**AUTOR PRÁCE AUTHOR** 

**Be. Pavel Grepl** 

**VEDOUCÍ PRÁCE SUPERVISOR** 

**Ing. Jan Vetiška, Ph.D.** 

**BRNO 2021** 

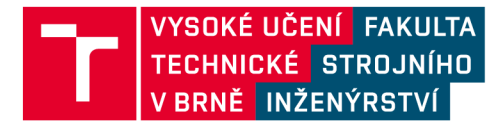

# **Zadání diplomové práce**

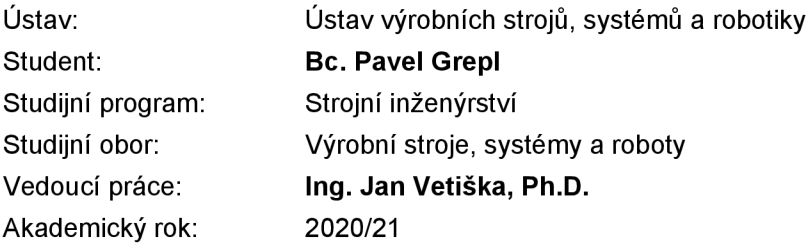

Ředitel ústavu Vám v souladu se zákonem č.111/1998 o vysokých školách a se Studijním a zkušebním řádem VUT v Brně určuje následující téma diplomové práce:

#### **Strojové vidění pro navádění robotu**

#### **Stručná charakteristika problematiky úkolu:**

Práce je zaměřená na teoretické a praktické zvládnutí aplikace strojového vidění pro navádění robotu v manipulačních operacích. Cílem práce je teoreticky popsat prakticky zprovoznit kamerový systém pro lokalizaci dílů a navádění průmyslového robotu.

#### **Cíle diplomové práce:**

Rešerše v oblasti strojového vidění se zaměřením na 2D a 3D lokalizaci objektů. Systémový rozbor řešení problematiky. Sestavení hardware a software s ohledem na požadavky aplikace. Vytvoření testovacích snímků a programu pro zpracování obrazu.

#### **Seznam doporučené literatury:**

HORNBERG, Alexander. Handbook of Machine Vision. 1. Weinheim: WILEY-VCH Verlag GmbH & Co. KGaA, 2006. ISBN 978-3-527-40584-8.

PETROU, Maria a Panagiota BOSDOGIANNI. Image processing: the fundamentals. 1. New York: WILEY-VCH Verlag GmbH & Co. KGaA, 1999. ISBN 04-719-9883-4.

SICILIANO, Bruno a Oussama. KHATIB. Springer handbook of robotics. Berlin: Springer, 2008. ISBN 978-3-540-23957-4.

Termín odevzdání diplomové práce je stanoven časovým plánem akademického roku 2020/21

**V** Brně, dne

L. S.

doc. Ing. Petr Blecha, Ph.D. doc. Ing. Jaroslav Katolický, Ph.D. ředitel ústavu děkan fakulty

### **ABSTRAKT**

Diplomová práce se zabývá návrhem, sestavením a oživením kamerového systému pro lokalizaci náhodně umístěných objektů na dopravníku za účelem navádění robotu na tyto objekty. Teoretická část se věnuje rešerši v oblasti strojového vidění, zejména popisu jednotlivých komponent tvořících kamerové systémy, a problematice 2D a 3D lokalizace objektů. Praktická část obsahuje dva návrhy řešení konkrétní aplikace, samotné řešení vybrané varianty, včetně vytvoření testovacích snímků, naprogramování algoritmu pro zpracování obrazu, vytvoření HMI, oživení a otestování celého systému.

### **ABSTRACT**

Master's thesis deals with the design, assembly, and testing of a camera system for localization of randomly placed and oriented objects on a conveyor belt with the purpose of guiding a robot on those objects. The theoretical part is focused on research in individual components making a camera system and on the field of 2D and 3D localization of objects. The practical part consists of two possible arrangements of the camera system, solution of the chosen arrangement, creating testing images, programming the algorithm for image processing, creating HMI, and testing the complete system.

# **KLÍČOVÁ SLOVA**

Strojové vidění, strojové vidění pro navádění robotu, kontrola kvality, kamerové navádění robotu, zpracování obrazu, průmyslové kamery, automatizace.

### **KEYWORDS**

Machine vision, machine vision for robot guidance, quality control, camera guidance for robot, image processing, industrial cameras, automatization.

### **BIBLIOGRAFICKÁ CITACE**

GREPL, Pavel. Strojové vidění pro navádění robotu [online]. Brno, 2021 [cit. 2021-04-21]. Dostupné z: [https://www.vutbr.cz/studenti/zav-prace/detail/132007.](https://www.vutbr.cz/studenti/zav-prace/detail/132007) Diplomová práce. Vysoké učení technické v Brně, Fakulta strojního inženýrství, Ustav výrobních strojů, systémů a robotiky. Vedoucí práce Jan Vetiška.

# **PODĚKOVÁNÍ**

V prvé řadě bych chtěl poděkovat panu Ing. Janovi Vetiškovi, Ph.D. za cenné rady a náměty při vypracovávání bakalářské práce. Dále pak rodině a přítelkyni za podporu během studia.

## **ČESTNÉ PROHLÁŠENÍ**

Prohlašuji, že tato práce je mým původním dílem, zpracoval jsem ji samostatně pod vedením Ing. Jana Vetišky, Ph.D a s použitím literatury uvedené v seznamu.

V Brně dne 1.5.2021

Grepl Pavel

### **OBSAH**

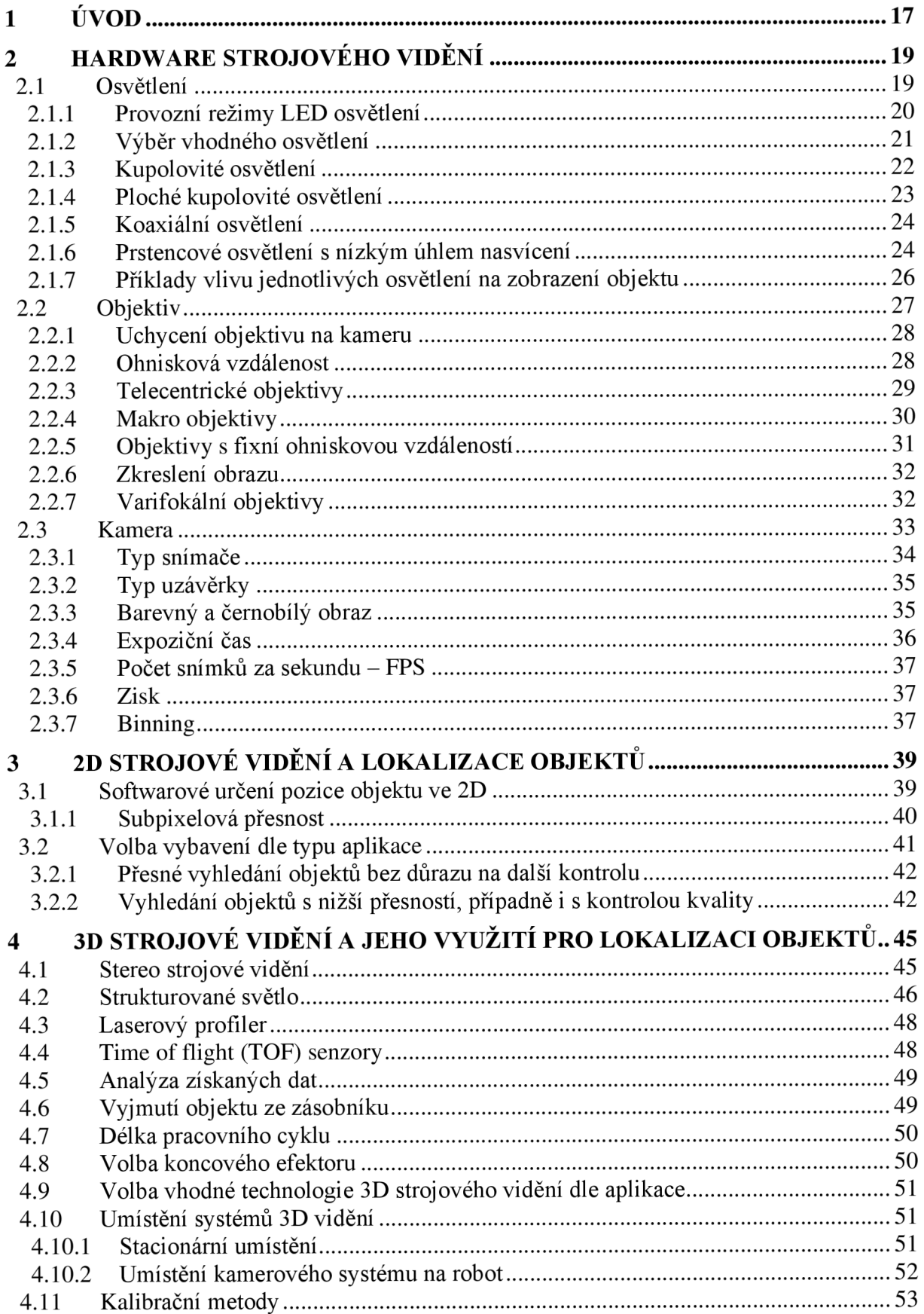

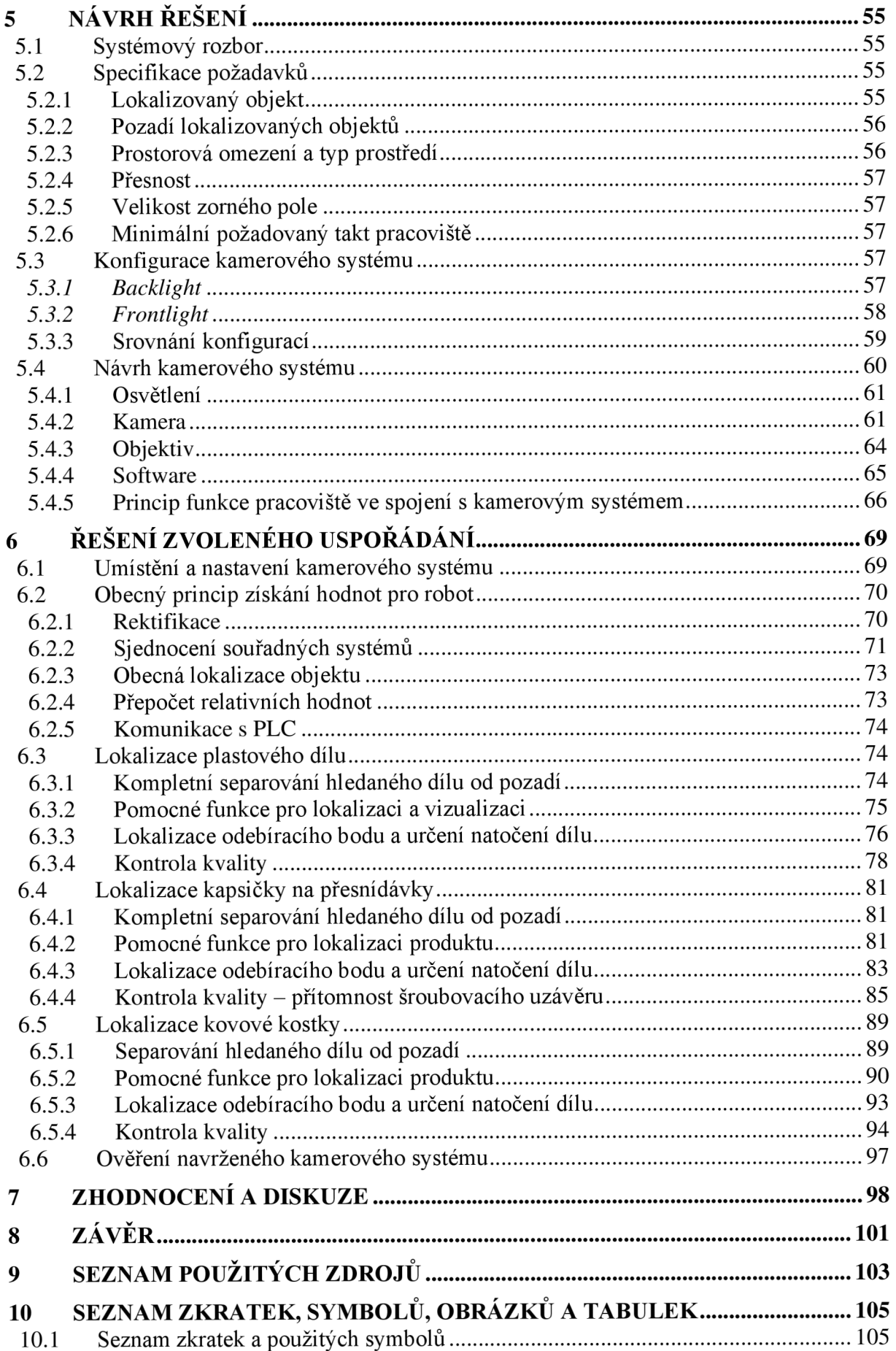

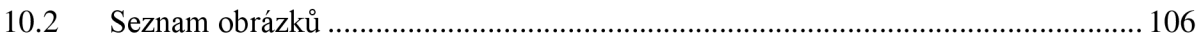

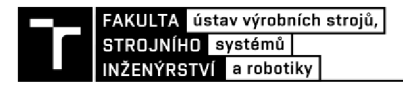

### 1 ÚVOD

Obor strojového vidění je aktuálně velice rychle rostoucí odvětví ve světě automatizace. Mezi jedny z hlavních důvodů pro tento růst můžeme zařadit poměrně nízké výrobní náklady na samotné vybavení obvyklého typu a stále se rozvíjející vývoj v oblasti softwarového zpracování obrazu. Zpracování obrazu dnes nalezneme v široké škále nejrůznějších odvětví, počínaje systémy pro bezkontaktní kontrolu kvality či měření v průmyslové výrobě přes autopiloty v moderních automobilech až po rozpoznání lidského obličeje a následnou identifikaci člověka.

Jedním z nejaktuálnějších trendů v oblasti strojového vidění je využití kamer a zpracování obrazu pro navádění robotů. Například se může jednat o balící část výrobní linky, kde jsou dopravníkem přepravovány náhodně orientované výrobky, které jsou pomocí robotů typu delta baleny do krabic. Tento typ lze označit jako 2D belt picking. Výhodou tohoto konceptu je absence nutnosti nejrůznějších skluzů a přípravků, které by orientovaly výrobky. Jelikož by jejich výroba v určitých případech mohla být poměrně nákladná a od určité variability produkce by tento přístup mohl být spíš na obtíž. V případě řešení této problematiky pomocí kamer, snímačů a software je variabilita produkce a možnosti dodatečných úprav mnohonásobně větší.

Existuje poté ještě o úroveň složitější aplikace nazývající se 3D bin picking. Tuto aplikaci lze stručně popsat jako vybírání (často pomocí robotu) neorientovaných dílů z krabice. Úspěšné řešení nejrůznějších reálných aplikací 3D bin picking se v oboru strojového vidění považuje za jistý vrchol dovedností v tomto oboru, jelikož je tato problematika velice složitá a potřebné vybavení poměrně nákladné.

Rešeršní část diplomové práce se věnuje popisu systémů strojového vidění v obecném smyslu, včetně popisu jednotlivých komponent tvořících systémy strojového vidění a také jejich výhod, nevýhod, dále jsou popsány možnosti strojového vidění v oblastech 2D a 3D lokalizace objektů.

Praktická část práce se zabývá návrhem, sestavením a oživením kamerového systému pro lokalizaci náhodně umístěných objektů na dopravníku za účelem navádění robotu na tyto objekty. Nejprve proběhlo specifikování požadavků na kamerový systém a představení lokalizovaných objektů, poté návrh dvou možných řešení kamerového systému. Následovalo podrobné řešení vybrané varianty, obsahující potřebné výpočty nezbytné pro výběr vhodných komponent, zejména vhodné kamery a objektivu, a umístění kamerového systému do správné pracovní vzdálenosti. Dále byl kamerový systém integrován do aktuálního pracoviště a proběhlo vytvoření dostatečného množství snímků jednotlivých objektů pro vytvoření programu, následně samotné programování a testování vytvořeného algoritmu pro zpracování obrazu. Na závěr je provedeno zhodnocení navrhnutého řešení.

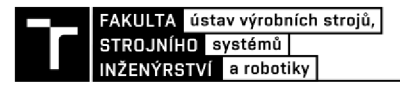

### **2 HARDWARE STROJOVÉHO VIDĚNÍ**

Strojové vidění se v průmyslové praxi s výhodou využívá stále častěji pro bezkontaktní a velice rychlou kontrolu kvality výrobků, ke kontrole kompletací sestav či ke čtení nejrůznějších kódů na výrobcích.

Standartním postupem při řešení kamerové aplikace je nejprve detailně specifikovat požadavky řešené aplikace, poté následuje výběr vhodných komponent, testování, vytvoření tzv. scény, algoritmu pro zpracování obrazu a na závěr dochází k finálnímu testování a nakonec zprovoznění.

Tato kapitola pojednává o základním hardware aplikací strojového vidění, jejich vlastnostech a způsobu výběru pro danou aplikaci.

Na obrázku níže je zobrazen příklad typického použití kamerového systému pro kontrolu kvality výrobků. Výrobky pohybující se po dopravníkovém páse jsou snímány kamerovým systémem sestávajícím z kamery, osvětlení a objektivu. Vytvořené snímky jsou poté přeneseny do řídicí jednotky, kde jsou zpracovány na základě předem připraveného algoritmu. Toto zpracování probíhá často v odděleném PC, ale může probíhat přímo v PLC. Na základě kontrolního algoritmu je daný výrobek vyhodnocen jako OK / NOK a pomocí akčního členu odstraněn z výrobního procesu [1].

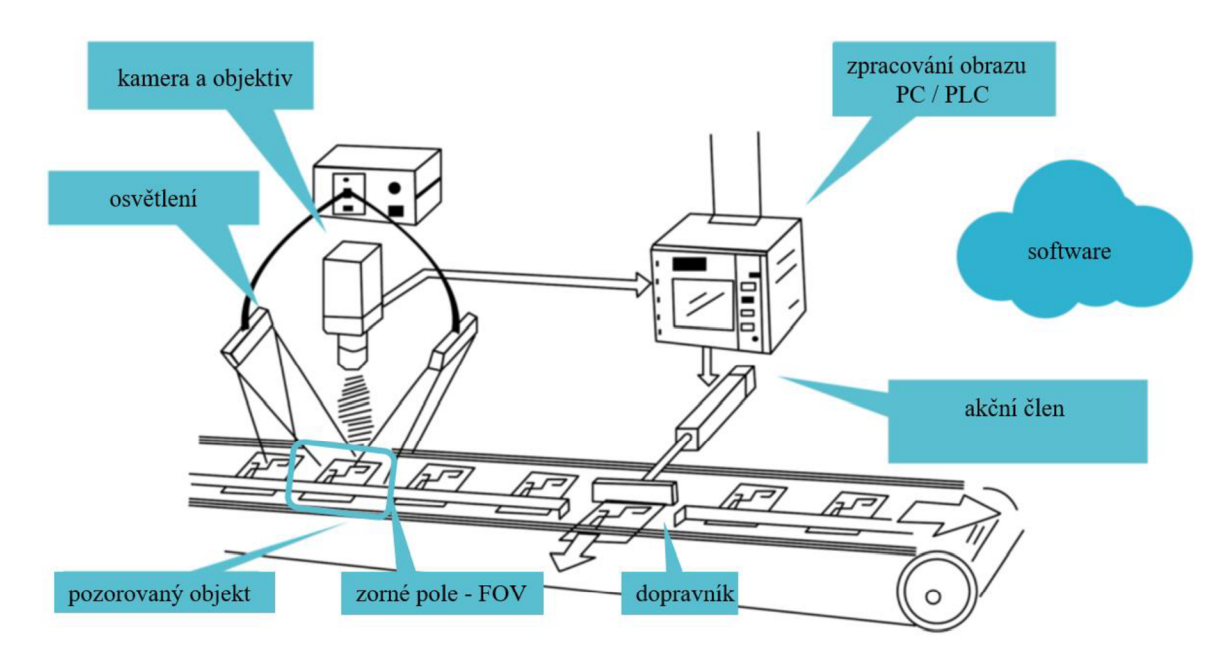

Obr. 1 Typické použití kamerového systému pro kontrolu kvality výrobků [1]

#### **2.1 Osvětlení**

V oboru strojového vidění se jako zdroj světla již téměř výhradně používají LED diody. Mezi hlavní důvody pro tuto volbu lze zařadit vysokou životnost, malé rozměry, poměrně vysokou účinnost, snadnou regulaci světelného toku a možnost využití pulzního i strobovacího režimu.

Díky svým kompaktním rozměrům lze pomocí LED diod vytvářet osvětlení nejrůznějších tvarů a velikostí. Tato možnost širokého spektra typů osvětlení je nesmírnou výhodou pro integrátory strojového vidění, protože mohou každou aplikaci řešit velice individuálně [2].

#### **2.1.1 Provozní režimy LED osvětlení**

Pulzní provozní režim LED diod se v aplikacích strojového vidění využívá převážně pro prodloužení životnosti diod, a i přesto, že LED diody mohou svítit v kontinuálním režimu, tak to není ve většině aplikací nezbytně nutné. Naprosto postačující je, aby světlo svítilo jen po krátkou chvíli, během které kamera vytváří snímek. V praxi to vypadá například tak, že přítomnost objektu jedoucího po dopravníku v  $FOV^1$  kamery je zaznamenána snímačem, ten předá signál kameře, která zahájí snímání a vyšle signál do osvětlení, aby po určitou dobu svítilo. Po dokončení snímání světlo zhasne. Výsledkem tohoto provozního režimu je značné prodloužení životnosti, snížení množství vytvářeného tepla a snížení požadavků na disipaci vznikajícího tepla. V tomto případě se jedná o pulzové napájení nominálním napětím [3].

Strobovací provozní režim využívá možnosti krátkodobého přetížení LED diod bez hrozby jejich poškození. Princip využití je téměř totožný stejný s pulzním režimem, ovšem s následujícím rozdílem – řídící napětí je krátkodobě vyšší než nominální. Tímto krátkodobým přetížením lze po určitou dobu dosáhnout mnohem větší intenzity osvětlení.

Díky této vlastnosti LED diod je tedy možné použít slabší osvětlení a krátkodobě je přetěžovat a získat tím ekonomičtější osvětlení dané aplikace, případně snímat pohybující se objekty i při vyšších rychlostech při zachování obdobné kvality obrazu. Je ovšem nutné brát na vědomí, že s větším světelným výkonem roste i množství tepla, které LED diody generují, a toto teplo může diody nenávratně poškodit. Proto jsou tyto pulzy velmi krátké a po nich následuje krátká pauza, kdy osvětlení obvykle nesvítí (případně svítí při nominálním napětí) a diody chladnou [3].

**Kontinuální** provozní režim s výhodou nalézá uplatnění například při kontrole kvality kontinuálních materiálů, jako je například plech, v kombinaci s řádkovými kamerami. U těchto aplikací je snímaný objekt neustále přítomen, a proto světlo svítí kontinuálně. Případně při kontinuální kontrole montáže na manuálních pracovištích.

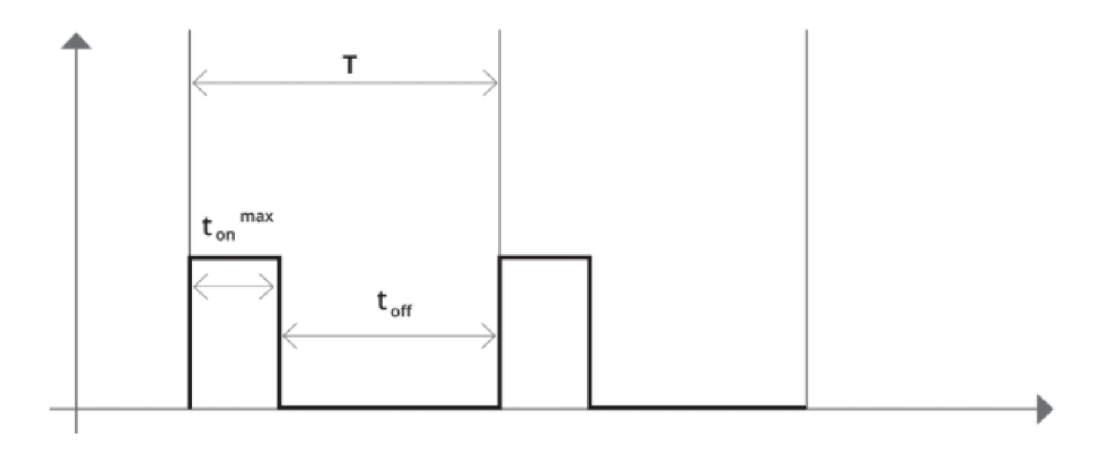

Obr. 2 Provozní režim strobovacího cyklu [3]

<sup>1</sup> Field of View neboli zorné pole. Jedná se o oblast, která je zachycena objektivem a snímačem kamery.

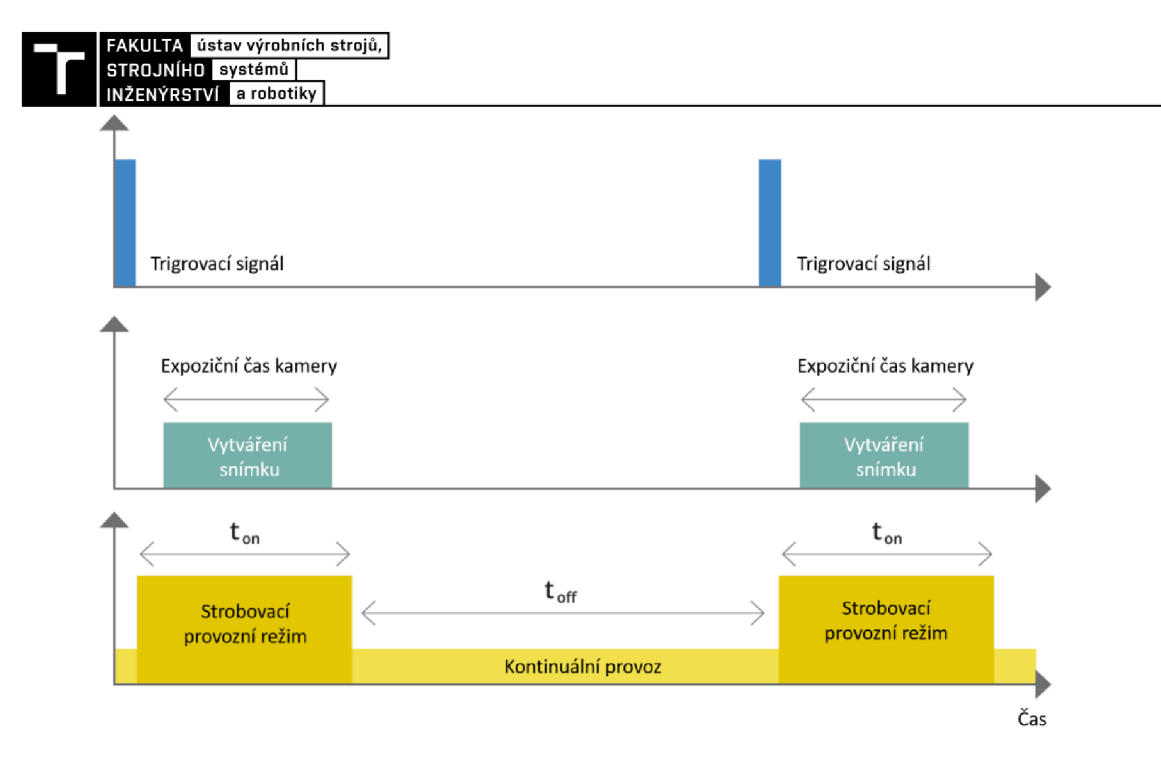

Obr. 3 Trigrování a strobovací provozní režim [3]

#### **2.1.2 Výběr vhodného osvětlení**

Výběr hardware pro danou aplikaci je zahájen téměř vždy volbou osvětlení, jelikož je to právě typ a velikost světla, co má největší vliv na celou aplikaci a její úspěšnost. Volba správného typu osvětlení je závislá na mnoha faktorech, které jsou probrány níže. Jelikož existuje opravdu mnoho různých typů osvětlení, tak jsou dále popsány převážně vybrané hlavní principy v oblasti osvětlení a poté vybráni nej používanější zástupci osvětlení používaných v oboru strojového vidění.

Nejprve je důležité stanovit, co se má u daného objektu a aplikace řešit. Pokud se jedná o 2D lokalizaci objektu s vysokou přesností, tak je vhodnější využít konfiguraci *backlight.*  V případě, že se jedná o velice přesné měření obrysových rozměrů, je nejlepší opět konfigurace *backlight.* Pokud je třeba provádět kontrolu rozměrů, které by v této konfiguraci nebyly vidět, případně je kromě lokalizace objektů potřeba kontrolovat například barvu, tak se použije konfigurace *frontlight.* 

V této chvíli tedy víme, která konfigurace se zdá být pro danou aplikaci vhodnější. Níže jsou popsány a srovnány tyto dvě základní konfigurace.

Při využití konfigurace *backlight* se jedná o rozmístění světlo – objekt – kamera. V případě, že je to možné, je vhodnější využít konfiguraci *backlight,* v této konfiguraci totiž dochází k důraznějŠímu zvýraznění obrysu hran pozorovaného objektu. V kombinaci s vhodným objektivem je poté lokalizace dílu na základě obrysu velice přesná. V případě, že se například jedná o díly jedoucí po pásovém dopravníku, je tedy vhodné využít průhledného pásu. V případě, že se jedná o založení dílů v přípravcích či na desce, je opět vhodné využít průhledné pozadí. V případě, kdy je tato konfigurace ať již ze zástavbových či technických důvodů nevhodná, se použije konfigurace *frontlight,* kde je světlo a kamera vedle sebe a objekt před nimi [4].

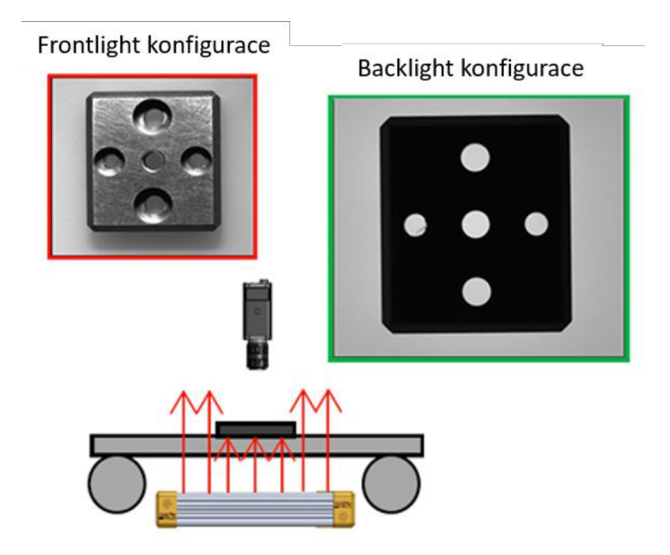

Obr. 4 Srovnání *frontlight* a *backlight* konfigurace z pohledu kontrastu obrysu dílu vůči pozadí [4]

*Backlight* konfigurace vyžaduje využití světla obdélníkového, případně čtvercového tvaru. V závislosti na rozměrech pozorovaného objektu a vzdálenosti osvětlení od objektu se mění i velikost *backlight* osvětlení. Obecně ale vždy platí, že je třeba, aby byly rozměry osvětlení vždy větší než vnější rozměry pozorovaného objektu, a to z důvodu maximálního využití zdůraznění kontrastu tmavých hran objektu na světlém pozadí osvětlení.

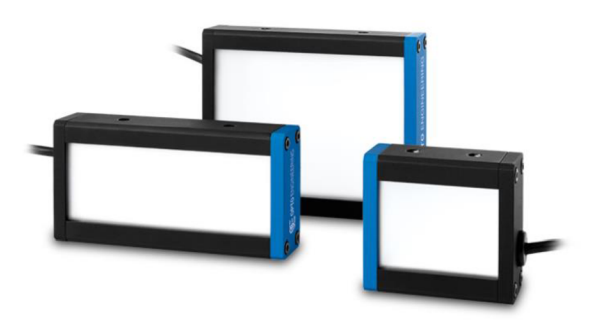

Obr. 5 *Backlight* osvětlení [5]

*Frontlight* osvětlení existuje na rozdíl od *backlight* (kde se jedná o jednu typovou variantu) opravdu mnoho různých typů. Níže je popsán výběr několika zástupců s jejich přednostmi a oblastí využití.

#### **2.1.3 Kupolovité osvětlení**

Dome light neboli kupolovité osvětlení je světlo ve tvaru kupole s kruhovým otvorem pro kameru. Tento typ světla vytváří rovnoměrné osvětlení povrchu pozorovaného objektu z více úhlů. To má za následek minimalizaci odlesků a stínů u lesklých a členitých povrchů objektů, pro které je toto osvětlení často voleno jako první kandidát. Nevýhodou tohoto osvětlení je nižší intenzita osvětlení v ose kamery. Tento neduh roste se vzdáleností osvětlení od objektu. Důsledkem je poté stín kruhového tvaru ve středu FOV. Tento efekt lze minimalizovat použitím většího světla či umístěním světla blíže k objektu, případně kombinací výše zmíněného. Další nevýhodou tohoto typu světla je fixní minimální vzdálenost kamery od

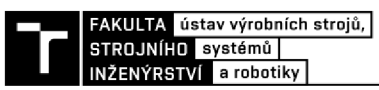

pozorovaného objektu. Kameru nelze umístit dovnitř světla, ale musí být nejblíže v úrovni otvoru. Tato nevýhoda zvětšuje zástavbové rozměry a může při některých aplikacích způsobit až nemožnost použití tohoto osvětlení [6].

Zdrojem světla jsou zde LED diody umístěné na kovovém prstenci ve spodní části kupole. Diody svítí směrem od objektu, světlo se odráží od zakřiveného povrchu vnitřní části kupole a poté se pod nejrůznějšími úhly šíří směrem k pozorovanému objektu [6].

#### **2.1.4 Ploché kupolovité osvětlení**

Fiat dome neboli ploché kupolovité osvětlení lze zjednodušeně popsat jako *backlight*  s kruhovým otvorem ve středu pro kameru. Díky vhodně zvolenému difuzoru dochází opět k tvorbě velmi homogenního osvětlení pozorovaného povrchu. Výhodou oproti *dome light*  jsou mnohem menší zástavbové rozměry a možnost umístění kamery velice blízko k pozorovanému objektu. Nevýhodou je opět nižší intenzita osvětlení vose kamery. Obecné použití je tedy srovnatelné s dome light [7].

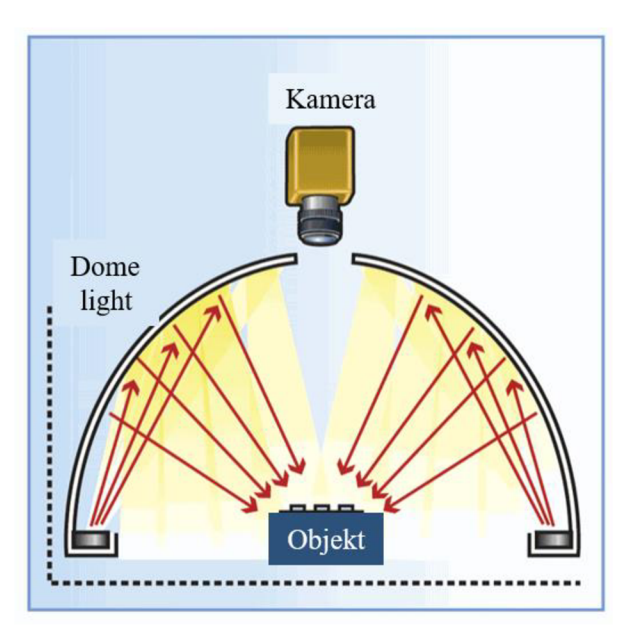

Obr. 6 Princip dome light osvětlení [6]

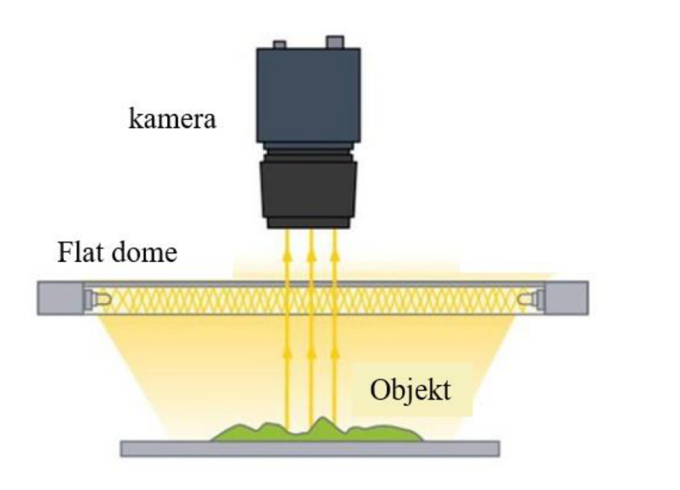

Obr. 7 Princip fiat dome osvětlení [7]

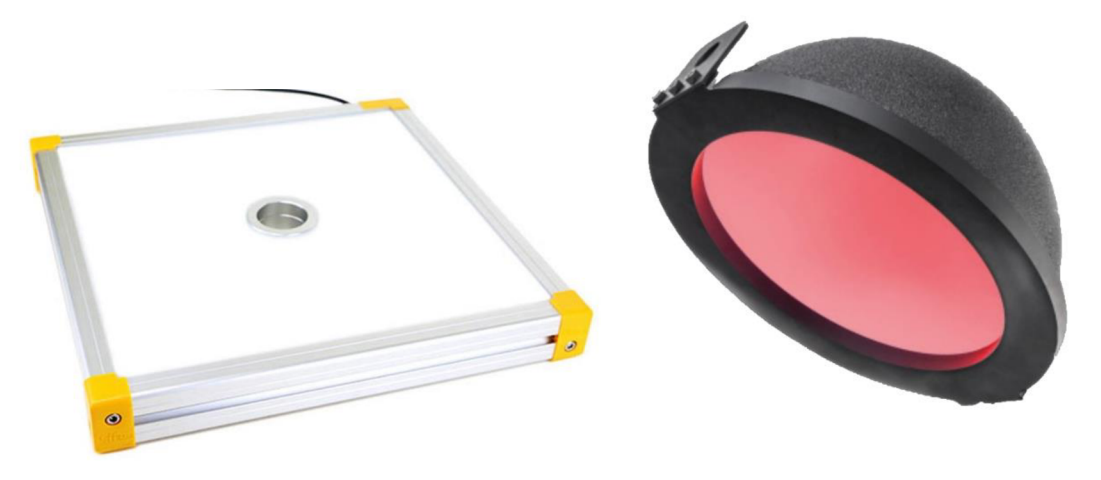

Obr. 8 Flat dome vlevo, dome light vpravo [6]

#### **2.1.5 Koaxiální osvětlení**

Koaxiální osvětlení je již poměrně složitý typ osvětlení oproti výše zmíněným variantám, ovšem při opravdu náročných aplikacích se vyplatí si za ně připlatit. Koaxiální osvětlení přenáší světlo od LED diod ze strany skrze difuzor k polopropustnému zrcadlu. Světlo dopadající na zrcadlo se odráží směrem k objektu a světlo dopadající na objekt se odráží přes polopropustné zrcadlo do kamery. Tímto způsobem je výsledné osvětlení velice homogenní a beze ztráty jasu vose kamery. Koaxiální osvětlení je perfektní pro lesklé a relativně rovné povrchy, kde je vhodné mít co nej rovnoměrnější osvětlení po celém povrchu objektu. [8].

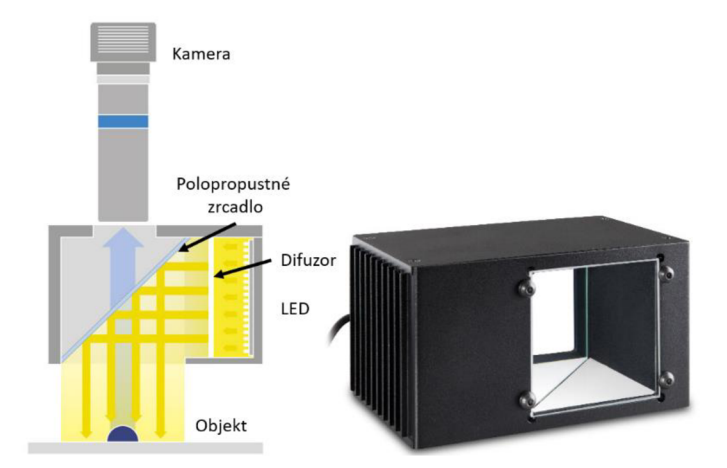

Obr. 9 Princip koaxiálního osvětlení [5]

#### **2.1.6 Prstencové osvětlení s nízkým úhlem nasvícení**

Low angle ring light neboli prstencové osvětlení s nízkým úhlem nasvícení je dalším často využívaným typem osvětlení. Tento typ osvětlení se ovšem od předchozích variant liší nejen tvarem, ale i technikou osvětlení. Předchozí varianty osvětlení využívaly totiž principu *bright field* osvětlení, kde vlivem odrazu světla od objektu dochází ke zdůraznění rovinných ploch a potlačení odlesků, škrábanců a jiných povrchových vad. Prstencové světlo využívá opačného principu, tedy *dark field* osvětlení. U tohoto principu dochází k potlačení rovinných ploch a zdůraznění škrábanců, výstupků a podobných jevů na povrchu objektu [9].

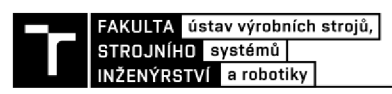

Led diody jsou uspořádané do kruhu, často ve dvou a více řadách, a nakloněny tak, aby vznikající světlo dopadalo na objekt pod nízkým úhlem. Tato světla musí být z hlediska principu fungování umístěna co nejblíže k pozorovanému objektu, jelikož s rostoucí vzdáleností od objektu roste i úhel, pod kterým světlo dopadá na objekt a kýžený efekt zdůraznění prohlubin či výstupků na povrchu objektu se snižuje [9].

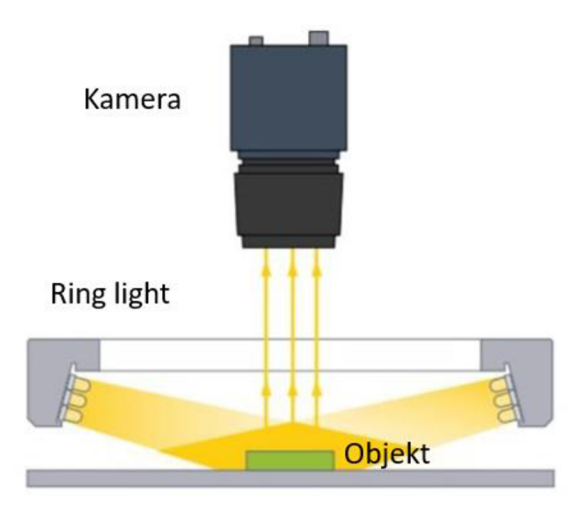

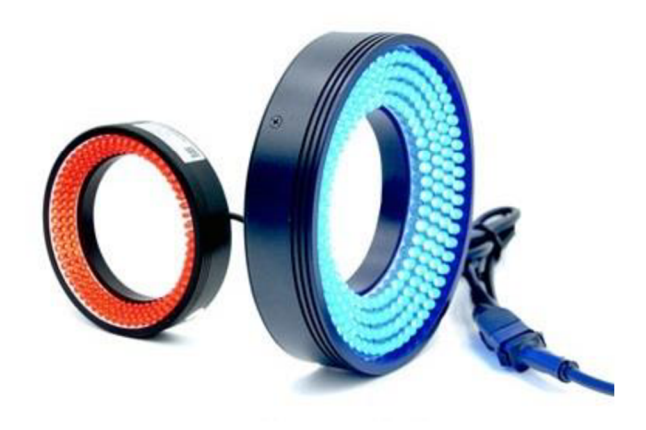

Obr. 10 Prstencové osvětlení s nízkým úhlem nasvícení [5]

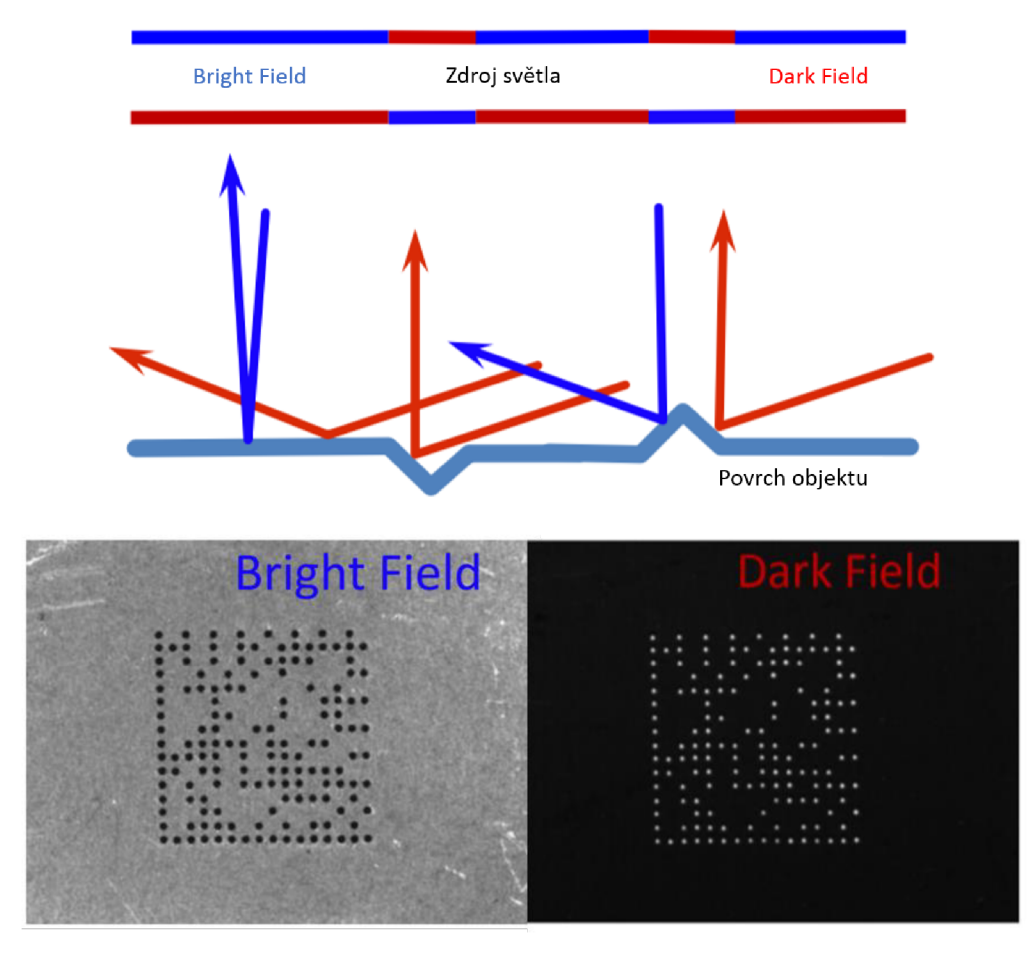

Obr. 11 Princip odrazu světla u Bright field a Dark field osvětlení a jejich srovnání na mechanicky vyznačeném DMC kódu [10]

#### **2.1.7 Příklady vlivu jednotlivých osvětlení na zobrazení objektu**

Na obrázku níže je ukázka vlivu jednotlivých osvětlení na zdůraznění prvků na pozorovaných objektech. Na blistru léků je názorně vidět míra zdůraznění či potlačení nerovností povrchu a odlesků.

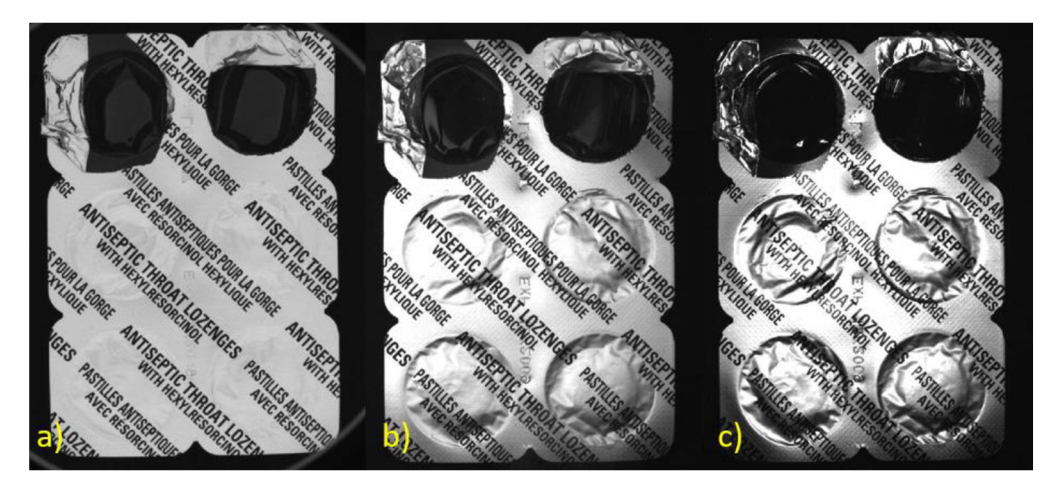

Obr. 12 Blistr léků vyfocený pomocí osvětlení a) kupolového, b) koaxiálního, c) prstencového s nízkým úhlem svitu [11]

Na následujícím obrázku můžeme vidět, jaký vliv má vzdálenost osvětlení dome light na kvalitu nasvícení. U varianty a) je v ose kamery vidět stín, způsobený otvorem pro kameru ve středu osvětlení. Při větší vzdálenosti tento stín zmizí, jak je vidět na variantě b). Při použití dome light je sice světlo konstručkně rozměrnější, ovšem je vidět, že obraz je velice kvalitní a bez stínu v ose kamery již při 70mm vzdálenosti světla od objektu.

Obrázek tedy ilustruje použití obou variant na reálném produktu. V tomto případě záleží spíše na zástavbových požadavcích, protože oba typy osvětlení jsou při použití správné vzdálenosti od objektu vhodné.

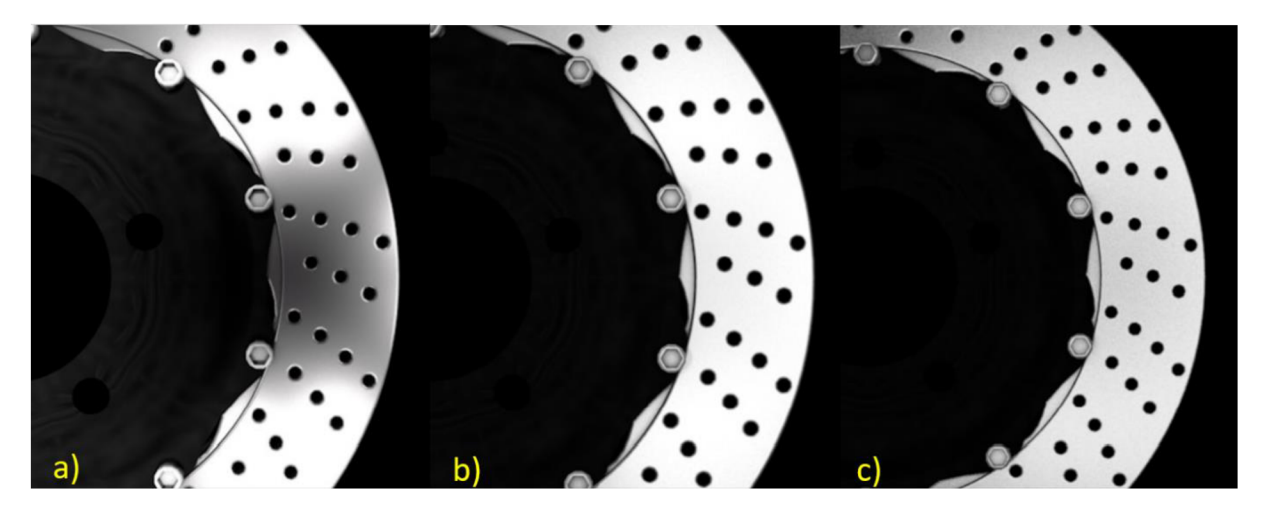

Obr. 13 Srovnání vlivu vzdálenosti osvětlení od objektu a jeho typu na kvalitu snímku a) fiat dome 100 mm b) fiat dome 250 mm c) dome light 70 mm [12]

#### **2.2 Objektiv**

Základním účelem každého objektivu je sběr a soustředění světla odraženého od objektů na světločivný snímač kamery, kde se vytvoří obraz. Při volbě vhodného objektivu pro danou aplikaci je nutné zvažovat několik důležitých parametrů:

- **velikost zorného pole** velikost pozorované oblasti, která bude zachycena snímačem
- **pracovní vzdálenost** vzdálenost mezi pozorovaným objektem a objektivem, ve které je obraz nej ostřejší
- **hloubka ostrosti** vzdálenostní interval mezi pozorovaným objektem a objektivem, ve kterém je obraz stále dostatečně ostrý<sup>2</sup>
- **fyzická velikost snímače**
- **zvětšení** poměr mezi velikostí snímače a velikostí zorného pole.
- **rozlišení** minimální vzdálenost dvou různých bodů, které lze od sebe navzájem rozlišit [13]

<sup>&</sup>lt;sup>2</sup> Vytvořený obraz je nejostřejší jen pro jednu konkrétní vzdálenost, ale díky faktu, že přechod mezi ostrým a rozostřeným obrazem je postupný, existuje interval vzdáleností, kde je obraz tzv. "dostatečně" ostrý, a tedy stále použitelný; jeho velikost je definována jako hloubka ostrosti.

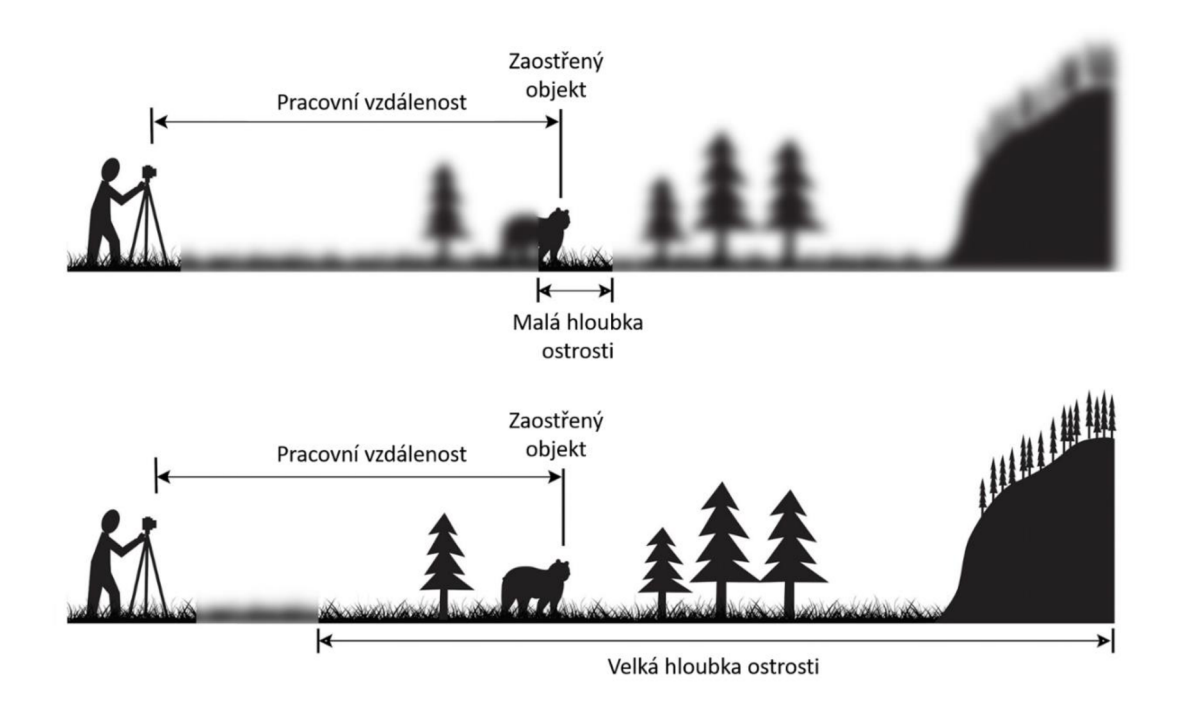

Obr. 14 Ukázka vlivu hloubky ostrosti na ostrost snímku [14]

#### **2.2.1 Uchycení objektivu na kameru**

Pro precizní měření, přesné navedení robotu na díl nebo kvalitní kontrolu kvality je třeba také zajistit správné uchycení objektivu na tělo kamery. Výrobci objektivů a kamer vytvořili několik standardizovaných typů uchycení, z toho nej používanější jsou C-mount a CS-mount.

Výhodou závitového spojení je možnost drobných a přesných úprav vzdálenosti mezi objektivem a kamerou, které lze poté zafixovat pomocí distančních kroužků.

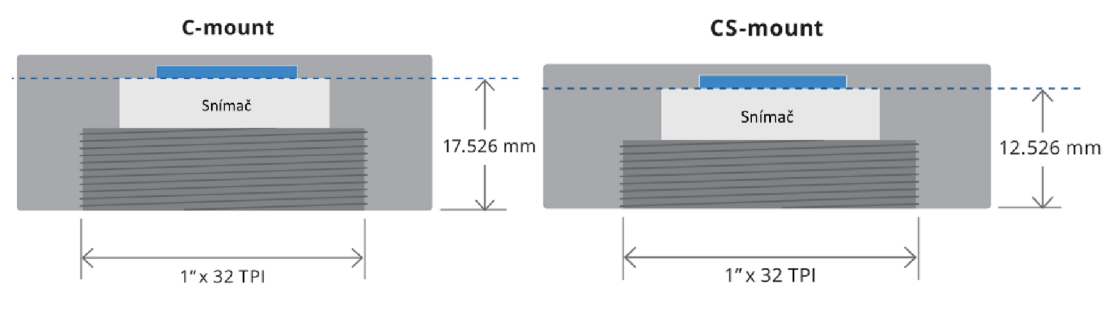

Obr. 15 Rozměry standartních závitů C-mount a CS-mount [13]

#### **2.2.2 Ohnisková vzdálenost**

Definice ohniskové vzdálenosti při uvážení zjednodušení pro tenké čočky je následující: ohnisková vzdálenost je vzdálenost za čočkou, ve které se na optické ose protínají rovnoběžné paprsky přicházející z nekonečna [13].

Ohnisková vzdálenost je jeden z prvních parametrů, na které je třeba se zaměřit při volbě vhodného objektivu. Její hodnota, udávaná v milimetrech, určuje míru konvergence (konvexní neboli spojná čočka) či divergence (konkávni neboli rozptylná čočka) paprsků světla. V oblasti strojového vidění se používají především čočky konvexní. Konkávni čočky se

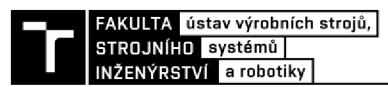

používají v teleskopech a dalekohledech, jelikož pozorované objekty zvětšují. Své uplatnění mají také u dioptrických brýlí lidí s krátkozrakostí [13].

V systémech strojového vidění platí nepřímá úměra mezi ohniskovou vzdáleností a velikostí zorného pole – čím větší ohnisková vzdálenost, tím menší je velikost zorného pole a opačně<sup>3</sup>.

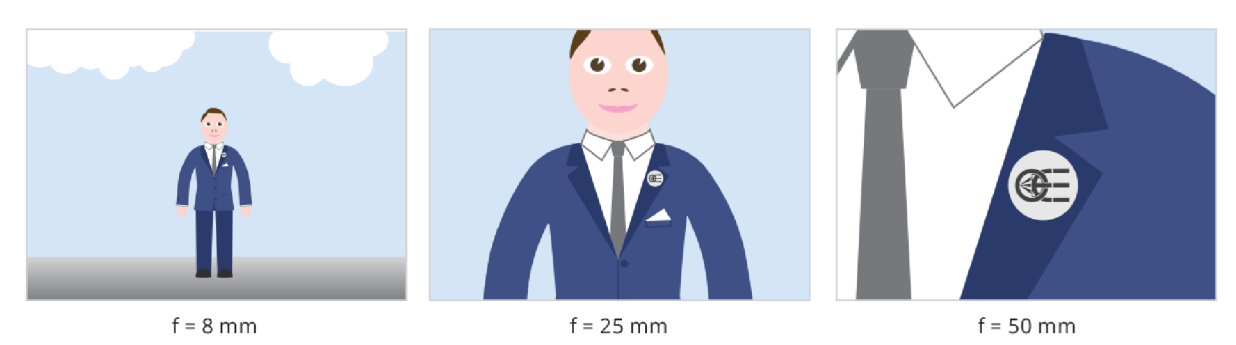

Obr. 16 Ukázka vztahu mezi ohniskovou vzdáleností a velikostí zorného pole [13]

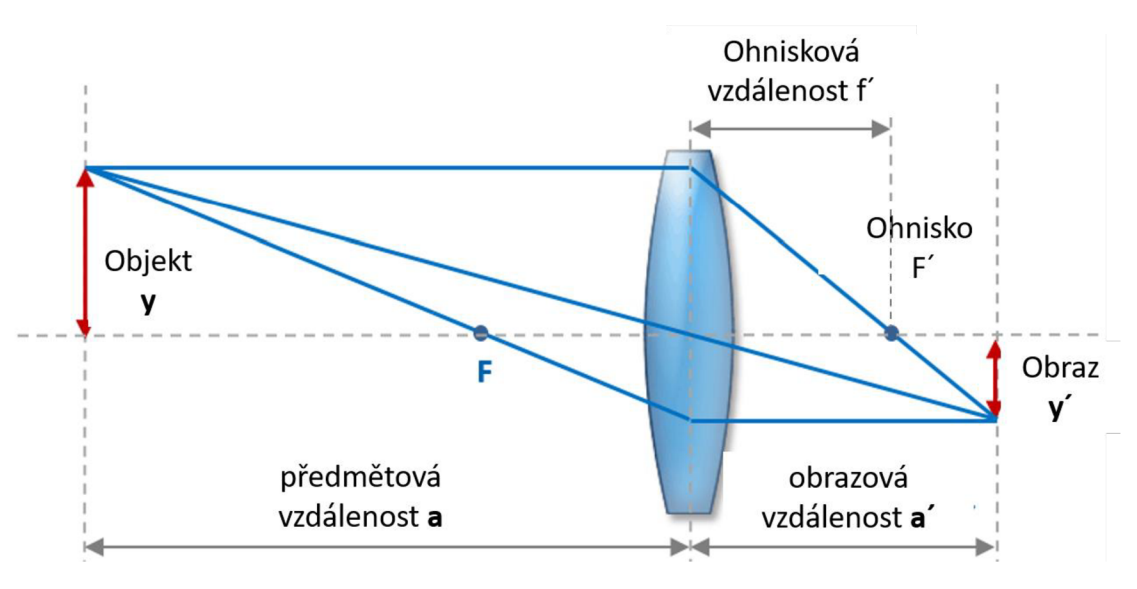

Obr. 17 Optická soustava konvexní čočky [11]

#### **2.2.3 Telecentrické objektivy**

Telecentrické objektivy reprezentují speciální třídu objektivů navržených pro přenos výhradně vzájemně rovnoběžných<sup>4</sup> paprsků světla. Důsledkem této vlastnosti je hardwarové odstranění perspektivního zkreslení. Dalším důsledkem je konstantní zvětšení obrazu, které je nezávislé na vzdálenosti objektu. Právě díky odstranění zkreslení a konstantnímu zvětšení jsou tyto objektivy nejlepší volbou pro nejpřesnější bezkontaktní měření [15].

Nevýhodou je ovšem fakt, že velikost zorného pole, které lze pomocí telecentrického objektivu zachytit, je stejná jako velikost samotných čoček. Tím pádem nelze pomocí telecentrických objektivů měřit velké objekty ani měnit jejich pracovní vzdálenost [15].

<sup>&</sup>lt;sup>3</sup> Tato úměra neplatí u specifických optických systémů, jako je například astronomie a mikroskopie.

<sup>4</sup> A zároveň rovnoběžných s optickou osou.

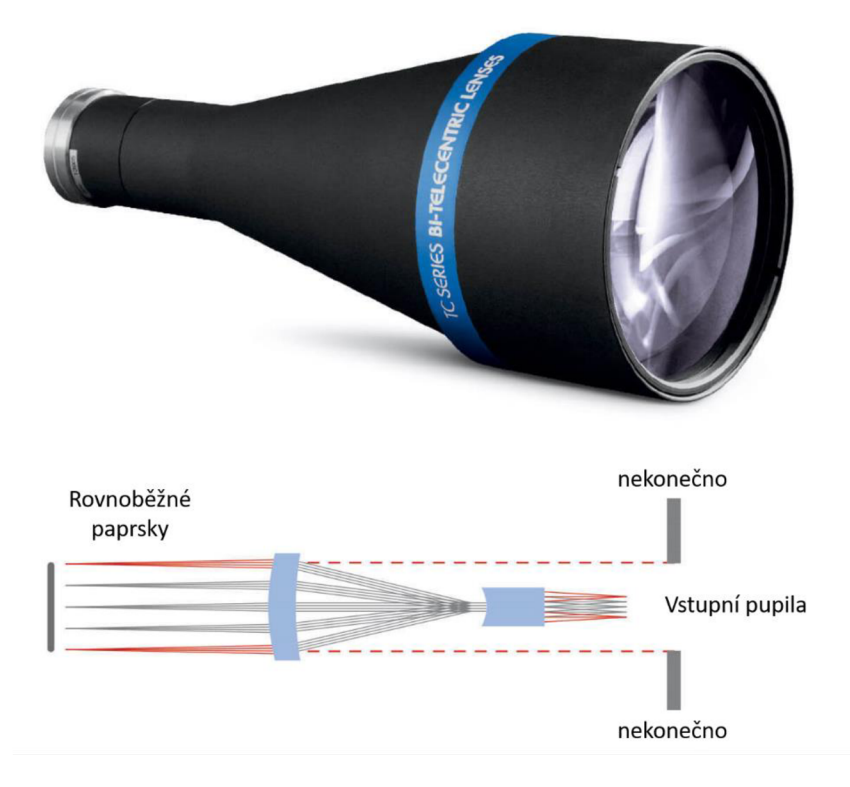

Obr. 18 Telecentrický objektiv a schéma jeho funkce [13]

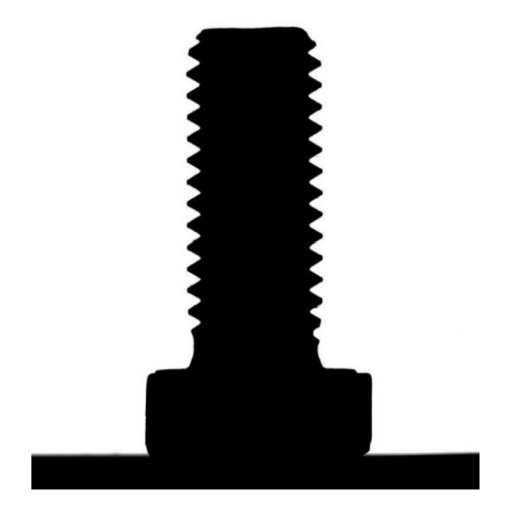

Obr. 19 Snímek šroubu pořízený telecentrickým objektivem [13]

#### **2.2.4 Makro objektivy**

Makro objektivy mají fixní ohniskovou vzdálenost, která je současně srovnatelná s jejich fixní pracovní vzdáleností. Tento typ objektivů je určen pro pořizování snímků drobných objektů se značným zvětšením. Makro objektivy se tedy vybírají převážně na základě velikosti čipu a požadovaného zvětšení objektu [13].

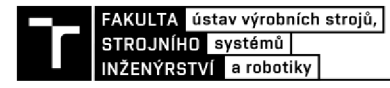

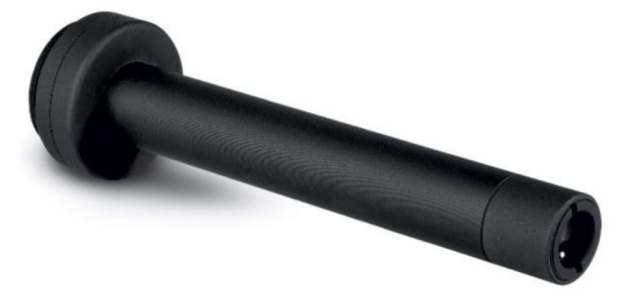

Obr. 20 Makro objektiv s trojnásobným zvětšením [5]

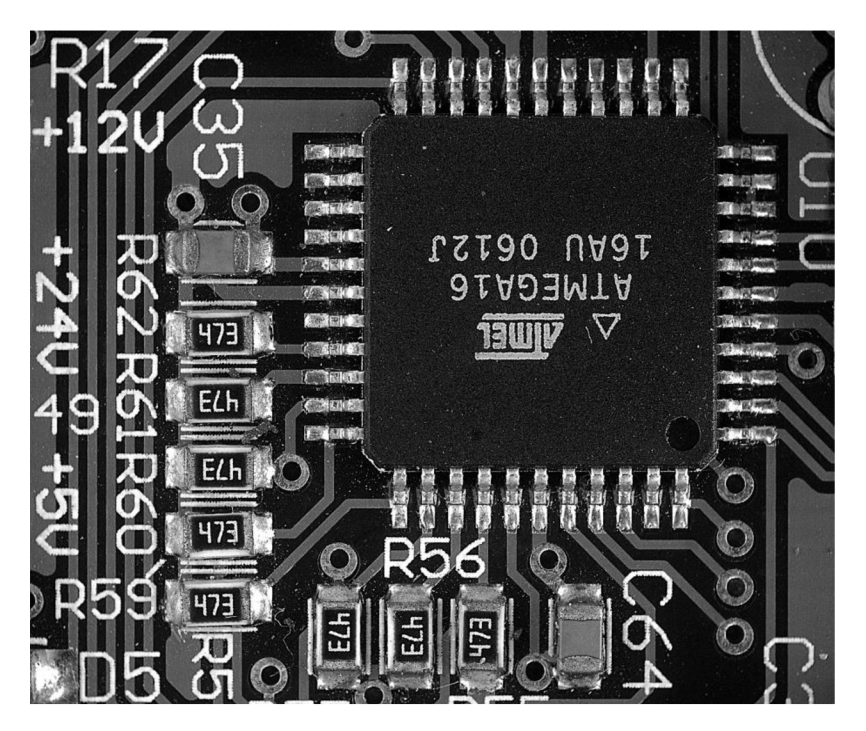

Obr. 21 Snímek pořízený makro objektivem [13]

#### **2.2.5 Objektivy s fixní ohniskovou vzdáleností**

Objektivy s fixní ohniskovou vzdáleností obsahují etnocentrické<sup>5</sup> čočky. Jedná se o nej používanější typ objektivu v oblasti strojového vidění, jelikož se jedná o cenově nej dostupnější a nejuniverzálnější řešení [13].

Pomocí základních parametrů, jako je ohnisková vzdálenost a velikost snímače kamery, lze snadno spočítat velikost zorného pole a pracovní vzdálenost<sup>6</sup>. Pracovní vzdálenost je u tohoto typu objektivu důležitá, jelikož se s ní mění i velikost objektu na pořízeném snímku. [13].

Zaostření snímku lze manuálně upravit pomocí vnějšího kroužku na objektivu, a to v intervalu od minimální pracovní vzdálenosti po nekonečno. Obvykle je u tohoto typu objektivů možné

<sup>&</sup>lt;sup>5</sup> Etnocentrická čočka je složená čočka, která obsahuje vstupní i výstupní pupily uvnitř čočky.

<sup>6</sup> V praxi se často postupuje opačným způsobem. Známe velikost pozorovaného objektu, který je potřeba na snímku zachytit, a také do jakého intervalu vzdáleností je technicky možné umístit kameru s vhodnou velikostí senzoru. Z těchto parametrů poté dopočítáme ohniskovou vzdálenost vhodného objektivu.

také manuálně měnit i velikost clonového čísla, které určuje množství světla dopadajícího na snímač [13].

Nevýhodou objektivů s fixní ohniskovou vzdáleností je jejich značné prostorové zkreslení obrazu. Díky tomuto zkreslení se stávají nevhodnými pro velice přesné měření [13].

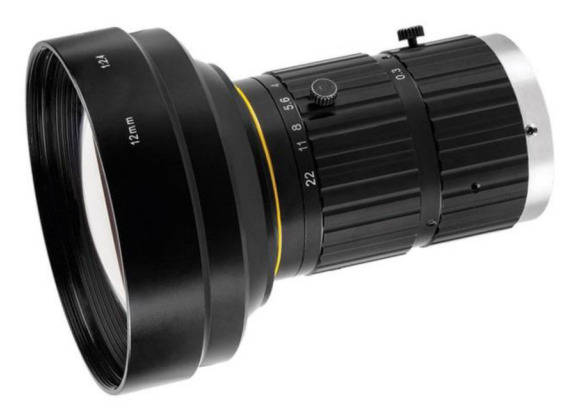

Obr. 22 Objektiv s fixní ohniskovou vzdáleností [13]

#### **2.2.6 Zkreslení obrazu**

Jako zkreslení je označována vada zobrazení, při které dochází k tomu, že je zvětšení okrajových bodů pozorovaného objektu odlišné od zvětšení bodů, které se nacházejí ve středu pozorovaného objektu. Toto zkreslení má za následek zobrazení nesprávných poměrů mezi jednotlivými vzdálenostmi a snížení přesnosti při bezkontaktním měření. Existují dva typy zkreslení:

- soudkovité zkreslení vnější body jsou zvětšeny více než vnitřní body
- poduškovité zkreslení vnější body jsou zvětšeny méně než vnitřní body [15]

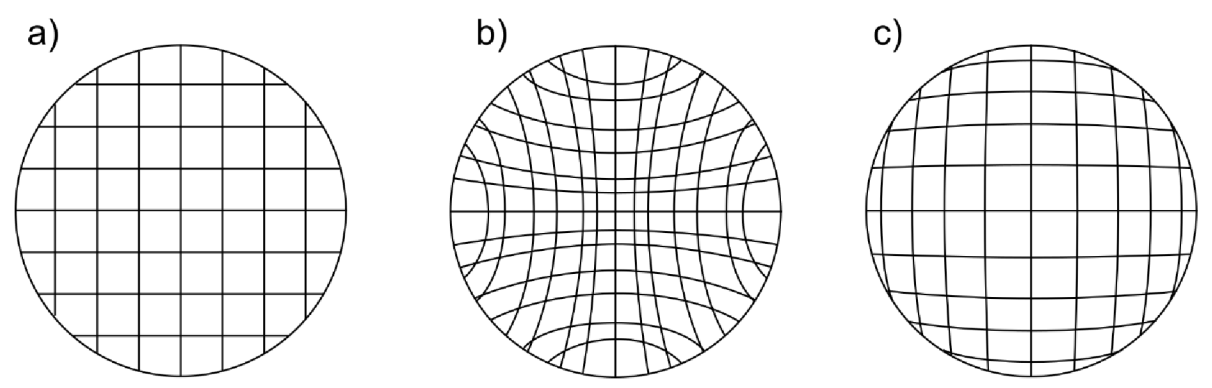

Obr. 23 Zobrazení zkreslení: a) nezkreslený obraz, b) soudkovité zkreslení,

c) poduškovité zkreslení [15]

#### **2.2.7 Varifokální objektivy**

Varifokální objektivy jsou objektivy, u kterých lze měnit ohniskovou vzdálenost (a tím zároveň velikost zorného pole) manuálním pootočením příslušeného kroužku na objektivu.

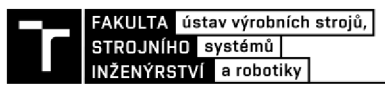

Tímto pootočením se ve skutečnosti uvnitř objektivu mění vzdálenosti mezi jednotlivými optickými elementy [13].

Výhodou těchto objektivů je jejich vysoká variabilita, jelikož díky určitému rozsahu ohniskové vzdálenosti umožňují nahradit hned několik různých objektivů s fixní ohniskovou vzdáleností zároveň [13].

Nevýhody jsou ovšem značné - často mnohem vyšší pořizovací cena, váha, rozměry a zejména nižší kvalita obrazu ve srovnání s objektivy s fixní ohniskovou vzdáleností. Jelikož se obvykle systémy strojového vidění plánují jednoúčelově přímo na míru, kde se předem zvolí pracovní vzdálenost a zbylé parametry, které se již dále nemění, nejsou varifokální objektivy příliš používány [13].

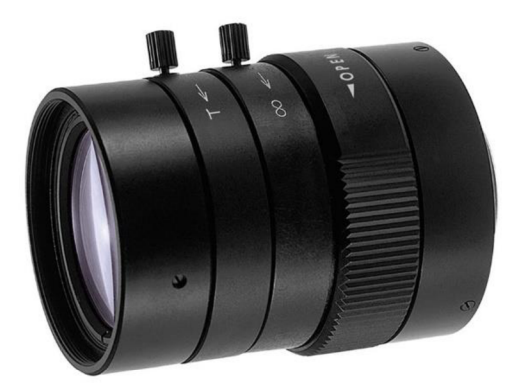

Obr. 24 Varifokální objektiv [13]

#### **2.3 Kamera**

Kamera je zařízení, které dokáže zachytit a uložit nebo přenést snímky. Světlo odražené od pozorovaného objektu je přenášeno pomocí optické soustavy na plochu světločivného snímače, který převádí informaci obdrženou ve formě intenzity a frekvence elektromagnetického vlnění na informaci v podobě snímku pomocí elektronického, případně chemického procesu [15].

Průmyslové kamery používané ve strojovém vidění lze rozdělit do dvou základních skupin podle výstupního obrazu:

**Plošné kamery** - vytvářejí 2D obraz pomocí snímačů s 2D rozložením pixelů. Tyto kamery jsou nejčastěji používané. Počet pixelů v obou směrech je řádově stejný [7].

**Řádkové kamery** - vytvářejí prakticky ID obraz pomocí snímače, který má vysoký počet pixelů v jednom směru, kdežto ve druhém směru je často pouze jedna řada pixelů. Řádkové kamery se používají u specifických aplikací, kde je důležitá vysoká snímkovací rychlost a zároveň i vysoké rozlišení obrazu. Výsledný obraz se u řádkových kamer skládá z jednotlivých zaznamenaných pruhů. Používají se u kontroly kvality kontinuální produkce, jako je například kontrola povrchu plechu [16].

Kamera zaznamenává obraz řádek po řádku pomocí signálu z enkodéru, který zaznamenává pohyb dopravníku. Pomocí software je potom po určitých částech skládán výstupní snímek a analyzován [7].

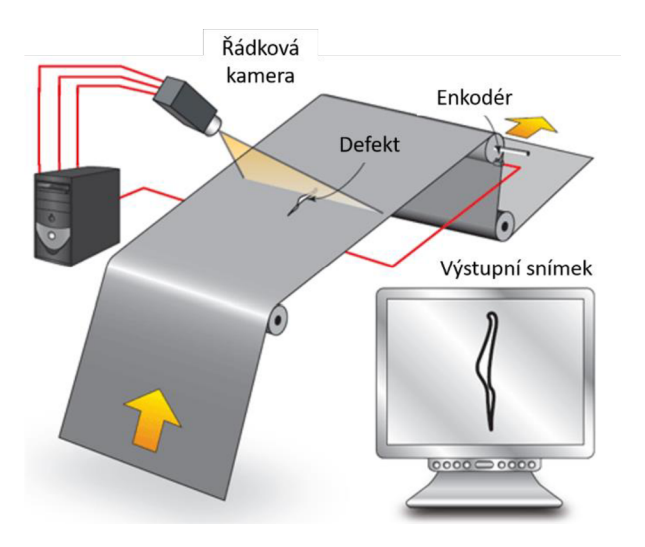

Obr. 25 Použití řádkové kamery [11]

#### **2.3.1 Typ snímače**

Pro vytváření snímků se používají dva typy snímačů **CCD** a **CMOS** [16].

CCD (angl. Charged-coupled device) snímače jsou založeny na pasivních fotodiodách, které sbírají náboj během expozičního času kamery, kdy jsou vystaveny světlu. Tento náboj je poté pro každý jednotlivý pixel pomocí elektroniky převeden na napětí. Jelikož se jedná o pasivní fotodiódy, hovoříme o pixelově pasivním snímači, jelikož samotné pixely neobsahují elektroniku. Kvantová účinnost $^7$  je tedy velmi vysoká, což je výhodné při podmínkách, kde je nedostatečné osvětlení. CCD snímače mají vysokou citlivost a odolnost vůči šumu. Nevýhodou je ovšem poměrně nízká rychlost snímání (typicky pod 20 FPS) a vyšší cena. Tento typ snímače se používá například ve hvězdářských dalekohledech [17].

**CMOS** (angl. Complementary metal-oxide semiconductor) snímače jsou založeny na principu pixelově aktivního snímače. Elektronika na pixelové úrovni je tvořena obvykle třemi až čtyřmi tranzistory, které převádí náboj z fotodiódy na napětí. Jelikož výstup jednotlivých pixelů záleží převážně na napětí (na rozdíl od CCD snímače), lze u tohoto typu snímače dosáhnout vyšší snímkovací frekvence díky jednoduššímu a rychlejšímu principu čtení informace obsažené v jednotlivých pixelech. Díky zesilování informace z každého jednotlivého pixelu má tento typ snímače vyšší dynamický rozsah a tím pádem umožňuje zachytit v jednom snímku světlé i tmavé oblasti pozorovaného objektu, aniž by byly čistě černé či bílé. Nevýhodou je ovšem vyšší šum a nižší homogenita obrazu. Tento typ snímače je v oblasti strojového vidění používanější [17].

<sup>&</sup>lt;sup>7</sup> Kvantová účinnost je vlastnost detektorů záření. Jedná se o míru přeměny či využití světla (případně jiného elektromagnetického záření). Matematicky se jedná o poměr počtu dopadajících fotonů na snímač a počtu uvolněných elektronů v depleční vrstvě senzoru [6].

#### **2.3.2 Typ uzávěrky**

Typ uzávěrky určuje způsob expozice pixelů světlu a následného čtení informací. Při použití **rolovací** uzávěrky je expozice pro všechny pixely senzoru stejně dlouhá, ale jednotlivé pixely jsou vystaveny světlu postupně po řádcích. Zjednodušeně lze říci, že rolovací uzávěrka pracuje v sériovém režimu řádek po řádku, tedy expozice řádku => čtení řádku => přesun na další řádek. Tento typ uzávěrky je problematický při snímání rychle se pohybujícího objektu, jelikož dochází k jeho rozmazání [16].

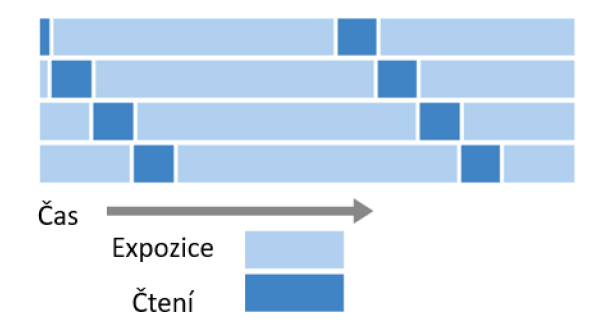

Obr. 26 Rolovací uzávěrka – princip funkce [16]

Při použití globální uzávěrky dochází k expozici všech pixelů snímače v jeden časový okamžik a pouze čtení informací z jednotlivých pixelů je sekvenční. Důsledkem je zaznamenání všech částí snímku v jednom konkrétním stavu. Tento typ uzávěrky je naprosto nezbytný pro snímání objektů pohybujících se vysokou rychlostí [16].

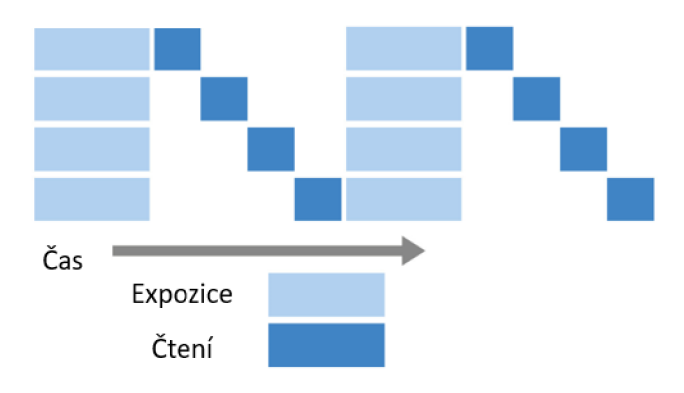

Obr. 27 Globální uzávěrka – princip funkce [16]

#### **2.3.3 Barevný a černobílý obraz**

V případě černobílého obrazu je informace obsažená vpixelu reprezentovaná úrovní šedé. Každý pixel může být reprezentován 256 hodnotami (pro 8bit rozlišení), případně 1024 hodnotami (10 bit), nebo 4096 hodnotami (12 bit). Nulová hodnota je černá barva. Hodnota 255 je barva bílá [16].

Pro vytvoření barevného obrazu je třeba nejprve před samotný snímač a jeho pixely umístit barevný filtr. Tento filtr je tvořen maticí malých plošek, které filtrují jednotlivé barvy. Nejčastěji používaný je Bayerův filtr (Bayerova maska). Tento filtr je typicky tvořen z 50 %

zelenou barvou, 25 % je červená barva a zbylých 25 % modrá barva. Do každého pixelu tedy projde pouze barva, která je určena ploškou filtru přímo nad ním [16].

Každý pixel má informaci o pouze jedné barvě. Pro vytvoření obrazu tedy následuje proces, jemuž se říká debayerizace, který dopočítá barevnou informaci v daném okolí pixelu pomocí průměrování hodnot v okolních odlišně barevných pixelech [16].

Kamery s barevným obrazem se používají výhradně v případech, kdy je třeba kontrolovat i barvu produktu, protože dosahují nižších FPS díky trojnásobnému množství dat, která je třeba zpracovat [16].

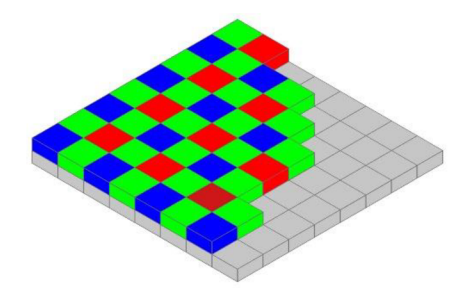

Obr. 28 Bayerův filtr [7]

#### **2.3.4 Expoziční čas**

Expoziční čas neboli expozice je definována jako časový úsek, během kterého je světlo zaznamenáváno na snímači. Udává se často v milisekundách, a čím je vyšší, tím je výsledný snímek jasnější. Zvýšení expozičního času je jedno z prvních a zároveň nejjednodušších řešení v případech, kdy je potřeba jasnější snímek [12].

Zvyšování expozičního času ale přináší také problémy:

- **šum** roste přímo úměrně se zvyšováním expozičního času;
- **rozmazání** obrazu u pohybujících se objektů ve smyslu zobrazování informace z jednoho reálného bodu na více pixelech, také známé jako pohybová neostrost;
- **přeexponování** obrazu jednotlivé pixely jsou již nasyceny světlem na maximální úroveň a na snímku jsou zcela bílé, navzdory tomu, že reálná hodnota osvětlení byla u nich různá;
- **snížení** maximálního množství snímků za sekundu [6].

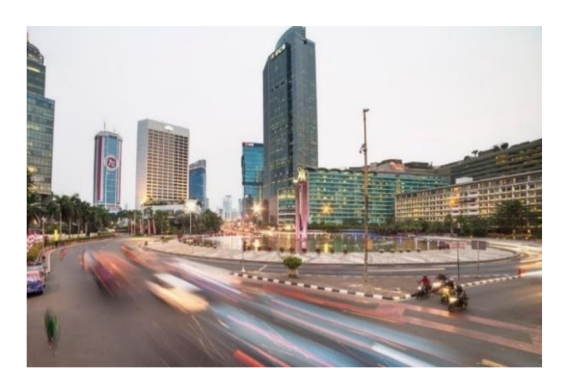

Obr. 29 Snímek se zvýšeným expozičním časem a zaznamenanou pohybovou neostrostí [16]
#### **2.3.5 Počet snímků za sekundu - FPS**

Počet snímků za sekundu neboli FPS (angl. Frames Per Second) udává frekvenci, se kterou je kamerou zaznamenán a vytvořen kompletní snímek. FPS má klesající tendenci při rostoucím rozlišení a také při použití barevných snímačů, jelikož roste množství zpracovávaných dat [7].

FPS je velice důležitý parametr při aplikacích, u kterých se kontrolují pohybující se objekty, jelikož dochází k pohybové neostrosti, která snižuje přesnost a spolehlivost kontroly kvality [7].

Většina kamer umožňuje řídit začátek procesu zaznamenávání snímku. Kamera může pracovat v **kontinuálním** režimu, ve kterém neustále vytváří snímky s nastavenou frekvencí. Tento režim se využívá například při kontrole kvality u manuálních montážních pracovišť **[11].** 

Druhý, používanější režim provozu kamery je tzv. **triggerovací** režim (z angl. trigger). Kamera v tomto režimu čeká na vstupní signál (trigger), který spustí proces zaznamenání obrazu. Tento režim se používá v případech, kdy stačí vyfotit daný objekt pouze jedenkrát. Příkladem může být kontrola lahví jedoucích na pásovém dopravníku. Snímač umístěný před kamerou dá systému strojového vidění signál o přítomnosti láhve vzorném poli kamery, ta vytvoří snímek a poté dojde k jeho zpracování **[11].** 

#### **2.3.6 Zisk**

Zisk (angl. Gain) udává zesílení jasu obrazu. Jedná se o softwarové zvýšení hodnot jasu u všech pixelů. Tato funkce kamer není příliš používaná, jelikož zvyšuje také množství šumu ve snímku. V případě, že snímek není dostatečně jasný, je doporučeno nejprve měnit intenzitu osvětlení, expozici a clonové číslo **[15].** 

#### **2.3.7 Binning**

Binning je funkce kamery, při které dochází ke sloučení hodnot z přilehlých pixelů a jejich vyčítání, jako by se jednalo o jeden pixel. Binning může být ve formě horizontální, vertikální, případně plnohodnotný. Plnohodnotný binning je do tvaru čtverce 2x 2 (sloučení 2 vertikálních a 2 horizontálních pixelů), případně 4 x 4. Při použití této funkce dochází samozřejmě k poklesu rozlišení, ale dojde ke zvýšení citlivosti, dynamického rozsahu, počtu snímků za sekundu a ke snížení šumu **[16].** 

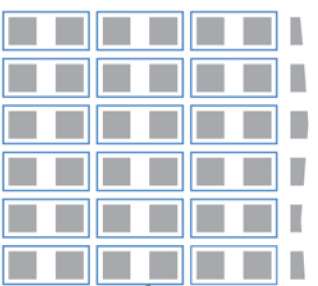

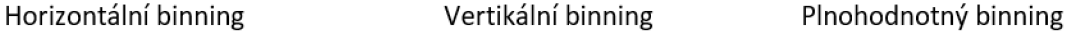

I I • I I I

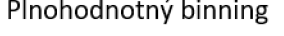

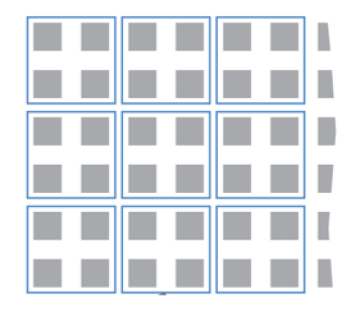

Obr. 30 Binning **[16]** 

## **3 2D STROJOVÉ VIDĚNÍ A LOKALIZACE OBJEKTŮ**

Strojové vidění lze v dnešní době využít nejen ke kontrole kvality výrobků, kontrole kompletace sestav, ale i k lokalizaci objektů v prostoru, například pro navádění robotu.

Kapitola se věnuje využití průmyslových kamer pro lokalizaci objektů a popisuje možnosti jednodušší **2D** lokalizace, například v přípravku nebo na pásovém dopravníku či desce stolu.

Lokalizací objektů ve **2D** je obecně myšleno vyhledání a segmentace jednotlivých objektů pouze v rovině XY . Výškový profil objektů nás v tomto případě nezajímá a objekty nejsou naskládané jeden na druhém. Jedná se tedy o jednu úroveň jednodušší variantu, než je **3D**  lokalizace objektů.

Stejně jako u kontroly kvality pomocí strojového vidění je i v případě **2D** lokalizace objektů kladen velký důraz na výběr správného vybavení a vytvoření scény. I zde platí rčení "skvělý software nezachrání špatný hardware".

Hardware se opět skládá převážně ze světelného zdroje, kamery a objektivu. Jelikož se pohybujeme ve **2D,** tak ve spoustě aplikací postačí použít od každé komponenty jeden kus. Tímto se dané řešení automaticky stává levnější oproti **3D** variantě.

Nejprve je důležité zjistit, kde se bude hledaný objekt nacházet, respektive kde je potřeba jej lokalizovat. V případě **2D** lokalizace jsou časté právě dva případy, a to hledání objektu jedoucího na dopravníku nebo hledání objektů založených v přípravku, případně na vibrační desce.

#### **3.1 Softwarové určení pozice objektu ve 2D**

Rychlá a přesná metoda pro určení pozice **2D** objektů se nazývá *ID hledání hran* (angl. **ID**  edge detection). Tato metoda může být použita pro určení pozice objektu a také pro přesné bezkontaktní měření rozměrů. Její hlavní výhodou je nízká náročnost na výpočetní výkon, a tím tedy vysoká rychlost a také možnost využití metody *subpixelové přesnosti* [18].

Základním principem této metody je fakt, že hrany objektů by na snímku měly reprezentovat oblast, kde se skokově mění jas pixelů. Na základě tohoto předpokladu probíhá skenování snímku podél předem určené cesty s cílem najít oblasti, kde dochází k výrazné změně v intenzitě jasu [18].

Princip funkce je následující:

- 1. **extrakce profilu** nejprve dojde k získání hodnot jasu všech pixelů podél zadané cesty;
- **2. extrakce hran** místa, kde se skokově mění hodnota jasu, jsou označena jako potenciální body hran objektu;
- 3. **volba extrahovaných bodů** a jejich klasifikace jako hrany objektu algoritmus dle předem nastavených parametrů zvolí, jaké hodnoty jsou považovány za hrany například: body s vyšší hodnotou než uživatel nastavil jako spodní limit [18].

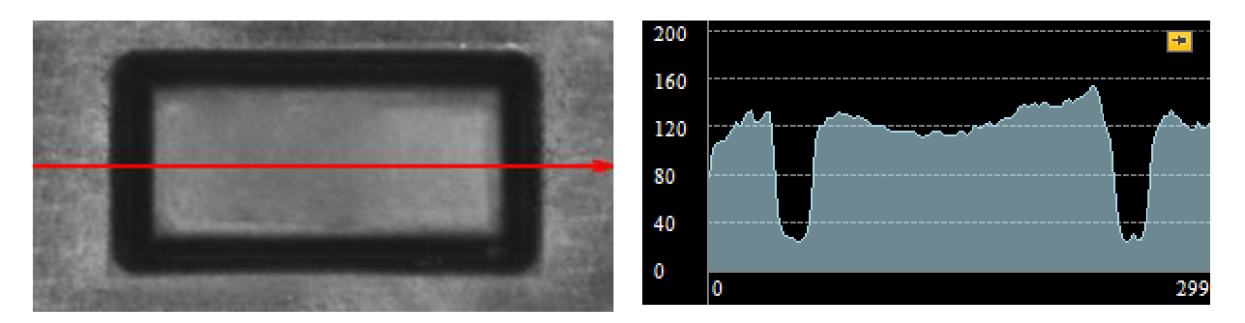

Obr. 31 Objekt je skenován podél červené cesty a poté dochází k extrakci profilu jasu, jas je měřen ve stupni šedi, tedy 0 až 255 (vertikální osa), na horizontální oseje pozice pixelů v ose X vůči počátku souřadného systému obrazu [18]

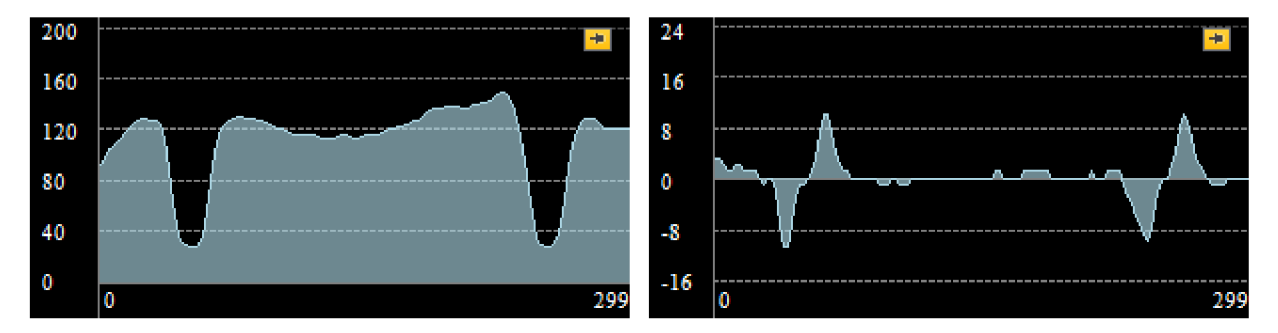

Obr. 32 Jasový profil je poté vyhlazen a následně derivován, maxima reprezentují hrany objektu protínající červenou cestu, jejich hodnota je označována jako *sila hrany* a je bezrozměrná [18]

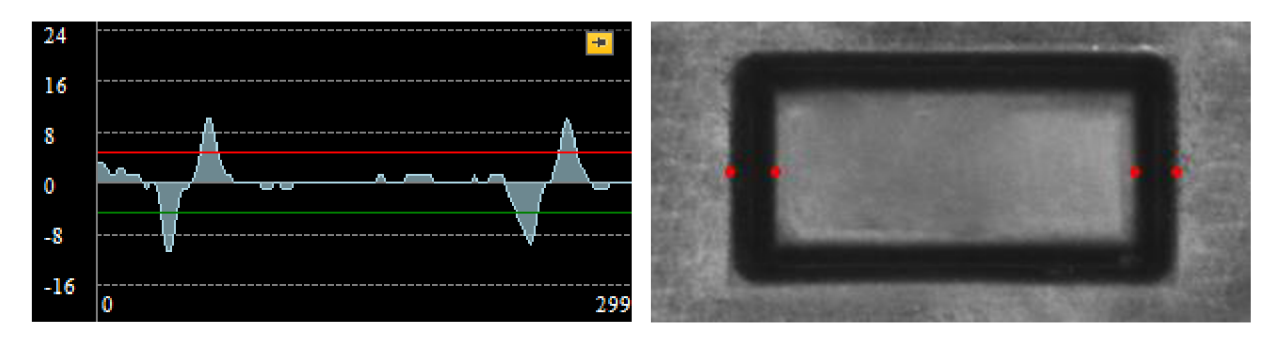

Obr. 33 Vrcholy nad určitou hodnotu *síly hrany* jsou vybrány a označeny jako body hran objektu [18]

#### **3.1.1 Subpixelová přesnost**

Jednou z klíčových výhod algoritmu ID detekce hran je možnost vyhledání hran s přesností vyšší než jeden pixel. Toto je možné díky analytickým metodám aplikovaným na získané hodnoty. Princip funkce je vysvětlen na následujícím příkladu [19].

Extrakcí jasového profilu podél zadané křivky byla získána červená křivka, kterou lze vidět na obrázku níže. Poté byla provedena derivace této křivky. Nej strmější část červené křivky je mezi body 4,0 a 5,0, což koresponduje s maximem zelené křivky v bodě 4,5. Pokud bychom

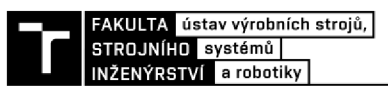

nezvažovali *subpixelovou přesnost,* tak by hrana pozorovaného objektu byla právě v tomto bodě [19].

Existuje ovšem možnost pro zpřesnění lokalizace hrany, a sice využitím hodnot obsažených v okolních pixelech lokálního maxima zelené křivky. Nejjednodušší metodou pro zpřesnění je proložení vrcholu a dvou nejbližších bodů parabolou. Poté lze tvrdit, že hledaná hrana je v oblasti, která odpovídá vrcholu této paraboly. Tedy v hodnotě 4,363. V tuto chvíli tedy již můžeme mluvit o určení pozice hrany se *subpixelovou přesností* [19].

Dokumentace software *Adaptive Vision,* který tyto algoritmy využívá pro zpřesnění lokalizace objektů, uvádí následující hodnoty *subpixelové přesnosti* lokalizace perfektních Gaussových hran pro různé metody zpřesnění:

- lineární proložení bodů přesnost 1/2 px
- parabolické proložení o třech bodech  $1/6$  px
- parabolické proložení o čtyřech bodech  $1/23$  px<sup>8</sup> [19]

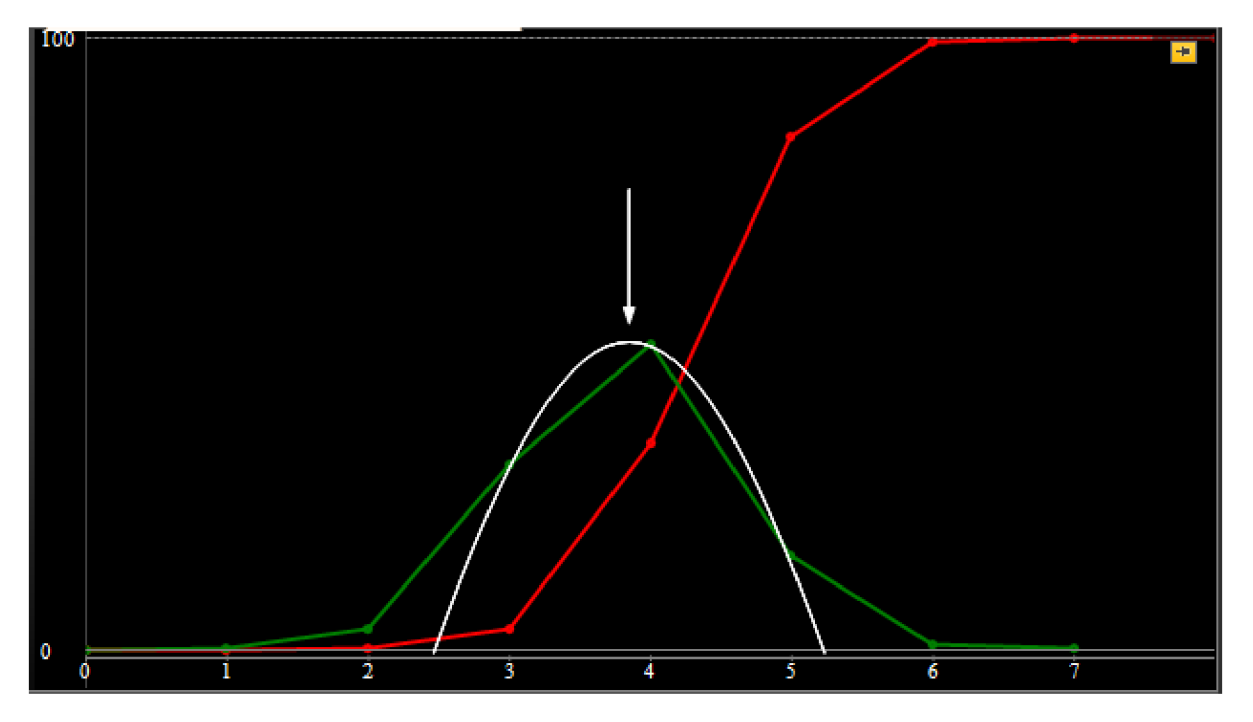

Obr. 34 Červená křivka - jasový profil hrany pozorovaného objektu; zelená křivka – derivace jasového profilu posunutá o hodnotu 0,5 [19]

#### **3.2 Volba vybavení dle typu aplikace**

V kapitole 3 byl představen obecný hardware strojového vidění. Z povahy funkce jednotlivých komponent je zřejmá vhodnost jejich použití u různých aplikací. Tato kapitola představí vybrané typické aplikace, které lze řešit pomocí komponent jednoduššího 2D strojového vidění, a obeznámí čtenáře s vhodnou volbou vybavení pro jejich řešení.

<sup>&</sup>lt;sup>8</sup> Dokumentace dále uvádí, že při použití nejoptimálnějšího systému strojového vidění, tedy telecentrického osvětlení, telecentrického objektivu a přesného zapolohování pozorovaného dílu lze dosáhnout přesnosti lokalizace hran až 1/50 px [19].

#### **3.2.1 Přesné vyhledání objektů bez důrazu na další kontrolu**

Prvním typem aplikace, která se nabízí v kontextu 2D lokalizace objektů, je výhradní vyhledání dílů v rovině s důrazem na co nejvyšší přesnost bez větších požadavků na další kontrolu daného dílu<sup>9</sup>.

Pro tyto účely se nejčastěji používá osvětlení typu *backlight,* kde dochází k tvorbě snímků s maximálním možným kontrastem v oblasti hran a obrysu dílu. Hrany hledaného objektu jsou poté na výsledném snímku reprezentovány na co nejmenším počtu pixelů a přechod mezi pozadím a objektem je tedy velice kontrastní, což pomáhá při přesném hledání hran objektu, na základě kterých je dopočítána pozice a natočení. Pro použití *backlight* osvětlení je třeba, aby mezi objektem a osvětlením byla průhledná, případně průsvitná bariéra, například speciální pás pro pásové dopravníky nebo skleněná či plastová deska [15].

Volba objektivu záleží na velikosti zorného pole, požadované přesnosti lokalizace a možné pracovní vzdálenosti kamery od objektu. Zde jsou dvě možnosti:

**Telecentrický objektiv** zajistí nejvyšší možnou přesnost, jelikož u něj téměř nedochází ke zkreslení obrazu. Bohužel jsou tyto objektivy poměrně drahé, mají malou velikost zorného pole a bývají obvykle umístěny blízko pozorovaného objektu [13].

**Objektiv s fixní ohniskovou vzdáleností** je také možnou variantou, přestože u něj dochází k perspektivnímu zkreslení<sup>10</sup>. Široký výběr totiž umožňuje vysoký rozsah velikosti zorného pole a pracovní vzdálenosti [13].

Vhodná kamera pro tento typ aplikace je černobílá, jelikož při konfiguraci *backlight* osvětlení by barva objektu vidět nebyla a zároveň barevná informace není nezbytná pro lokalizaci objektu. Pro lokalizaci totiž postačuje jen obrys objektu. Rozlišení kamery a rychlost snímkování se poté volí dle specifických požadavků na přesnost a takt pracoviště [15].

Příkladem aplikace tohoto typu mohou být: instalace displeje mobilního telefonu či laptopu, detekce papíru pro robotické polepování a mnoho dalších [15].

#### **3.2.2 Vyhledání objektů s nižší přesností, případně i s kontrolou kvality**

Druhým a populárnějším typem aplikace je vyhledání objektů s nižší, avšak stále dostatečnou přesností, případně vyhledání objektů ve spojení s kontrolou kvality. Zde záleží na požadavcích aplikace. Je třeba rozhodnout, zda je vyšší požadavek na přesnější kontrolu kvality nebo na přesnější lokalizování dílu, a podle toho vybrat správné vybavení [15].

V případě potřeby kontrolovat alespoň částečně i kvalitu pozorovaných objektů, zejména částí, které by nebyly vidět při použití osvětlení typu *backlight,* se často používá osvětlení typu *dome light* (kupolovité osvětlení), *fiat dome* (ploché kupolovité osvětlení), případně *ring light* (prstencové osvětlení), v závislosti na typu pozorovaného dílu a jeho možné variabilitě v pozici vůči kamerovému systému [15].

 $^9$  Výjimkou může být v ojedinělých případech požadavek na kontrolu obrysu pozorovaného dílu, případně otvorů skrze díl, které jsou v osvětlení *backlight* viditelné.

<sup>&</sup>lt;sup>10</sup> Perspektivní zkreslení lze částečně softwarově odstranit. Vysvětlení principu a ukázka je v praktické části závěrečné práce.

Tyto typy osvětlení totiž dosahují v kontextu 2D lokalizace optimálního poměru mezi vhodným osvětlením objektu i jeho okolí a zdůraznění (případně potlačení) charakteristických prvků kvality (případně vad) [15].

Volba objektivu opět záleží na velikosti zorného pole, požadované přesnosti lokalizace objektu, minimální velikosti detekovaných vad a pracovní vzdálenosti kamery od objektu. Obvykle se v těchto typech aplikací nepoužívají dříve zmiňované telecentrické objektivy, jelikož již nejsou kladeny požadavky na maximální možnou přesnost a současně jsou tyto objektivy vhodnější spíše pro konfiguraci *backlight.* Používají se tedy nejčastěji objektivy s fixní ohniskovou vzdáleností [13].

Typ kamery vhodné pro tento typ aplikace nemusí být jen černobílý jako v případě konfigurace *backlight.* Kamera může být barevná, pokud je barva objektu či jeho částí důležitým aspektem jeho kvality a má být kontrolována. Rozlišení snímače kamery a rychlost snímkování se opět volí dle specifických požadavků na přesnost a takt pracoviště [15].

Kamerové systémy pro 2D lokalizace objektů nacházejí své uplatnění například v balících aplikacích, kde se pohybují neorientované a náhodně rozmístěné výrobky po dopravníkovém pásu a robot je z pásu odebírá a umisťuje do krabice [20].

Tento koncept mají výrobci robotů často již vyřešený a řešení prodávají tzv. na klíč. Na obrázku níže je vidět ukázka spojení kamerového systému 2D lokalizace objektů s manipulací pomocí čtyř robotů typu delta společnosti Fanuc [20].

Tato řešení na klíč jsou ovšem vhodná spíše pro velmi jednoduché aplikace. Pro tvarově složitější díly, případně přesnější lokalizaci se většinou nehodí, jelikož kamerový systém bývá obvykle řešen pomocí tzv. smart kamer, které sice obsahují vlastní software, výpočetní jednotku a lze je velice snadno nastavit, ale mají poměrně nízké rozlišení a omezené programovací možnosti. Společnost Fanuc na svém webu uvádí, že maximální rozlišení jejich 2D kamer *iRVisionje* 1280 x 1024 pixelů [20].

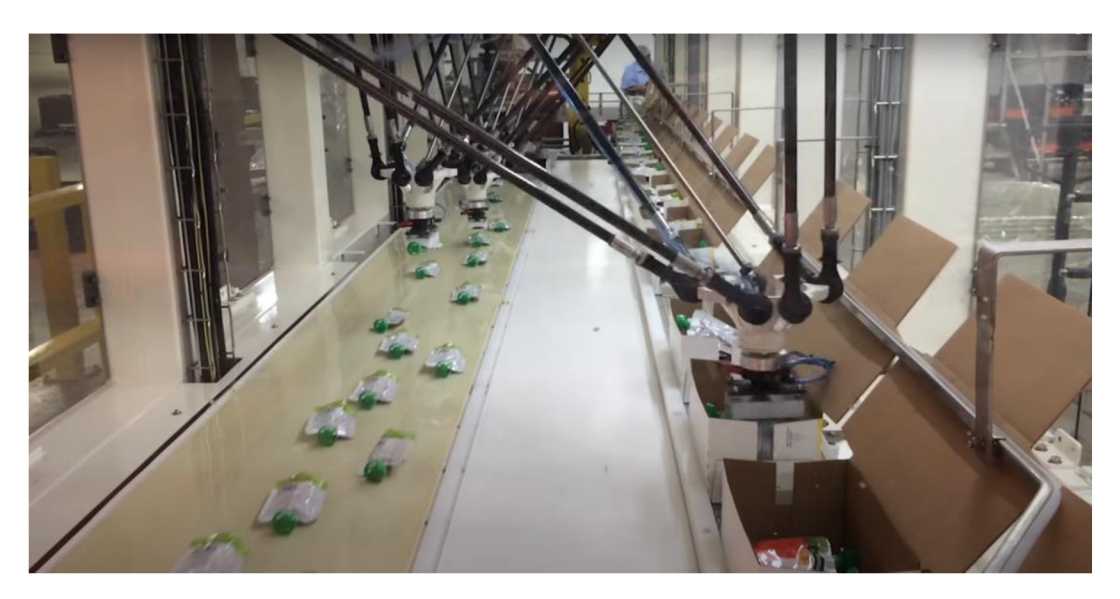

Obr. 35 2D lokalizace objektů na dopravníkovém pásu a robotická manipulace do krabic [20]

Americká společnost *Clear automation* elegantním způsobem degradovala poměrně složitý problém 3D bin picking na jednodušší 2D picking variantu v oblasti menších válcových součástí, jako jsou například lahvičky na parfém [21].

Pracovní buňka má na svém vstupu zásobník, který obsluha v pravidelných intervalech plní produkty. Z tohoto zásobníku jsou lahvičky pomocí dopravníku přemisťovány do dvou zásobníků pro robot, registrovaných pod názvem Flexibowl<sup>®11</sup>. Nad těmito zásobníky je umístěn kamerový systém, který detekuje pozice vhodně umístěných lahviček a tyto pozice posílá do řídicího systému robotu. Delta robot poté tyto lahvičky uchopí a umístí do výstupního přípravku pro další operace [21].

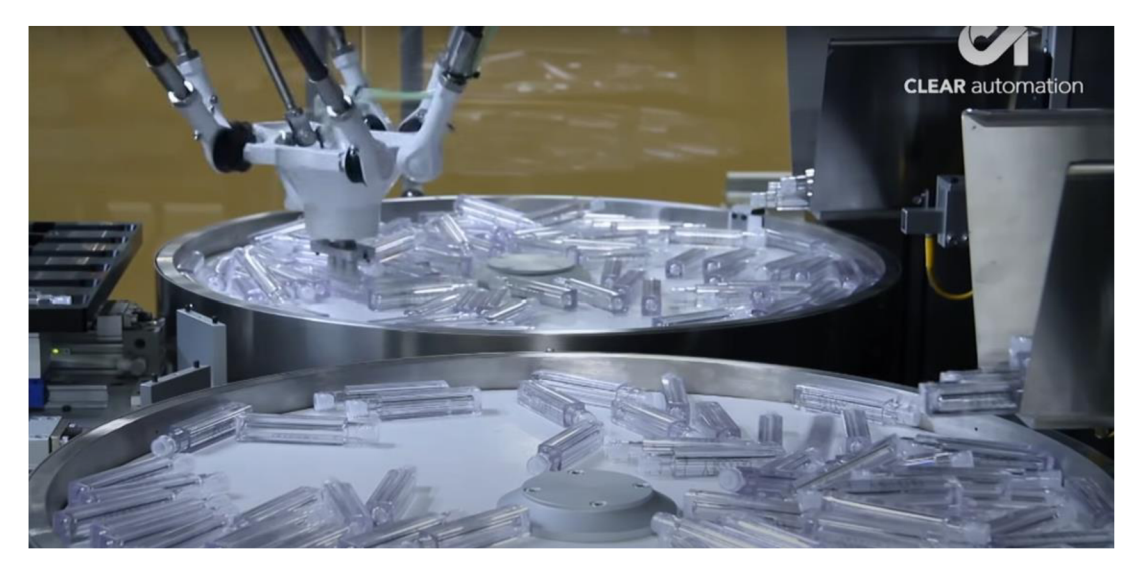

Obr. 36 2D picking pomocí dvou Flexibowl® zásobníků, delta robotu a 2D kamerového systému [21]

 $^{11}$  Flexibowl® je náhrada vibračního dopravníku. Jedná se o rotační stůl, který rychlými rotačními pohyby zatřese s produkty a docílí tak rovnoměrnějšího rozložení produktů ve 2D, které lze snadno lokalizovat [21].

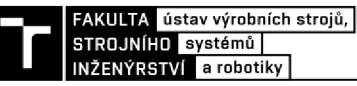

# **4 3D STROJOVÉ VIDĚNI A JEHO VYUŽITI PRO LOKALIZACI OBJEKTŮ**

Neustále rostoucí potřeba automatizovat a optimalizovat výrobní procesy vyvíjí tlak na vývoj komplexnějších systémů i v oblasti strojového vidění. Zatímco klasické 2D strojové vidění a jeho využití při kontrole kvality, případně navádění průmyslových robotů je v praxi používáno již desítky let, 3D strojové vidění patří mezi nej aktuálnější novinky a trendy v této oblasti.

Dnes již mnohdy nestačí automatizace kontroly kvality výrobku pouze ve dvou rovinách, případně jednodušší 2D bin picking z palet či dopravníků. Je stále větší potřeba kontrolovat všechny rozměry výrobků a navádět roboty na skutečný 3D bin picking neorientovaných dílů.

Existuje několik různých metod, pomocí kterých lze určit třetí rozměr pozorovaných výrobků. Tyto metody jsou v následujících částech této kapitoly postupně představeny.

## **4.1 Stereo strojové vidění**

Stereo vize je založena na principu použití dvou průmyslových kamer. Inspirací pro tuto metodu byl člověk, konkrétně naše oči a způsob, jakým lidé vyhodnocují celkový tvar a polohu objektu. Dvě kamery, stejně jako lidské oči, jsou umístěny v určité vzdálenosti od sebe a pozorují stejný objekt. Na základě triangulace je poté možno získat trojrozměrný obraz pomocí dvou dvourozměrných snímků [22].

Při použití této metody je potřeba, aby na pozorovaném díle byla přítomna referenční označení, případně náhodné vzory, jelikož výškový rozměr daného objektu v konkrétním bodě je dopočítáván na základě průsečíku dvou přímek vedených z kamer do konkrétního bodu. Stereo vizi lze realizovat i pomocí jedné kamery, která nasnímá daný objekt z více úhlů - například pohybující se objekty vůči stacionární kameře, nebo právě opačně - stacionární objekt vůči pohybující se kameře [22].

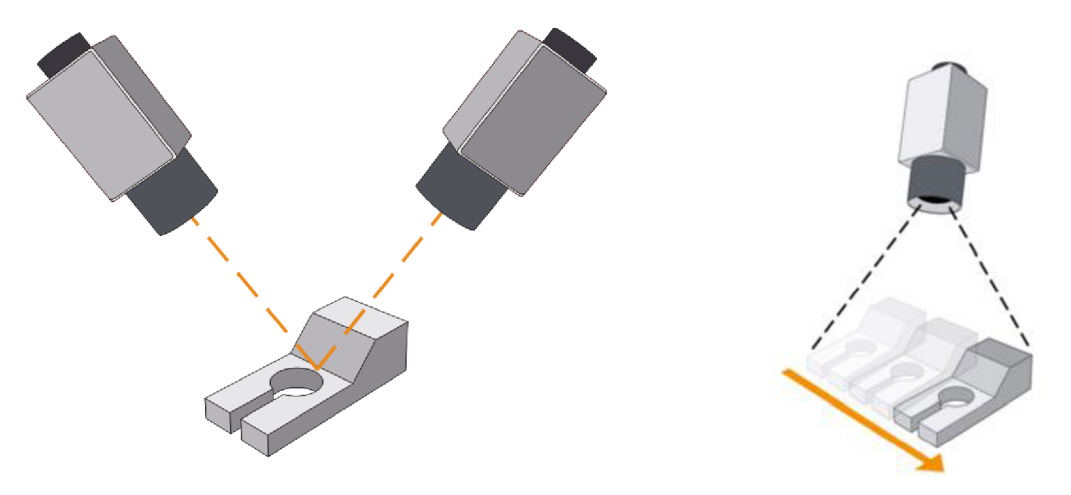

Obr. 37 Stereo vize pomocí dvou stacionárních kamer – vlevo, a pomocí jedné stacionární kamery a objektu v pohybu – vpravo  $[23]$ 

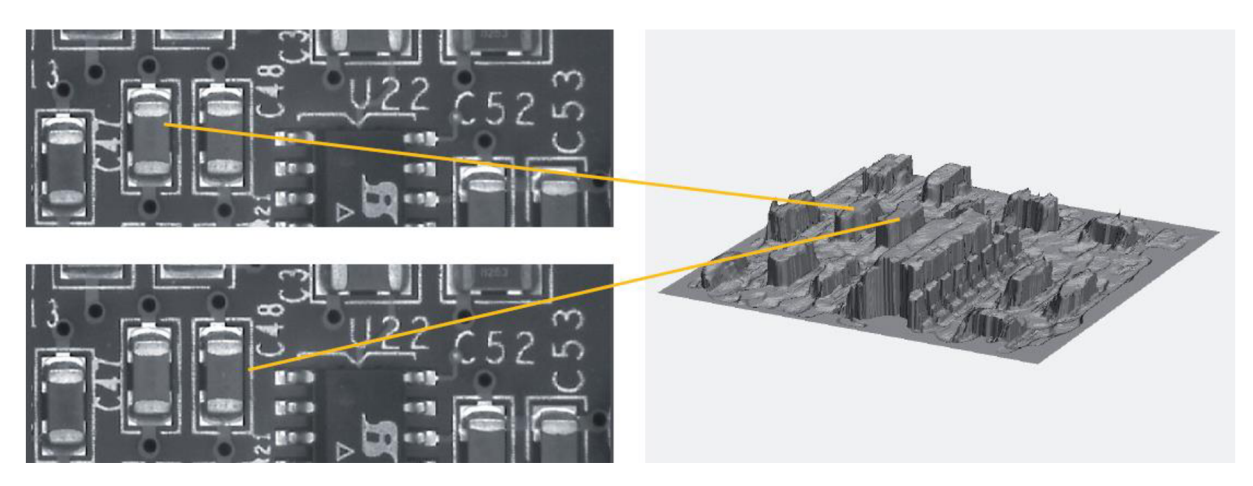

Obr. 38 Snímky pořízené z kamerového systému obsahujícího dvě kalibrované kamery [23]

## **4.2 Strukturované světlo**

Kamerový systém využívající strukturovaného světla lze zjednodušeně popsat jako kombinaci průmyslových kamer a projektorů světelných vzorů. Kombinace projektoru a kamer je v dnešní době poměrně oblíbená a hojně využívána v oblasti kontroly kvality i kamerovém navádění robotu pro 3D bin picking [22].

Princip funkce je následující. Zdroj světla, v tomto případě projektor<sup>12</sup>, promítá zvolený vzor<sup>13</sup> na pozorovaný objekt. Díky výškové struktuře pozorovaného 3D objektu dochází k deformaci dopadaných vzorů. Tyto deformace souvisí s výškovým profilem objektu a jsou zaznamenány kamerou a pomocí software převedeny do výškového rozměru. Po celou dobu skenovacího procesu nesmí dojít k vzájemnému pohybu projektor – kamera – objekt, jelikož by došlo ke zkreslení měření. Výhodou této metody je její rychlost, obvykle udávaná rychlost naskenování profilu povrchu je v řádu sekund a méně [22] [24].

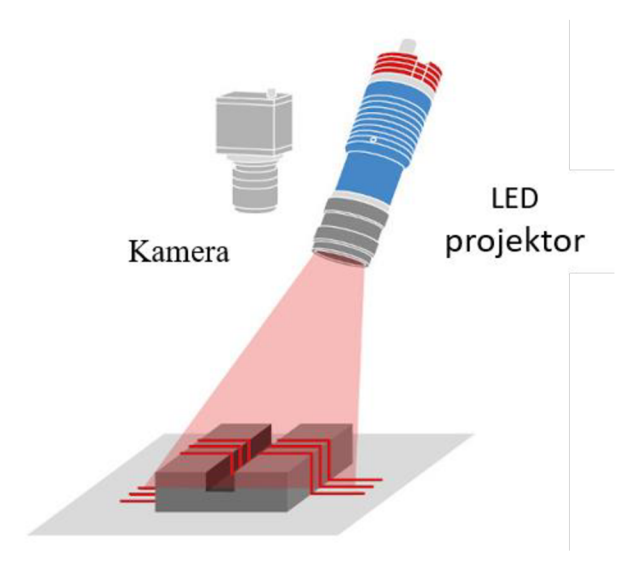

Obr. 39 Ukázka systému strojového vidění využívajícího strukturovaného světla [5]

 $^{12}$  V dnešní době je u kvalitních projektorů zdroj světla LED, díky vyšší kvalitě promítnutých vzorů.

<sup>&</sup>lt;sup>13</sup> Vzor mohou tvořit přímky, mřížky nebo mračno drobných teček.

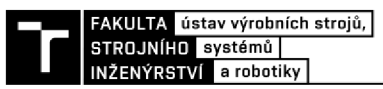

Specializovaní výrobci nabízejí ve svém portfoliu produkty, které jsou tzv. dva v jednom. Zařízení obsahuje projektor vzorů, kameru pro zachycení obrazu, výpočetní techniku pro zpracování dat a v některých případech i vlastní software pro vytvoření obrazu, který je poté ovšem třeba zpracovat v dalších specializovaných programech [25].

Jedním z nich je například nej novější produkt *Zivid two* norské společnosti *Zivid.* Z datového listu byly zjištěny následující parametry:

- doporučená pracovní vzdálenost 400 až 1200 mm
- velikost zorného pole 754 x 449 mm ve vzdálenosti 700 mm
- prostorové rozlišení 0,39 mm ze vzdálenosti 700 mm
- rozlišení použité kamery 2,3 MP, barevná varianta [25]

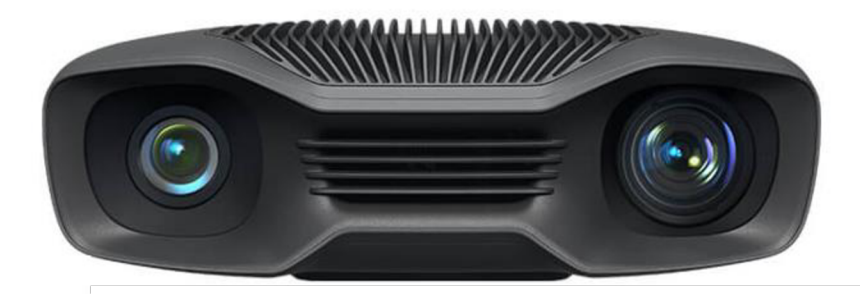

Obr. 40 *Zivid two,* kompletní zařízení pro strojové vidění ve 3D [25]

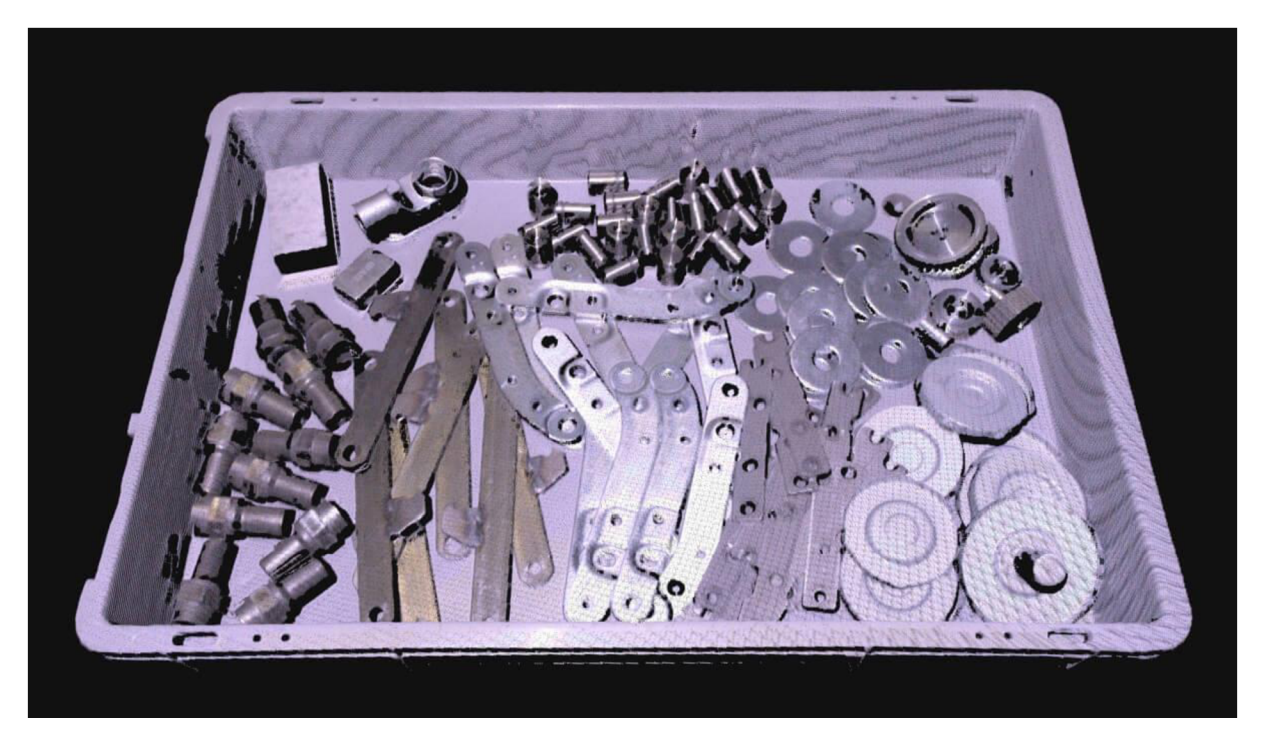

Obr. 41 3D Snímek pořízený pomocí *Zivid two* [25]

## **4.3 Laserový profiler**

Další přístup ke zmapování výškového profilu objektů je pomocí liniového laserového paprsku. Laserový paprsek ve formě linie dopadá na snímaný objekt a jeho deformace na povrchu objektů a odraz jsou zaznamenávány pomocí kamery, která je uchycena pod známým úhlem vůči zdroji laseru. Výškový rozměr je postupně zaznamenáván na základě deformace odraženého laserového paprsku [7].

Je zřejmé, že touto metodou je zaznamenáván třetí rozměr pozorovaného objektu pouze v místě, kam dopadá linie laseru. Pro zaznamenání profilu celého dílu je tedy nezbytné, aby během skenování docházelo k relativnímu pohybu objektu vůči systému laserový emitor kamera, případně pomocí interních komponentů laserového emitoru pohybovat s laserovým paprskem a osvítit tak postupně celý objekt či box s objekty [7].

Relativní pohyb objektu vůči laserovému profileru nalezneme například u kontroly kvality výrobků jedoucích na pásovém dopravníku, kde je třeba kontrolovat i výškové odchylky. Naopak kamerové systémy s pohyblivým paprskem nalezneme v robotíce při aplikacích bin picking [22].

Výšková informace získaná tímto způsobem je barevně kódována v tzv. 2,5D výškové mapě, kde je výškový rozměr zaznamenán jako stupeň šedi. Tato mapa je poté pomocí software $14$ převedena do skutečné 3D mapy v podobě mračen bodů, se kterými lze dále pracovat [7].

Jedním z problémů laserových profilerů je stínění. V závislosti na tvaru objektů, jejich povrchu a vzájemném překrývání může dojít k tomu, že laserový paprsek nedopadne na objekt, protože byl zachycen jiným objektem, který je nad ním, případně nedojde k odrazu dopadeného paprsku z pozorovaného objektu zpět do kamery, jelikož mu v cestě opět brání jiný objekt. Řešením tohoto problému je použití více kamer nainstalovaných na různých místech pod různými úhly tak, aby alespoň jedna kamera vždy dostala potřebné informace o poloze a výškovém rozměru objektu [7].

Výrobce SICK nabízí kompletní řešení v oblasti laserových profileru určených pro navigaci robotů. Rada produktů PLB obsahuje liniový emitor světla s pohyblivým paprskem, zabudovanou kameru a předpřipravený software v jednom. Velikost zorného pole se pohybuje od 1000 mm délky x 1200 mm šířky x 750 mm výšky u největšího modelu až po 400 mm délky x 300 mm šířky x 200 výšky. Rozlišení obrazu se v závislosti na vybraném modelu a pracovní vzdálenosti pohybuje od 4 mm až po 0,4 mm. Přesnost lokalizace jednotlivých dílů začíná na  $\pm 2$  mm a  $\pm 1^{\circ}$  a zlepšuje se až na  $\pm 0.5$  mm a  $\pm 0.5^{\circ}$ . Délka zpracování jedné iterace je ovšem poměrně dlouhá, a to 5 až 10 sekund v obvyklých podmínkách [26].

## **4.4 Time of flight (TOF) senzory**

Time of flight kamery jsou systémy 3D kamer založených na měření vzdálenosti na základě uplynulého času mezi vysláním světelného paprsku směrem k objektu a jeho odražení zpět do kamerového systému. Pomocí této metody lze obdržet informace o souřadnici pozorovaného

<sup>&</sup>lt;sup>14</sup> Některé 3D kamery umí tento přepočet provést interně a ušetřit tím integrátorovi práci i výpočetní výkon počítače. Nevýhodou je jejich vyšší pořizovací cena [7].

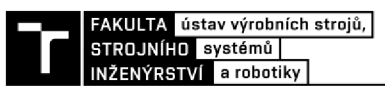

objektu, která je specifická pro každý jednotlivý pixel na snímači, a vytvořit tak mračno bodů pro další zpracování [7].

Pomocí technologie TOF je možné skenovat objekty z pracovní vzdálenosti od několika metrů až po zhruba 40 metrů od objektu s frekvencí až 100 snímků za sekundu. V porovnání s výše jmenovanými metodami, obzvláště s laserovými profilery, se jedná o velice vysokou snímkovací frekvenci. Bohužel tato metoda nedosahuje příliš vysoké přesnosti. Obvyklé prostorové rozlišení je 5 až 10 mm, což je v porovnání s jinými metodami poměrně nepřesné [7].

Vzhledem ke svému nižšímu rozlišení nacházejí TOF senzory uplatnění v méně přesných aplikacích, jako je depaletizace větších objektů, kde není přesnost příliš podstatná, a při kontrole úrovně naplnění regálů a palet [7].

## **4.5 Analýza získaných dat**

Data získaná pomocí metod 3D zobrazování je vždy nutno určitým způsobem zpracovat, aby průmyslový robot získal informace o poloze a natočení objektu, který má uchopit. Jednotlivé společnosti ke způsobům analýzy obrazu přistupují individuálně [22].

Například firma MVTec Software nabízí software s nástroji pro 3D analýzu a aplikační programová rozhraní (API), která pracují s řadou formátů mračen bodů a programovacích jazyků dávajících 3D údajům smysl. Společnost FANUC na druhou stranu vyvíjí vlastní 3D senzory, které jsou nastavovány v jejich vlastním software - iRVision. Tento software je od počátku vyvíjen pro co nejrychlejší a nejsnadnější integraci 3D senzoru k průmyslovým robotům [22].

K určení polohy dílu z dat obsažených v podobě mračen bodů lze využít i 3D CAD model daného dílu. Ačkoliv je tento postup pro koncového uživatele poměrně jednoduchý na implementaci, tak se jedná o proces velice náročný na výpočetní výkon a samotný algoritmus, důsledkem je delší potřebný čas pro zpracování jedné iterace<sup>15</sup> [22].

Rychlejším způsobem pro lokalizaci dílu je využití tzv. plošných blobů<sup>16</sup>. 2D bloby jsou využívány při hledání 2D pixelů, které jsou nějakým způsobem spojené a podobné 2D obrazu, který je typicky v odstínech šedi. Tento přístup je rychlejší než srovnávání 3D modelů s mračny bodů, ovšem je i méně přesný. Často je ovšem tato metoda dostatečná pro navedení robotu pro uchopení dílu za účelem jeho vyjmutí ze zásobníku [22].

## **4.6 Vyjmutí objektu ze zásobníku**

Pro úspěšné vyjmutí samotného objektu ze zásobníku pomocí průmyslového robotu je nutné také zkontrolovat polohu a orientaci robotu vzhledem k fyzickému omezení tvořenému stěnami zásobníku. V závislosti na tom, jak je daný díl v zásobníku umístěn a orientován a jakým způsobem mají dané díly být uchopovány, může dojít k situaci, kdy by kamerový

<sup>&</sup>lt;sup>15</sup> V oblasti počítačového zpracování obrazu často platí, že algoritmy, které jsou snadné na implementaci pro integrátora, jsou naopak velice náročné pro zpracování pro počítač. Důsledkem je poté dlouhá doba pro zpracování jednotlivých snímků a možné zpomalení taktu buňky.

<sup>&</sup>lt;sup>16</sup> BLOB (angl. Binary Large Object) je oblast obrazu, ve které jsou určité parametry (intenzita, barva) přibližně konstantní.

systém vyhodnotil jako nej optimálněji uložený takový objekt, který ovšem reálně pomocí robotu ze zásobníku vyjmout nelze, aniž by došlo ke kolizi. Z tohoto důvodu obsahují softwary kamerových systémů primárně určených pro kamerové navádění robotů i různé předem definované vhodné odběrné polohy, pro které je zajištěno zamezení kolize robota se zásobníkem [22].

Pokud kamerový systém vyhodnotí, že neexistuje žádný díl, který by se nacházel ve vhodné odebírací poloze, tak obvykle následuje druhý 3D sken pro ověření této situace. Pokud se situace ani po druhém skenování nezmění, tak se obvykle zapojuje druhý algoritmus, který má za úkol nalézt díly, které lze nějakým způsobem bezpečně uchopit. Tyto objekty jsou poté přemístěny do pozice, ze které je lze již bezpečně odebrat. Příkladem může být vybírání menších objektů ze zásobníku tvaru kvádru. Při vyprazdňování boxu může dojít k nahromadění posledních dílů v blízkosti stěn, a tedy k nemožnosti jejich bezpečného odebrání. Řešením společnosti FANUC v jednom z jejích videí bylo využít algoritmu pro nalezení těchto dílů a pomocí robotu je odstrčit dále od stěn, kde již mohly být bezpečně odebrány [22].

## **4.7 Délka pracovního cyklu**

Ve výrobních procesech je délka jednoho pracovního cyklu velice důležitý parametr a každé prostoje stojí podnik v konečném důsledku peníze. Otázka přesného stanovení délky pracovního cyklu v kontextu 3D bin pickingu pomocí kamerových systémů a průmyslových robotů je ovšem poměrně problémová [22].

Jelikož jsou díly v zásobníku uloženy náhodně neorientovane, tak tedy samotné zpracování naskenovaného zásobníku trvá pokaždé jinou dobu a robot také najíždí při každé iteraci pro další díl do jiné pozice. Nemluvě o tom, že může dojít k již výše zmíněnému, že je třeba skenování zásobníku opakovat, případně místo prostého odebrání dílu jej nejprve přemístit do vhodné odebírací pozice. Všechny tyto situace mají za následek poměrně variabilní délku pracovního cyklu robotické buňky určené pro 3D bin picking [22].

Tato variabilita v délce pracovního cyklu může být z hlediska navazujících operací ve výrobě nepřijatelná. Pro prevenci prostojů se tedy v případech, kdy je to možné, instaluje za robotickou část určenou pro vybírání dílů ze zásobníku buffer určený k absorpci delších cyklů [22].

## **4.8 Volba koncového efektoru**

Typ a tvar koncových efektorů průmyslových robotů bývá určen převážně tvarem a typem manipulovaných objektů a charakterem řešené aplikace. Pro výběr dílů ze zásobníků jsou upřednostňovány vakuové a magnetické koncové efektory, protože umožňují kontakt s manipulovaným dílem na více místech a není třeba koncový efektor zasouvat příliš hluboko mezi ostatní díly. Tímto způsobem se snižuje pravděpodobnost nechtěného nabrání více dílů současně, případně kolize s jinými díly [10].

Některé díly lze ovšem vyjmout pouze pomocí mechanických chapadel. Pro tyto případy jsou naváděcí algoritmy strojového vidění upraveny tak, aby v mračnu bodů vyhledávaly prostory bez bodů, případně bílá místa, kde prsty mechanického chápadla zapadnou do prostoru mezi

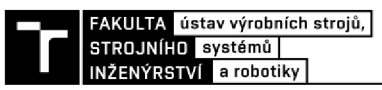

jednotlivá mračna bodů, a dojde k uchopení dílu. Při použití tohoto postupu je robot prakticky naváděn do volných míst, a ne tedy přímo na díl [10].

Pokud u dané aplikace hrozí vyšší riziko nesprávného uchopení, tak se obvykle řeší následovně. Robot nejprve vyjme jeden díl ze zásobníku a poté jej položí na překladovou plochu. Její tvar zpravidla záleží na tvaru manipulovaných objektů, může to být například prostá rovina. Nad touto rovinou je systém 2D kamerového vidění, který určí přesnou pozici a natočení vybraného dílu a tuto informaci pošle do řídicího systému robotu, který daný díl již nabere se správnou orientací [15].

#### **4.9 Volba vhodné technologie 3D strojového vidění dle aplikace**

Výše byly představeny v praxi používané technologie pro 3D skenování a navádění robotů. Je zřejmé, že některé z nich se hodí pro rychlejší aplikace a jiné zase pro aplikace přesnější. Následuje menší shrnutí a doporučení pro správnou volbu vybavení.

V případě požadování nízké přesnosti a případně i vysoké rychlosti vyhodnocení je vhodné použít 3D senzory typu TOF. Příkladem je jednoduché vyjmutí ze zásobníku nebo palety a odložení na dopravník, stůl, jinou paletu.

U aplikací s vyšší požadovanou přesností na polohování dílů je vhodné použít přesnější metody, jako jsou stereo vidění, případně laserový profiler. U laserového profileru je ovšem potřeba mít na mysli jeho poměrně vysokou náročnost na výpočetní výkon a tím pádem velice pomalé snímkování. To může být problémové u dynamičtějších procesů. Příkladem vhodného použití je 3D bin picking.

Pro aplikace s nejvyšší požadovanou přesností na polohování dílů se obvykle používá 3D vidění v podobě strukturovaného světla pro co nej přesnější lokalizování dílu v zásobníku, případně je systém 3D vidění ještě doplněn o druhotné 2D vidění, kde dochází k přesnějšímu určení natočení a pozice uchopeného dílu. Tento systém se používá ve chvílích, kdy jsou kladeny vysoké nároky na přesnost založení uchopeného dílu pro potřeby dalších procesů.

#### **4.10 Umístění systémů 3D vidění**

V praxi existují dva způsoby pro umístění systémů 3D vidění. Stacionární umístění nad pozorovaným místem a umístění zařízení přímo na robot. Ať už je zvolena jakákoliv varianta, tak je vždy potřeba udělat kalibraci systému pro zajištění správné funkce. Každá varianta má své klady a zápory, které jsou v následující části objasněny a které je třeba u každé aplikace zvážit.

#### **4.10.1 Stacionární umístění**

Aktuálně oblíbenější možností umístění systémů 3D vidění je nad zásobníkem s díly. Systém se obvykle montuje pod mírným úhlem pro minimalizaci přímých odrazů světla od povrchu objektů. Při stacionárním umístění je nutné předem zvážit velikost a hloubku zorného pole systému a vzhledem k těmto hodnotám vybrat vhodný zásobník [25].

Hlavní body stacionárního umístění:

- kamerový systém umístěný nad zásobník je v bezpečné vzdálenosti od robotu, tudíž je menší šance na jeho poškození;
- jakmile je robot mimo zorné pole kamery, může okamžitě dojít ke skenování zásobníku a vyhodnocování pozice dalšího vhodného dílu, je zde tedy jistá paral elizace procesů, takt robotu je tedy méně závislý na rychlosti vyhodnocení;
- v některých případech lze pomocí jednoho kamerového systému pokrýt vstupní i výstupní zásobník;
- jednodušší práce s kabely kamerového systému [25].

#### **4.10.2 Umístění kamerového systému na robot**

Flexibilnější možností pro umístění systému 3D vidění je přímo na robot. V tomto případě se kamerový systém pohybuje společně s robotem. Kamerové systémy, které jsou vhodné pro toto umístění, musí mít relativně nízkou hmotnost a velikost. Jedním z vhodných produktů pro tento přístup je již výše zmiňovaný produkt *Zivid two* norské společnosti *Zivid* [25].

Hlavní body umístění na robot:

- možnost nasnímání objektů z více různých úhlů a vzdáleností a tím získání přesnějších informací o poloze a natočení dílů;
- možnost sloučení několika 3D skenů do jednoho pro získání vyšší kvality dat pro zpracovávací algoritmus;
- pro vstupní a výstupní zásobník je potřeba jen jeden kamerový systém;
- zvýšení taktu buňky, z důvodu sériového řazení operací skenování a manipulace, případné zvýšení ceny kamerového systému z důvodu snahy o snížení času pro zpracování;
- složitější plánování drah pro robot, jelikož je třeba brát ohled na kamerový systém;
- snížení nosnosti a dynamických vlastností robotu vlivem hmotnosti kamerového systému;
- složitější práce s kabely kamerového systému [25].

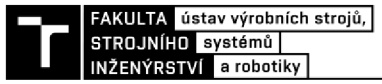

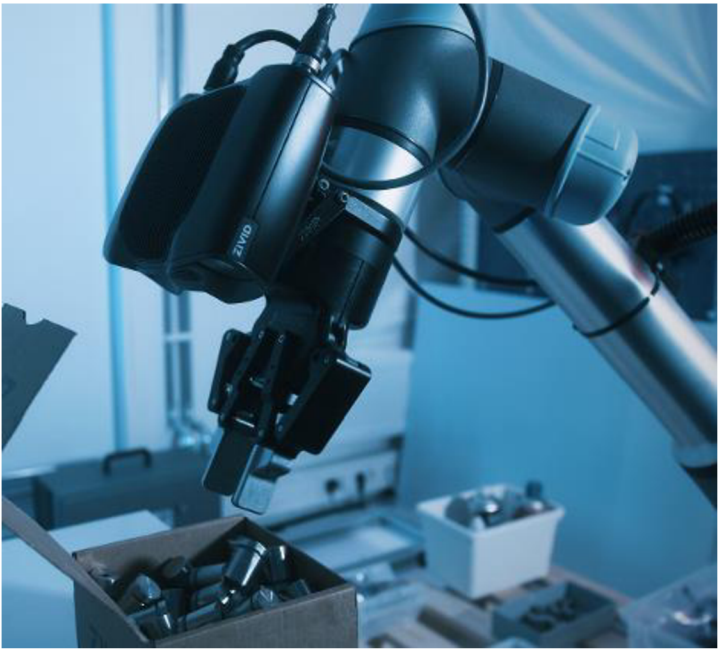

Obr. 42 *Zivid two* umístěný na robotu [25]

#### **4.11 Kalibrační metody**

Pro správnou funkci kamerového navádění ve spojení s robotickou manipulací je nezbytně nutné synchronizovat a sjednotit tyto systémy do jednoho. Jelikož má každá technologie a někdy i každý výrobce odlišné způsoby pro kalibraci kamerového a robotického systému, byla vybrána pouze jedna metoda pro vysvětlení principu, a to strukturované světlo za použití vybavení a software společnosti Zivid<sup>17</sup> ve spolupráci s kolaborativními roboty Universal Robots [25].

V kontextu robotického navádění existují dvě kalibrační metody:

- **• Oko ruka** (angl. eye-to-hand) kalibrace je použita, pokud je kamerový systém instalován stacionárně mimo robot.
- **• Oko v ruce** (angl. eye-in-hand) kalibrace je použita ve chvíli, kdy je kamerový systém instalován přímo na robot [25].

**Oko v ruce** kalibrace probíhá následovně:

- 1. Najetí robotem do určité pozice, ze které má kamerový systém výhled na kalibrační objekt <sup>18</sup>.
- 2. Zaznamenání pozice a natočení všech kloubů robotu.
- 3. Zaznamenání obrazu kamerovým systémem.
- 4. Opakování kroků 1 až 3 několikrát, doporučuje se 10 až 20 unikátních pozic v co největším rozsahu pohybu robotu.
- 5. Spuštění kalibračního algoritmu [25].

<sup>&</sup>lt;sup>17</sup> Společnost Zivid byla vybrána, jelikož vyrábí komplexní 3D kamerové systémy a jejich webové stránky obsahují poměrně detailní informace k jednotlivým problematikám.

<sup>&</sup>lt;sup>18</sup> Kalibrační objekt je nejčastěji šachovnice.

**Oko - ruka** kalibrace probíhá podobně jako kalibrace 2D kamerových systémů při navádění robotu:

- Kamerový systém zaznamená tolik snímků kalibračního objektu v různých pozicích tak, aby bylo pokryto celé zorné pole kamerového systému, a dojde k vypočtení transformačních souřadnic.
- Robotický systém se sjednotí s kamerovým systémem pomocí společného referenčního bodu - například roh zásobníku. Vůči tomuto bodu se tedy budou vztahovat naváděcí souřadnice [25].

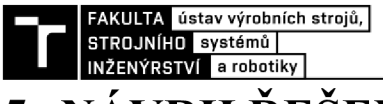

## **5 NÁVRH ŘEŠENÍ**

Praktická část diplomové práce se zabývá návrhem kamerového systému pro 2D lokalizaci dílů na dopravníkovém pásu a přepočtení souřadnic X, Y a úhlové natočení lokalizovaného dílu s cílem odeslat tyto variabilní souřadnice do řídicího systému robotu pro jeho navedení na díl. Pro zajištění správné a spolehlivé funkce kamerového systému je nejprve ovšem třeba provést krátký systémový rozbor.

## **5.1 Systémový rozbor**

Nejprve je třeba zaměřit se na **lokalizované objekty.** Definovat jejich minimální a maximální rozměry, vzít v potaz jejich materiál, barvu a strukturu povrchu. Dále je třeba rozebrat **pozadí objektů,** jelikož nevhodná kombinace pozadí a objektů může znamenat téměř neřešitelný problém. Následně je nutné specifikovat možná **prostorová omezení a typ prostředí,** které je třeba respektovat. Právě tato omezení a typ prostředí nám mnohdy velmi zúží výběr vhodného vybavení.

Také je třeba definovat **přesnost,** případně velikost nejmenšího prvku, jelikož na základě této volby se vybírá vhodné rozlišení kamery. Dále je nutné určit **velikost zorného pole,** která u aplikace tohoto typu určuje maximální možnou oblast, ve které se hledaný díl může nacházet, a ovlivňuje nám pracovní vzdálenost a typ objektivu. Na závěr bývá specifikován minimální požadovaný **takt** pracoviště.

Pro vytvoření vhodného kamerového systému je tedy potřeba správně navrhnout a zvolit:

- konfiguraci kamerového systému
- osvětlení
- kameru
- objektiv
- software a princip funkce

## **5.2 Specifikace požadavků**

Specifikace požadavků je prvním krokem, který musí být při návrhu proveden. Je třeba podrobně definovat požadavky na aplikaci, na jejichž základě je kamerový systém vybrán a programován.

#### **5.2.1 Lokalizovaný objekt**

Pro demonstraci kamerového systému byly vybrány celkem 3 různé typy výrobků. Jedná se o rozměrnou plastovou zátku, vytisknutou na 3D tiskárně, kovovou kostku se závitovou částí, která slouží jako vedení pro hydraulická potrubí, a kapsičku na přesnídávky.

Tyto objekty byly vybrány pro demonstraci jisté variability kamerového systému a jeho schopnosti spolehlivě lokalizovat a určit pozici i natočení různých objektů, aniž by muselo dojít k hardwarovému přestavění pracoviště.

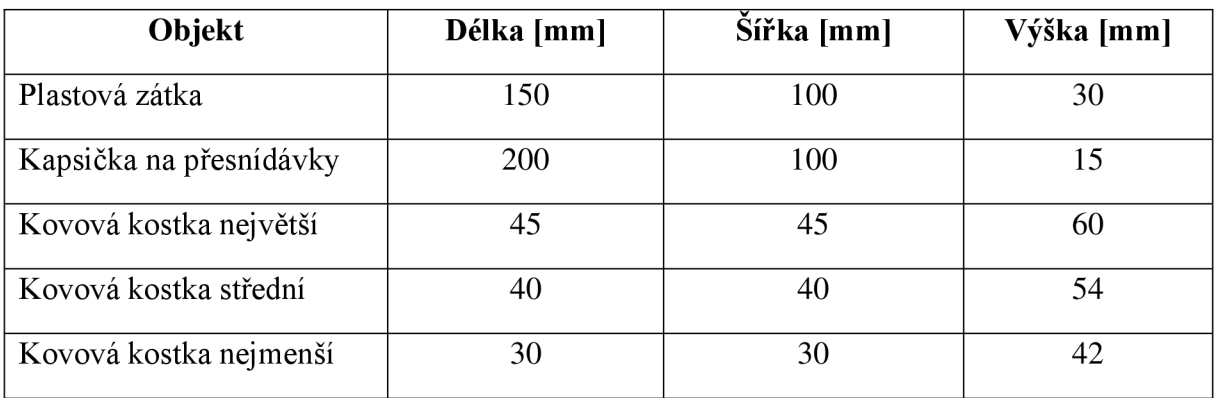

Tab. 1) Vnější rozměry lokalizovaných objektů

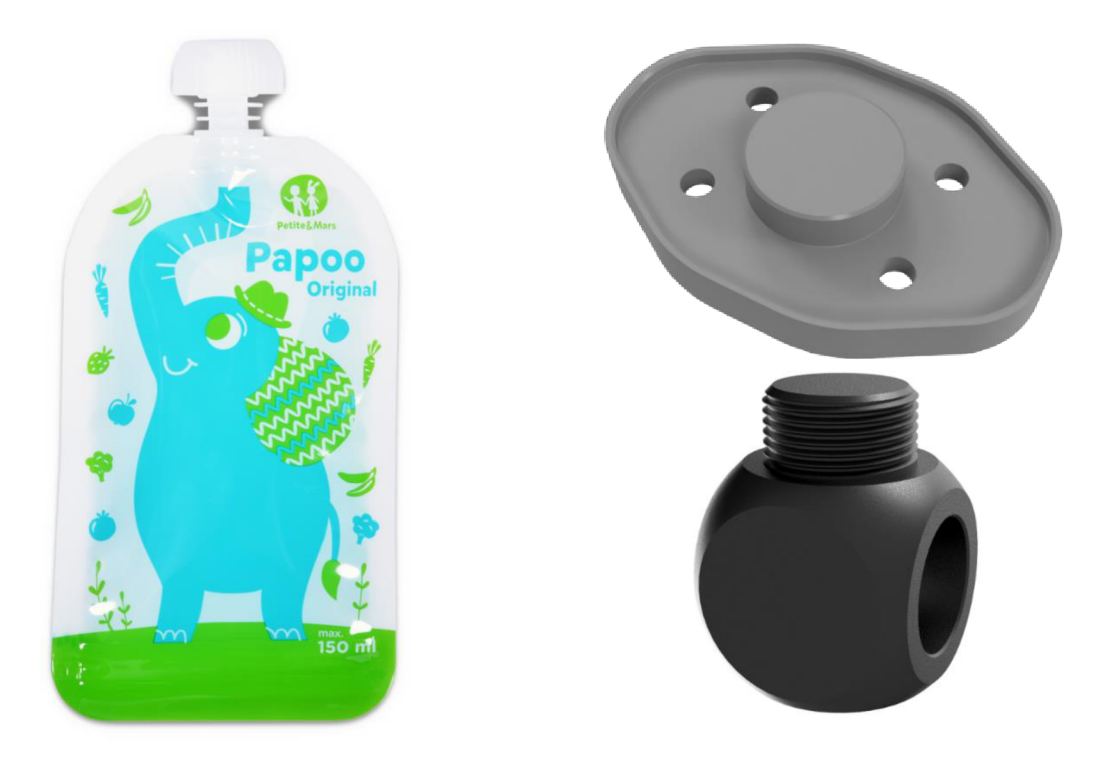

Obr. 43 Vybrané produkty pro vytvoření a otestování programu

## **5.2.2 Pozadí lokalizovaných objektů**

Pozadí lokalizovaných objektů tvoří v tomto případě černý gumový pás dopravníku. Během testování se ukázalo, že pás není kamerovým systémem snímán jako homogenně matný, ale obsahuje částice, které odrážejí poměrně dost světla zpět na povrch snímače kamery. Také se na něm vyskytují špinavá či lehce poškozená místa. Tyto vlastnosti zhoršují kontrastní podmínky a zvyšují variabilitu ve snímcích.

#### **5.2.3 Prostorová omezení a typ prostředí**

Pro tuto aplikaci bylo stanoveno prostorové omezení pouze ve smyslu umístění. Bylo požadováno, aby byl kamerový systém umístěn mimo dosah robotu, který bude s lokalizovanými objekty manipulovat. Prostředí aplikace neklade zvýšené nároky na vybavení kamerového systému, a není tedy nutné volit prvky s vyšším IP krytím apod.

#### **5.2.4 Přesnost**

Požadovaná přesnost lokalizace dílů byla v tomto případě alespoň  $\pm 1$  mm pro X, Y a  $\pm 1^{\circ}$  pro úhlové natočení dílu.

#### **5.2.5 Velikost zorného pole**

Velikost zorného pole aneb velikost oblasti, ve které se hledané díly mohou nacházet, byla stanovena jako celá šířka dopravníku, tedy 350 mm, zbylý rozměr bude dopočten v závislosti na poměru stran snímače vybrané kamery.

#### **5.2.6 Minimální požadovaný takt pracoviště**

V této aplikaci nebyl stanoven minimální požadovaný takt pracoviště, jelikož se nejedná o výrobní linku, ale o akademické pracoviště. Přesto byl při výběru vhodných komponent a tvorbě programu kladen důraz na co nej rychlejší zpracování obrazu.

#### **5.3 Konfigurace kamerového systému**

V této části návrhu řešení jsou představeny a srovnány dvě možné konfigurace kamerového systému, a sice *backlight* (zadní osvětlení) a *frontlight* (přední osvětlení) s ohledem na specifikace požadavků a vybrané produkty.

#### *5.3.1 Backlight*

Při konfiguraci backlight je pás dopravníku vyměněn za průhlednou, případně průsvitnou variantu a deskové osvětlení se umístí dovnitř dopravníku pod pás. Samotný pás by také musel být udržován v čistém stavu, aby nedocházelo k nesprávné detekci a lokalizaci dílů.

Jelikož je použité osvětlení velice blízko dopravníkového pásu, tak je nutné, aby bylo ideálně stejně rozměrné jako oblast pásu, ve které se hledané objekty mohou nacházet. V případě, že se díl může nacházet po celé šířce pásu, musí tedy osvětlení být stejně široké jako samotný pás. S rostoucími rozměry roste samozřejmě velice rychle i pořizovací cena takového osvětlení a může se stát, že při větších rozměrech je třeba si osvětlení nechat vyrobit na zakázku. Orientační cena deskového *backlight* o rozměrech 650 x 200 mm je zhruba 55 000 Kč.

Výběr samotné kamery závisí především na požadované přesnosti (vyšší přesnost => vyšší rozlišení) a taktu. Jelikož se jedná o konfiguraci *backlight,* je kamera většinou černobílá. Obvykle se pro přesnější polohování volí kamery s rozlišením zhruba 20 Mpx.

Objektiv se volí obvykle s fixní ohniskovou vzdáleností a vybírá se především dle pracovní vzdálenosti, požadované velikosti zorného pole a snímače kamery.

Předností této konfigurace je tedy vyšší přesnost lokalizace objektů. Značnou nevýhodou je ovšem nutnost vyměnit dopravníkový pás, udržovat jej čistý a zakoupit poměrně rozměrné světlo. Jelikož se v tomto případě nejedná o vysoce přesnou lokalizaci a je důraz na nízké náklady, tak není tato varianta příliš vhodná.

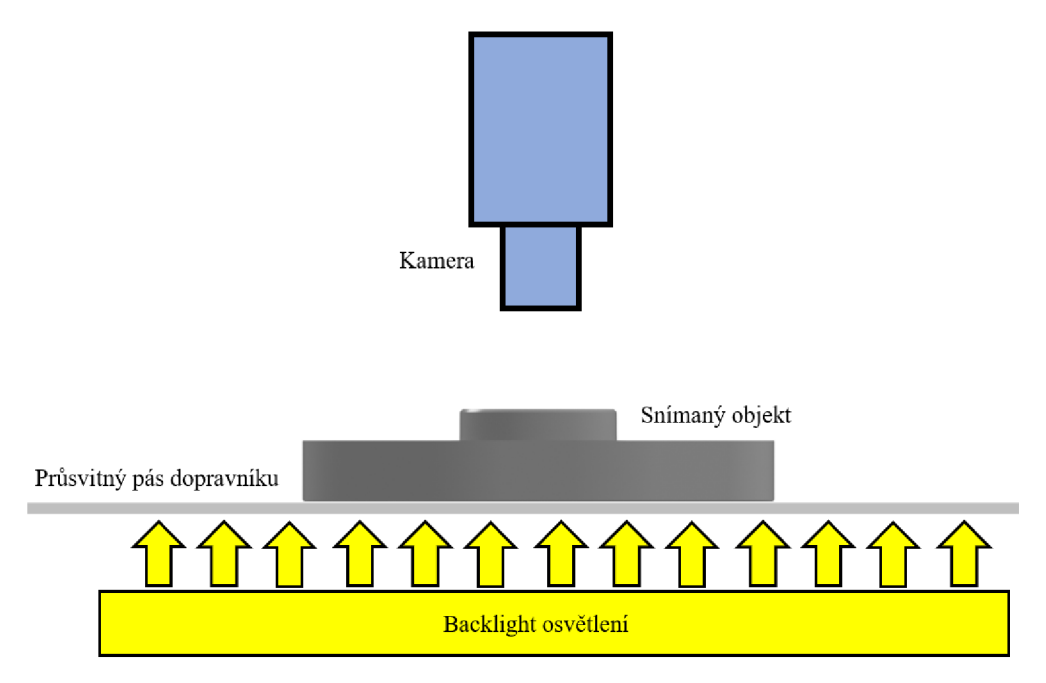

Obr. 44 Návrh konfigurace za použití *backlight* osvětlení

#### *5.3.2 Frontlight*

Při konfiguraci *frontlight* není třeba měnit dopravníkový pás, jelikož se světlo s kamerou umístí nad dopravník.

Osvětlení je třeba zvolit na základě požadavků na velikost zorného pole a typ produktů. Jelikož je velikost zorného pole celá šířka dopravníku, připadá v úvahu volit osvětlení typu dome light, případně *flat dome*. Pro účely lokalizace objektů na páse dopravníku jsou rozdíly mezi těmito typy osvětlení minimální. Jelikož není kladen důraz na minimální zástavbu či jiné prostorové omezení, tak je vhodnější *dome light* díky mírně nižší ceně.

Jelikož lze osvětlení v této konfiguraci umístit dále od dopravníku, a tím tedy s menším osvětlením osvětlit větší plochu<sup>19</sup>, lze u této varianty dosáhnout nižších pořizovacích nákladů. Orientační cena pro *dome light* osvětlení o průměru 210 mm je 25 tisíc Kč.

Kamera a objektiv se volí dle stejného principu jako u konfigurace *backlight* s tím rozdílem, že kamera může mít i barevný výstup, pokud je barva důležitá pro danou aplikaci.

Předností této konfigurace je absence nutnosti měnit dopravníkový pás, většinou levnější osvětlení a možnost kontrolovat částečně i kvalitu produktů a případně i barvu. Nevýhodou je nižší přesnost lokalizace. Jelikož tato varianta splňuje požadavky na nižší vstupní náklady a je teoreticky schopna splnit požadavky na přesnost, tak je mírně vhodnější.

<sup>&</sup>lt;sup>19</sup> Samozřejmě s nižší intenzitou.

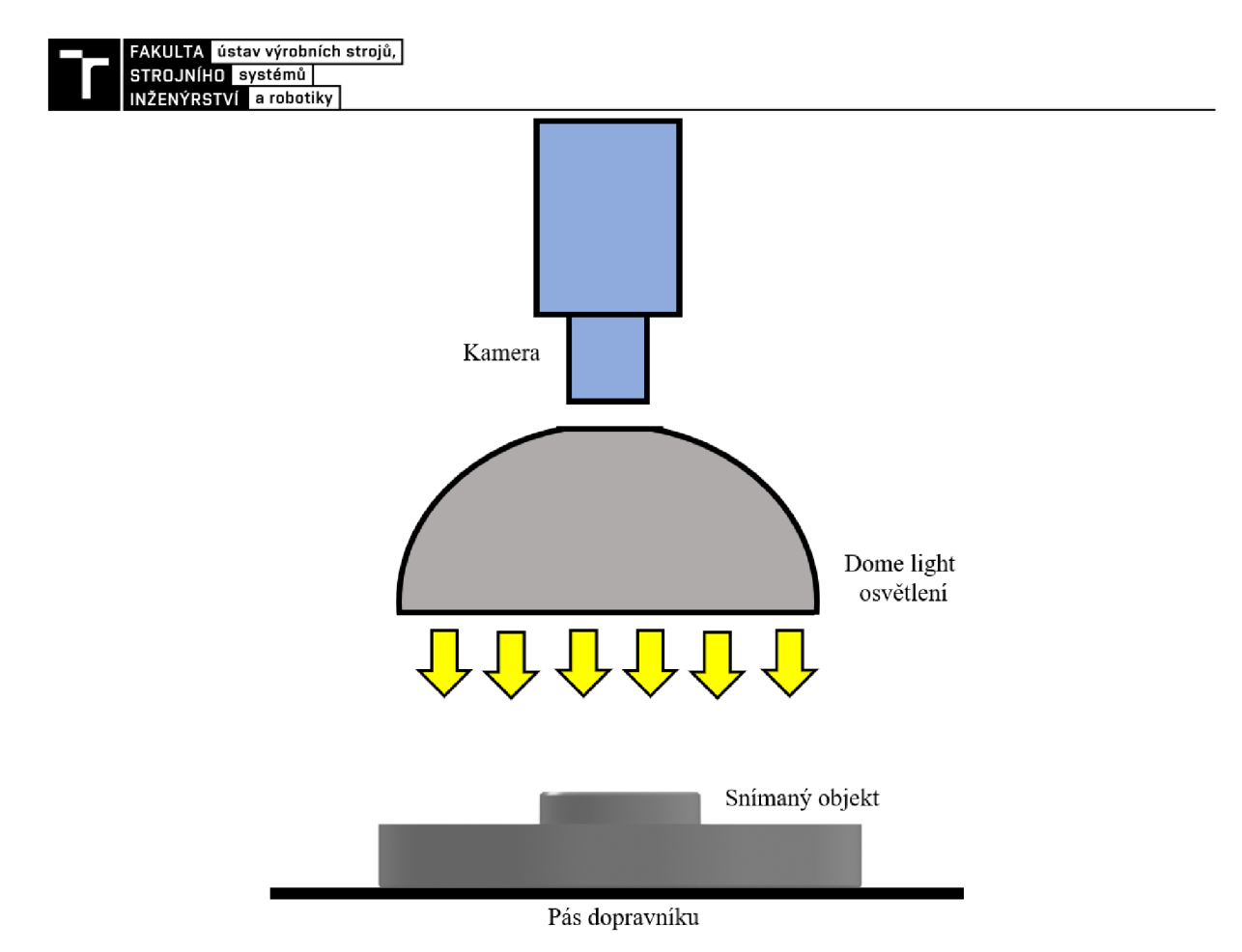

Obr. 45 Návrh konfigurace za použití dome light osvětlení

#### **5.3.3 Srovnání konfigurací**

Pro vyhodnocení možných variant uspořádání kamerového systému byla zvolena metoda hodnocení dle kritérií, kde má každé kritérium svoji váhu (1—10). Ke každému kritériu je u dané varianty přiřazeno bodové hodnocení, kde 10 bodů znamená nejlepší hodnocení. Zároveň je ke každému kritériu přiřazena i jeho důležitost neboli váha. Součinem důležitosti kritéria a jeho bodového ohodnocení získáme bodové hodnocení daného kritéria. Výsledné uspořádání je vybráno dle vyššího počtu celkových bodů.

Hodnocení probíhá na základě následujících kritérií:

- **Prostorová náročnost** při variantě *backlight* je osvětlení schováno uvnitř dopravníku, a nezabírá tedy další prostor. Při variantě *frontlight* je osvětlení umístěno nad dopravníkem, a zvětšuje tedy prostor zabíraný kamerovým systémem. Jelikož nejsou u této aplikace požadavky na co nejmenší zástavbový prostor, tak má toto kritérium poměrně nízkou váhu.
- **Míra přestavení stávajícího pracoviště** v případě konfigurace *backlight* je nutné vyměnit dopravníkový pás ze stávající černé neprůsvitné varianty na pás průhledný, případně průsvitný a také je třeba jej udržovat v relativní čistotě. V případě konfigurace *frontlight* může být zachován stávající dopravníkový pás. Kamera s objektivem a jejich umístění je v obou případech srovnatelné. Toto kritérium má vliv nejen na přestavení pracoviště, ale i na jeho finanční náročnost. Má proto poměrně vysokou váhu.
- **• Předpokládaná finanční náročnost** v případě uspořádání *backlight* je nutné zakoupit a vyměnit dopravníkový pás a také pořídit rozměrově větší osvětlení. V konfiguraci *frontlight* lze ušetřit na ponechání stávajícího dopravníkového pásu, zakoupit menší osvětlení a umístit je do větší vzdálenosti od pásu.
- **Variabilita z hlediska lokalizace objektů** zde závisí na lokalizovaných objektech a jejich tvarech. Pokud lze spolehlivě určit úchopné body pouze na základě obrysu objektu, tak jsou obě varianty srovnatelně variabilní. Pokud je pouze na základě obrysu objektu spolehlivě určit nelze, tak je více variabilní varianta *frontlight.*
- **• Variabilita z hlediska kontroly kvality** v případě požadavku na kontrolu jistých kvalitativních prvků objektů během jejich lokalizace opět záleží na požadavcích - co je potřeba zkontrolovat. Obecně lze ovšem říci, že variabilnější je opět systém *frontlight,* jelikož vidí více než pouhý obrys.
- **• Přesnost lokalizace objektů** v oblasti přesnosti lokalizace je obecně přesnější systém *backlight,* díky přesnějšímu vyhledání hran objektů. Pomocí vhodného kamerového systému v konfiguraci *backlight* lze obvykle dosáhnout přesnosti lokalizace až ±0,01 mm a až ±0,01°, případně i vyšší přesnosti za velice kontrolovaných podmínek. V této aplikaci jsou požadavky na přesnost podstatně mírnější.

| Hodnotící kritérium                       | Váha<br>hodnocení | <b>Frontlight   Backlight</b> |     |
|-------------------------------------------|-------------------|-------------------------------|-----|
| Prostorová náročnost                      |                   |                               |     |
| Míra přestavení pracoviště                |                   | h                             |     |
| Předpokládaná finanční náročnost          |                   | 10                            |     |
| Variabilita z hlediska lokalizace objektů |                   |                               |     |
| Variabilita z hlediska kontroly kvality   |                   |                               |     |
| Přesnost lokalizace objektů               |                   |                               |     |
| Celkové hodnocení                         |                   | 287                           | 235 |

Tab. 2) Hodnocení dle kritérií

Dle zvolených kritérií bylo provedeno zhodnocení obou variant. Pro aktuální zadání a požadavky se ukázala konfigurace osvětlení *frontlight* jako výhodnější. Slabinou tohoto řešení je nižší přesnost při měření a lokalizaci objektů. Výsledná přesnost by ovšem měla při vhodné volbě kamery a návrhu scény splnit požadavky zadání. Předností tohoto řešení je nižší cena a vyšší variabilita systému.

## **5.4 Návrh kamerového systému**

Vybranou variantou uspořádání kamerového systému byla konfigurace *frontlight.* Výběr a rozmístění jednotlivých komponent tedy respektuje tuto konfiguraci.

#### **5.4.1 Osvětlení**

Pro vytvoření a otestování kamerového systému byly vybrány 3 různé výrobky. Tyto výrobky mají různou strukturu povrchu, materiál, velikost i tvar. Při volbě osvětlení je tedy požadavek na funkčnost při všech 3 výrobcích. Vhodným typem osvětlením pro tuto aplikaci je tedy *dome light,* případně *fiat dome light,* jelikož umožňují rovnoměrně osvětlit velkou plochu a omezují vznik stínů, které by mohly snižovat přesnost lokalizace objektů<sup>20</sup>.

Po obdržení cenových nabídek výrobců osvětlení bylo zvoleno osvětlení typu dome light, z důvodů nižší pořizovací ceny a skutečnosti, že větší zástavbové rozměry dome light v porovnání s fiat dome light nejsou u této aplikace problémové.

Osvětlení tedy bylo zvoleno DL-210W výrobce Smartview. Toto osvětlení má 0 aktivní plochy 210 mm a produkuje světlo bílé barvy.

#### **5.4.2 Kamera**

Při výběru vhodné kamery pro aplikace typu lokalizace objektů je důležitý převážně počet pixelů snímače neboli rozlišení. Právě rozlišení kamery má poměrně vysoký vliv na přesnost lokalizace. Následující rovnice a postup výpočtů byly převzaty ze zdroje [27].

$$
Rc = FOV \cdot \frac{Nf}{Sf} \quad [px]
$$
\n<sup>(5.1)</sup>

$$
Rc = \frac{FOV}{Rs} \quad [px]
$$
 (5.2)

$$
Rs = \frac{FOV}{Rc} \left[ \frac{mm}{px} \right] \tag{5.3}
$$

$$
Rs = \frac{Sf}{Nf} \left[ \frac{mm}{px} \right] \tag{5.4}
$$

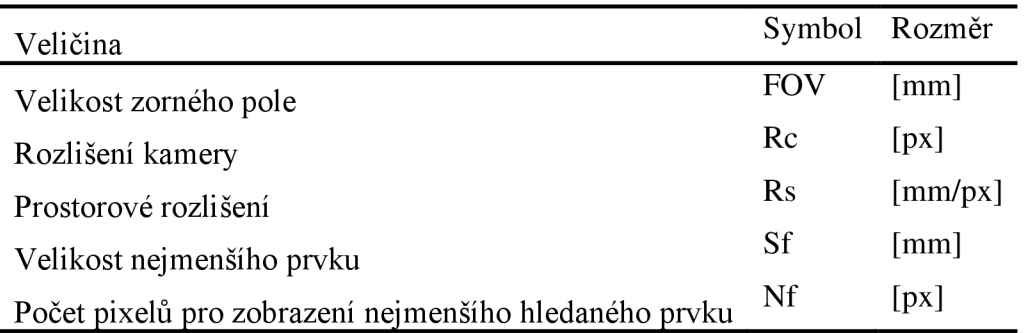

<sup>&</sup>lt;sup>20</sup> Algoritmus pro hledání hran by totiž mohl stínovou oblast považovat za hranu objektu, případně by docházelo k neoptimálnímu thresholdingu.

Nejprve je třeba stanovit velikost **FOV** neboli Field Of View (velikost zorného pole). Ta v tomto případě sestává ze šířky dopravníkového pásu. Podélný $^{21}$  rozměr se dopočte z poměru stran snímače.

$$
FOV_{Horiz} = 350 \text{ mm} \tag{5.5}
$$

Velikost zorného pole ve vertikálním směru byla vypočtena pomocí velikosti zorného pole v horizontálním směru a častého poměru stran snímačů kamer, tedy 3:4.

$$
FOV_{Vert.} = 350 \text{ mm} \cdot \frac{3}{4} = 262.5 \text{ mm}
$$
 (5.6)

Následně je třeba vypočítat minimální rozlišení kamery Rc pomocí vztahu (5.1). Vstupní hodnoty tohoto výpočtu jsou dříve vypočítané zorné pole, počet pixelů pro zobrazení nejmenšího hledaného prvku Nf, který je v aplikacích pro spolehlivou lokalizaci dílů obecně doporučován volit 2 a více px, zvolíme tedy hodnotu 3 px a nakonec velikost nejmenšího prvku Sf, který chceme zobrazit, za hodnotu Sf zde dosadíme 0,5 mm.

$$
Rc_{Horiz,min} = FOV_{Horiz.} \cdot \frac{Nf}{Sf} = 350 \, mm \cdot \frac{3 \, px}{0.5 \, mm} = 2100 \, px \tag{5.7}
$$

$$
Rc_{Vert,min} = FOV_{Vert} \cdot \frac{Nf}{Sf} = 262.5 \, mm \cdot \frac{3 \, px}{0.5 \, mm} = 1575 \, px \tag{5.8}
$$

Výsledné minimální rozlišení je tedy (2100  $\times$  1575) px. Na základě tohoto rozlišení<sup>22</sup> byla vybrána vhodná průmyslová kamera pro tuto aplikaci. Jedná se o kameru výrobce Baumer, typ VCXG-125C.R s dodaným objektivem ZVL-V1624-MPZ.

<sup>&</sup>lt;sup>21</sup> Pro účely výpočtu bude podélný rozměr dopravníku označován jako vertikální a příčný rozměr jako horizontální.

<sup>2</sup> 2 Mezi další zvažované parametry pro výběr kamery patřily: cena, univerzálnost a spolehlivost.

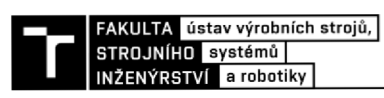

## Tab. 3) Parametry a specifikace vybrané kamery a objektivu

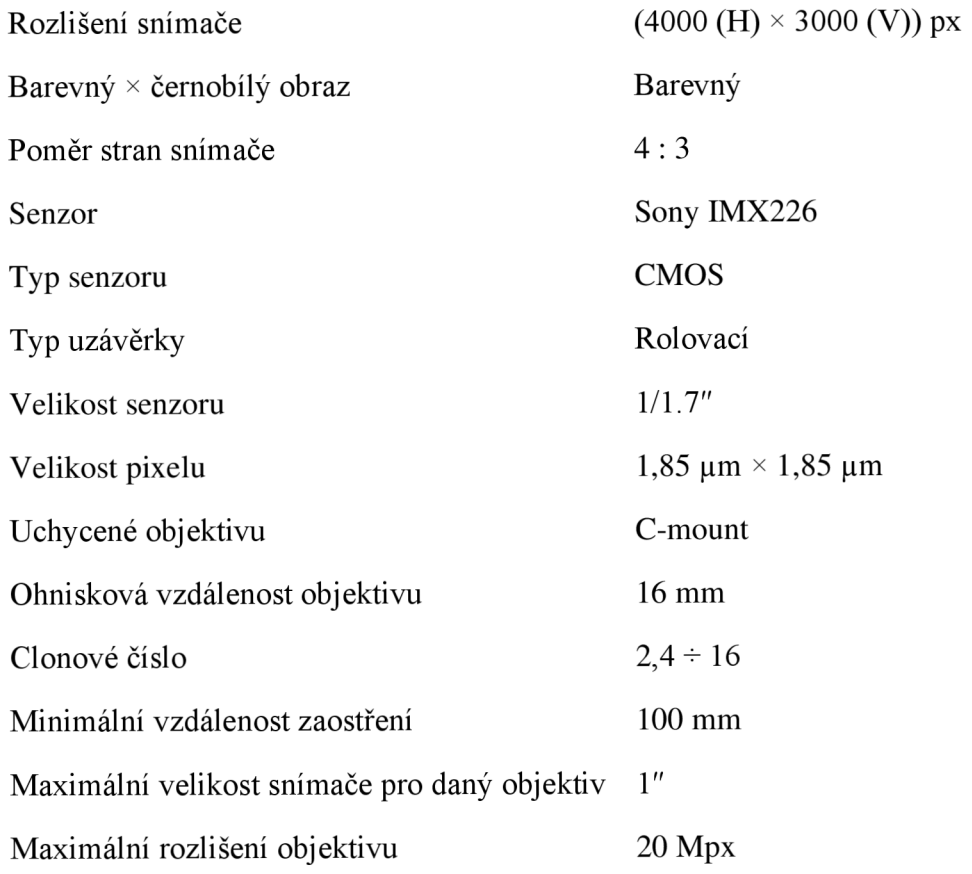

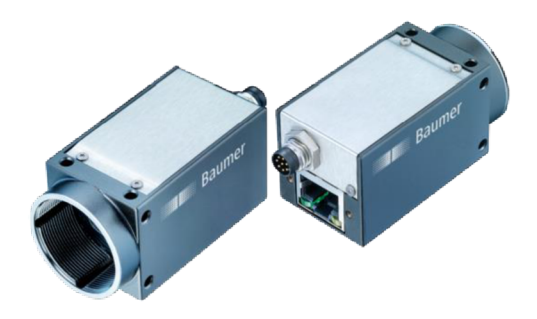

Obr. 46 Vybraná kamera VCXG-125C.R [28]

Ve chvíli, kdy už máme vybranou konkrétní kameru, můžeme spočítat hodnotu prostorového rozlišení Rs.

$$
Rs = \frac{FOV_{Horiz}}{Rc_{Horiz}} = \frac{350 \, mm}{4000 \, px} = 0.0875 \frac{mm}{px}
$$
\n(5.9)

Z vypočtené hodnoty je zřejmé, že pro zaznamenání prvku o velikosti 1 mm je k dispozici celkem 11,4 pixelů. Dříve zmíněné doporučení *volit 2 a více pixelů pro zobrazeni nejmenšiho hledaného prvku pro spolehlivou lokalizaci objektů* je tedy splněno.

#### **5.4.3 Objektiv**

Kapitola popisuje výpočet pro výběr objektivu, stanovení přesné pracovní vzdálenosti a ověřuje vhodnost objektivu dodaného s kamerou pro danou aplikaci. Následující vztahy a postupy výpočtů byly převzaty ze zdroje [27].

$$
\beta = -\frac{velikost \, snimače}{FOV} \left[ - \right] \tag{5.10}
$$

$$
f' = a \cdot \frac{\beta}{1 - \beta} \quad [mm]
$$
 (5.11)

$$
a = f \cdot \frac{1 - \beta}{\beta} \text{ [mm]}
$$
 (5.12)

$$
z' = -f' \cdot \beta \quad [mm] \tag{5.13}
$$

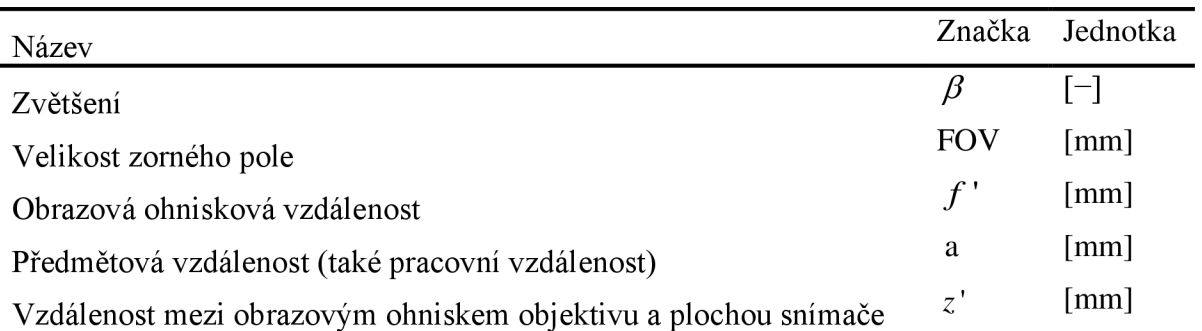

Výše uvedené vztahy byly odvozeny pro tenké čočky, a vedou tedy pouze na jistou aproximaci počítaných parametrů reálně použitých čoček [27].

Nejprve vypočteme zvětšení pomocí vztahu (5.10). Velikost snímače v příslušném směru je rovna součinu velikosti jednoho pixelu a počtu pixelů v daném směru.

$$
\beta = -\frac{vel.\,snima\check{c}e\,v\,horiz.\,sm\check{e}ru}{FOVHoriz.} = -\frac{1,85 \cdot 10^{-3} \cdot 4000}{350\,mm} = -0,021\tag{5.14}
$$

Získaná hodnota zvětšení je záporná díky znaménkové konvenci, která stanovuje, že hodnoty parametrů v obrazové části jsou kladné a v předmětové části záporné.

Poté je třeba zjistit hodnotu obrazové ohniskové vzdálenosti pomocí vztahu (5.11). Jelikož v této aplikaci není žádné prostorové omezení v oblasti pracovní vzdálenosti kamery od pozorovaných objektů, tak lze tuto hodnotu zvolit. Pro počáteční aproximaci pracovní vzdálenosti byla tedy zvolena hodnota a = 750 mm. Pomocí této počáteční hodnoty byla vypočtena nejvhodnější hodnota ohniskové vzdálenosti.

$$
f' = a \cdot \frac{\beta}{1 - \beta} = 750 \, mm \cdot \frac{-0.021}{1 - (-0.021)} = -16.087 \, mm \tag{5.15}
$$

Obvyklé ohniskové vzdálenosti sériově vyráběných objektivů jsou 6, 8, 12, 16, 25, 35, 50 mm a větší [27]. Nejbližší štandartní ohnisková vzdálenost je v tomto případě 16 mm a volba objektivu ZVL-V1624-MPZ s ohniskovou vzdáleností 16 mm je tímto potvrzena jako správná.

Ve chvíli, kdy je již vybrán objektiv s konkrétní ohniskovou vzdáleností, je potřeba přepočítat předchozí aproximaci pracovní vzdálenosti na skutečnou pracovní vzdálenost, do které se umístí kamera. Výpočet je proveden pomocí vztahu (5.12).

$$
a = f' \cdot \frac{1 - \beta}{\beta} = 16 \, mm \cdot \left| \frac{1 - (-0.021)}{-0.021} \right| = 778 \, mm \tag{5.16}
$$

Na závěr byla pomocí vztahu (5.20) ověřena vzdálenost mezi plochou snímače a obrazovým ohniskem objektivu. Tuto vzdálenost lze případně doostřit na místě.

$$
z' = -f' \cdot \beta = -16 \, mm \cdot (-0.021) = 0.336 \, mm \tag{5.17}
$$

#### **5.4.4 Software**

Použitý software pro zpracování obrazu byl Adaptive Vision Studio. Jedná se o primárně grafické programování, kde uživatel pro zpracování obrazu používá již existující funkce a pomocí vhodné volby těchto funkcí a jejich parametrů vytváří funkční algoritmus pro zpracování obrazu.

Pomocí Adaptive Vision Studio je možné řešit získání obrazu z kamer a případnou mírnou konfiguraci samotných kamer. Dále rektifikovat získané snímky, komunikovat s nadřazeným řídicím systémem strojů PLC, zaznamenávat měřené hodnoty a ukládat je do XML nebo txt formátů a mnoho dalšího.

Software Adaptive Vision Studio je určen pro operační systém Windows. Pro vytvoření a otestování programu byl použit notebook s následujícími parametry.

Tab. 4) Parametry použitého počítače

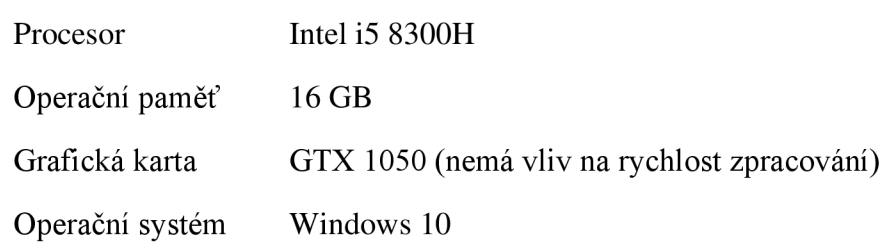

#### **5.4.5 Princip funkce pracoviště ve spojení s kamerovým systémem**

Pro přepravu objektů ze vstupní části pracoviště, kde se nalézá kamerový systém k robotu, byl použit pásový dopravník dodavatele ALUTEC K&K . Dopravník je poháněn asynchronním motorem BN 63B 4 společnosti Bonfiglioli se šnekovou převodovkou VF30 A P63 B14. Řízení pohonu je řešeno frekvenčním měničem Commander SK společnosti Emerson.

Na vstupní části pracoviště, tedy na pás dopravníku je s náhodnou orientací a polohou umístěn objekt. Vlivem pohybu dopravníkového pásuje tento objekt přesunut směrem pod kamerový systém, kde je přítomnost objektu v zorném poli kamery detekována pomocí optoelektronického snímače společnosti SICK řady W11 - 2 s odrazkou. Tento snímač změnou svého digitálního výstupu, který je naveden do samotné kamery, spustí sekvenci pro vytvoření snímku.

Zatímco kamerový systém zpracovává vytvořený snímek, tak je objekt stále přesouván po dopravníkovém pásu směrem k výstupní části pracoviště – k robotu KUKA KR5 arc. Na výstupní části dopravníku je instalován druhý snímač SICK řady W11 – 2 s odrazkou. Tento snímač při změně svého výstupu zastavuje pohyb dopravníkového pásu pro usnadnění odebrání objektu robotem. Robot dále lokalizované objekty uchopí pomocí přísavky a poté třídí na OK / NOK, případně dle jiných kritérií – například dle velikosti, na základě informací z kamerového systému.

Rychlost dopravníkového pásu je nutné nastavit na takovou hodnotu, aby bylo zajištěno dostatečné množství času pro zpracování snímku kamerovým systémem a přenos dat z kamerového systému do řídicího systému pracoviště - Beckhoff.

Pro sjednocení souřadných systémů kamerového a robotického systému je třeba vyrobit kalibrační / referenční objekty, které se nainstalují na konstrukci dopravníku. Vůči těmto objektům kamerový systém navádí robot pomocí relativních hodnot posunutí a natočení. Referenční objekty jsou jednoduché destičky tvaru L, kde jejich funkční část tvoří dvě přesné průchozí díry.

Kamerový systém lokalizuje tyto díry a určí počátek referenčního souřadného systému jako bod ležící na přímce mezi jejími středy, natočení je určeno natočením této přímky. Společný referenční souřadný systém byl zvolen tak, že osa X směřuje napříč dopravníkem a její kladný směr je orientován od referenčního objektu vlevo. Osa Y směřuje podél dopravníku a její kladný směr je totožný se směrem pohybu dopravníku. Tento souřadný systém je zobrazen na snímcích z HMI v příloze závěrečné práce.

Robotický systém je kalibrován zasouváním dvou kolíků, umístěných na koncovém efektoru robotu, do těchto otvorů.

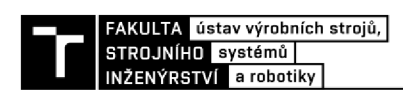

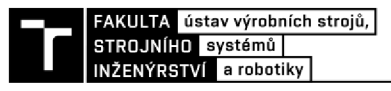

# **6 ŘEŠENÍ ZVOLENÉHO USPOŘÁDÁNÍ**

V předchozí kapitole proběhl výběr vhodné konfigurace a jednotlivých komponent kamerového systému, včetně popisu principu funkce pracoviště jako celku. Tato kapitola je zaměřena převážně na kamerový systém jako takový, tedy vytvoření programu pro zpracování obrazu od počátečního nastavení a kalibrace kamerového systému přes sjednocení referenčních systémů robotu a kamery až po samotné algoritmy vyhledání jednotlivých dílů a vyhodnocení jejich úchopných bodů a natočení celého dílu. V rámci práce je také vytvořeno uživatelské rozhraní, které je zobrazeno v příloze.

## **6.1 Umístění a nastavení kamerového systému**

Kamerový systém byl uchycen ke konstrukci dopravníku pomocí hliníkových profilů a destiček, viz snímek níže. Pracovní vzdálenost kamery je dříve vypočtených 778 mm. Hliníková konstrukce byla zvolena pro snadnou montáž a jednoduchou polohovatelnost kamerového sytému v horizontálním i vertikálním směru.

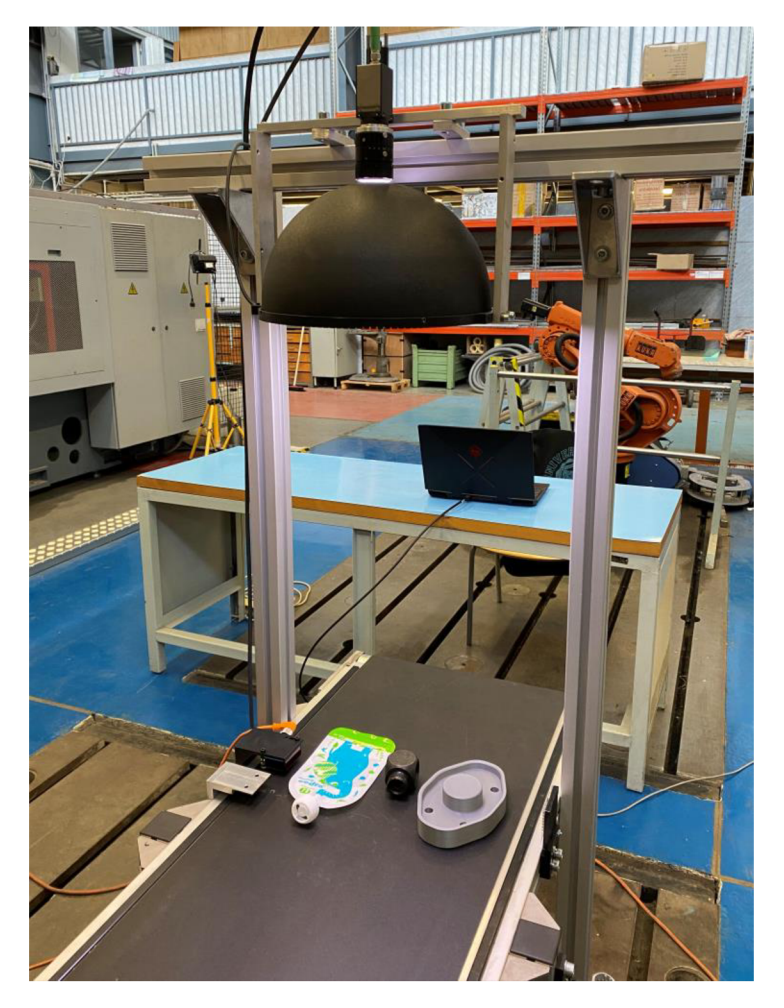

Obr. 47 Výsledná konfigurace a umístění kamerového systému nad dopravník

Kamerový systém je nastaven tak, aby pracoval v režimu *trigger.* Což znamená, že snímek je vytvořen ve chvíli, kdy kamera dostane vstupní signál. Tento signál je v tomto případě z optoelektronického snímače společnosti SICK řady W11 – 2 s odrazkou umístěného tak, aby došlo k vytvoření snímku ve chvíli, kdy díl vstupuje do FOV kamerového systému.

## **6.2 Obecný princip získání hodnot pro robot**

V rámci praktické části diplomové práce byly vybrány 3 různé objekty pro lokalizaci. Části vytvořeného programu, které jsou všem dílům společné, jsou popsány v této podkapitole. Další podkapitoly se věnují jednotlivým specifikům zpracování obrazu pro různé objekty.

Před samotným popisem funkce vytvořeného programu je vhodné nejprve zjednodušeně rozebrat samotný princip procesu získání hodnot posunutí a natočení pro robot.

#### **6.2.1 Rektifikace**

Rektifikace v kontextu strojového vidění znamená proces transformace polohy všech obrazových prvků z jednoho souřadného systému do druhého za účelem odstranění prostorového zkreslení<sup>23</sup> a převedení měřených hodnot z pixelových jednotek do reálných jednotek [29].

Rektifikace je první operace, kterou je třeba provádět při aplikacích, u kterých probíhá měření. Zjednodušený princip rektifikace je následující. Pomocí kamerového systému se vytvoří snímek kalibračního vzoru. Vzorem je nejčastěji černobílá šachovnice nebo černé kruhy na bílém pozadí. Systém na daném snímku vyhledá příslušné vzory, uživatel zadá parametry vzorů. V případě šachovnice se jedná o velikost čtverců v px, v případě kruhů se jedná o poloměr kruhů v p $x^{24}$ .

V dalším kroku dojde k zadání rozměrů jednotlivých prvků v reálných jednotkách, například v mm. U šachovnice se zadává velikost čtverců a u kruhů jejich poloměr a rozteč.

Na reálném kalibračním vzoru lze předpokládat, že všechny kruhy mají stejný poloměr i rozteč a v případě šachovnice mají všechny čtverce stejný rozměr i vzdálenost mezi sebou. Na vytvořeném snímku tyto hodnoty ovšem stejné nejsou, jelikož je zde přítomno perspektivní zkreslení.

Na základě zadaných hodnot a transformačních algoritmů dojde následně k přepočtu korekčních transformačních hodnot pro odstranění prostorového zkreslení. Tyto korekční transformace jsou poté aplikovány na každý snímek před samotným zahájením zpracování.

Dalším přínosem rektifikace je přesné získání hodnoty pro přepočet pixel ových rozměrů na rozměry v reálných jednotkách, například v mm. Tuto hodnotu lze analyticky spočítat, a byla vypočtena v kapitole 5.4.2, ovšem jedná se o analytický výpočet vycházející z jistých předpokladů. Hodnota získaná pomocí rektifikační transformace odpovídá skutečnosti mnohem blíže, protože zohledňuje sebemenší změnu vzdálenosti a nerovnosti. Při bezkontaktním měření, případně u přesnější kamerového navádění robotu je dokonce nutné provádět novou rektifikaci i ve chvíli, kdy došlo "pouze" k mírnému přeostření objektivu,

 $2<sup>23</sup>$  Typy zkreslení jsou popsány v kapitole 2.2.6.

<sup>&</sup>lt;sup>24</sup> Tyto hodnoty se použijí pouze pro algoritmus vyhledání prvků. Nemusí být tedy přesné, jelikož je zde zabudována jistá tolerance.

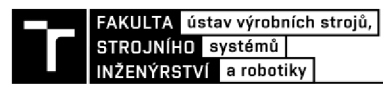

jelikož došlo ke změně v optické soustavě a dříve vypočtené transformační hodnoty již neodpovídají reálnému stavu kamerového systému.

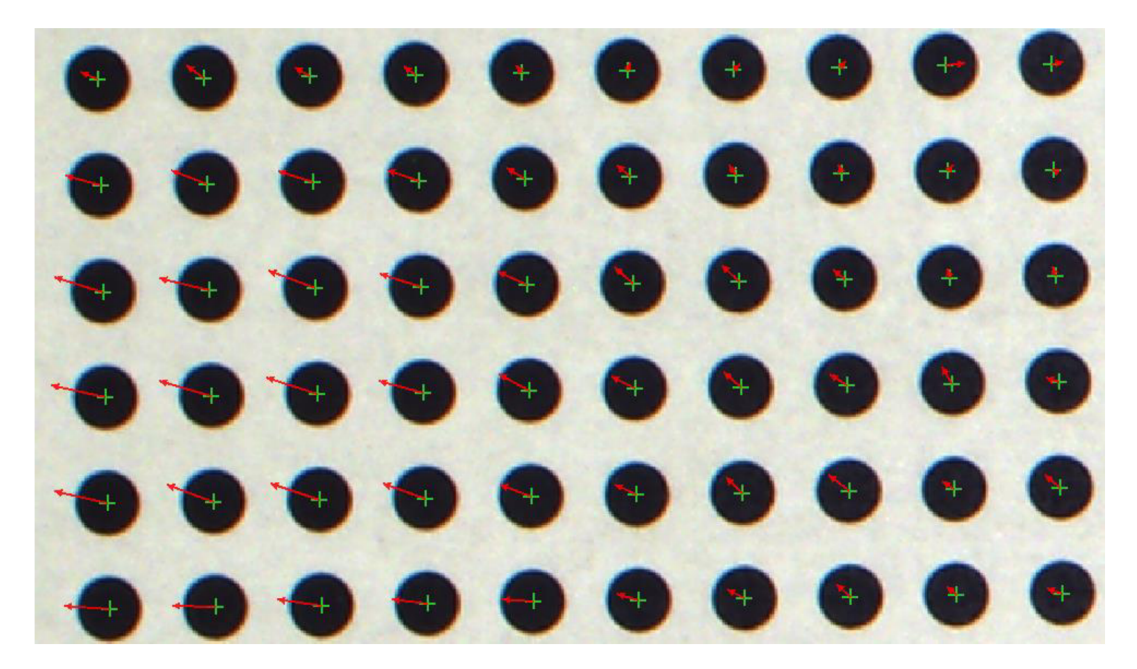

Obr. 48 Vizualizace transformačních vektorů pro odstranění prostorového zkreslení při použití kruhového rektifikačního vzoru

#### **6.2.2 Sjednocení souřadných systémů**

Při kamerovém navádění robotu musí kamerový a robotický systém spolupracovat. Tyto systémy tedy musí mít určitou společnou referenci, vůči které kamerový systém počítá aktuální polohu a natočení pozorovaných dílů a vůči které dochází k relativním pohybům naváděného robotu. Tento referenční díl musí být viditelný v zorném poli kamery a zároveň být v dosahu robotu.

Tato aplikace je řešena jako 2D úloha, a protože je třeba určit i natočení dílu, tak je nutné, aby se pomocí referenčního dílu dala určit nejen referenční pozice XY , ale i referenční natočení. Z pohledu kamerového systému lze tento problém řešit různými způsoby, jelikož algoritmy pro zpracování obrazu jsou poměrně pokročilé. Je ovšem třeba brát na vědomí i robotický systém, který je třeba jednoduše a spolehlivě kalibrovat na stejný díl.

Poměrně jednoduchým řešením je prostá deska se dvěma kruhovými dírami<sup>25</sup>. Vytvoření referenčních systémů probíhá následovně.

#### **Kamerový systém:**

- 1. Získání snímku.
- 2. Vyhledání referenčního dílu.
- 3. Vyhledání první kruhové díry, vložení kružnice do vnitřního obrysu díry, nalezení středu vložené kružnice.

<sup>&</sup>lt;sup>25</sup> Díry musí být dvě, jelikož přímka / úsečka (ze které bude určeno natočení referenčního dílu) je v rovině určena právě dvěma body.

- Vyhledání druhé kruhové díry, vložení kružnice do vnitřního obrysu díry, nalezení středu vložené kružnice.
- Vytvoření pole ze středů kružnic. Spojení středů obou kružnic úsečkou, nalezení středu vytvořené úsečky, určení natočení úsečky.
- Vytvoření referenčního souřadného systému s počátkem ve středu vytvořené úsečky a stejně natočeného, jako je natočena úsečka.

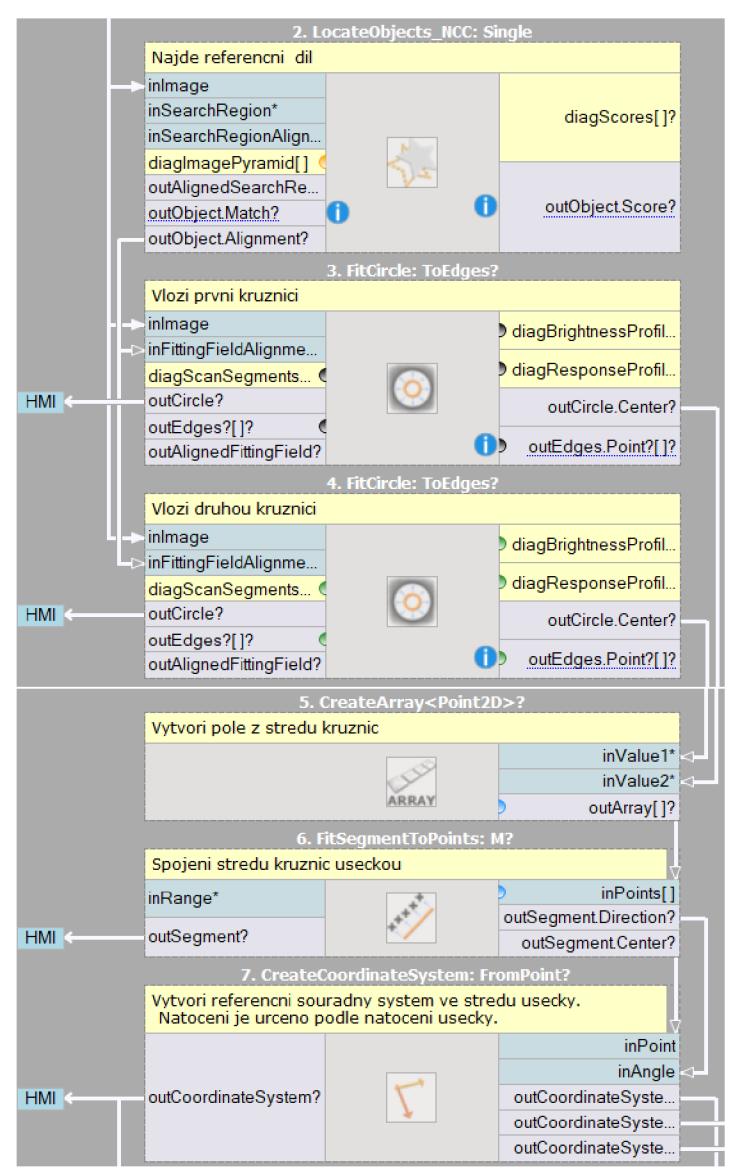

Obr. 49 Vytvořený algoritmus pro vytvoření referenčního souřadného systému pro kamerový systém
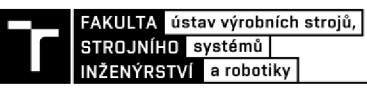

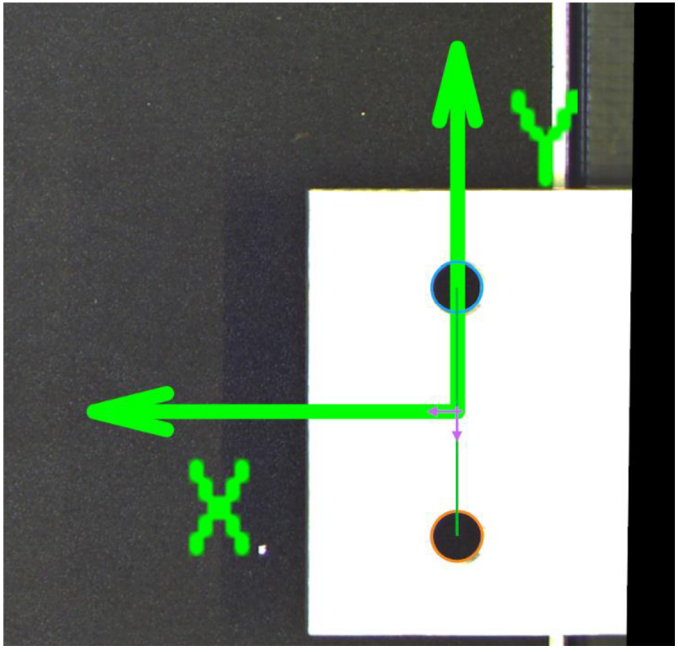

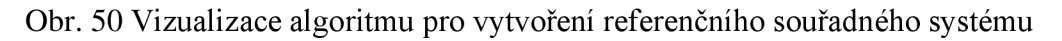

#### **Robotický systém:**

Robotický systém musí mít speciální kalibrační koncový efektor, který v případě kalibrace pomocí referenčního dílu ve tvaru desky s dvěma kruhovými dírami obsahuje dva kolíky, které jsou v manuálním režimu zasouvány do těchto děr. Po zasunutí kolíků koncového efektoru do těchto děr je uložena aktuální pozice. Díky známé rozteči děr lze poté určit přesnou polohu XY i natočení referenčního bodu pro robotický systém.

Jakmile je kamerový i robotický systém zkalibrován a jsou uloženy hodnoty XY i natočení referenčního souřadného systému, tak lze pokračovat dále. Správná a dostatečně přesná kalibrace obou systémů je naprosto nezbytná pro uchopení hledaného objektu, jelikož oba systémy se orientují na daný díl vůči referenčnímu souřadnému systému.

#### **6.2.3 Obecná lokalizace objektu**

Po sjednocení souřadných systémů a úspěšné kalibraci kamerového systému zbývá lokalizovat úchopný bod příslušného objektu a určit jeho natočení.

Způsoby pro vykonání lokalizace mohou být různé v závislosti na daných objektech, a budou proto rozebrány blíže u jednotlivých objektů. Obecně lze říci, že se většinou nejprve hledá těžiště objektu, na jehož základě se dynamicky mění pozice dalších algoritmů, které zpřesňují polohu odebíracího bodu a natočení celého objektu. Výstupem části algoritmu zodpovědné za lokalizaci objektů jsou absolutní obrazové pozice XY a natočení, které je dále třeba přepočítat na relativní hodnoty posunutí.

#### **6.2.4 Přepočet relativních hodnot**

Ve chvíli, kdy máme v kamerovém systému hodnoty absolutní obrazové pozice XY a natočení referenčního souřadného systému a zároveň máme pro příslušný objekt jeho absolutní pozici a natočení v rámci snímku, lze již určit jejich relativní vzdálenost rozdílem jednotlivých složek XY a natočení. Výsledek těchto rozdílů se poté pro každý objekt odesílá do řídicího systému robotu jako hodnoty relativních posunutí v osách XY a relativního natočení.

#### **6.2.5 Komunikace s PLC**

Komunikace s PLC probíhá na základě TCP/IP protokolu. Pro navázání komunikace byly použity speciální funkce programu, které navazují komunikaci s předem definovanou IP adresou a na určitém portu. Vytvořený program je připraven pro přenos a zpracování následujících informací.

**Z PLC do kamerového systému** přicházejí ve formátu string pouze data o aktuálním typu produktu. Tedy 0 pro zahájení kalibrace, dále hodnoty 10, 20 a 30 pro zvolení programu pro dané produkty v automatickém režimu.

**Z kamerového systému do PLC** se posílá opět vždy jeden string dat. Na snímku níže je vidět struktura odesílaných informací společně s možnými hodnotami jednotlivých částí. Jednotlivé informace jsou od sebe odděleny separátorem "/" pro usnadnění práce programátora PLC. Klasifikace produktu 0 odpovídá NOK kusu, 1 odpovídá OK kusu v případě kapsičky na přesnídávky a plastového dílu. V případě programu pro kovové kostky je klasifikace produktu 1/2/3 pro předání informace o velikostní třídě, jelikož u tohoto produktu nebyly nalezeny žádné NOK kusy

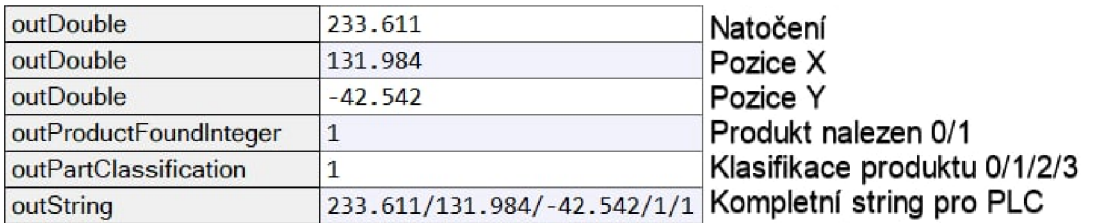

Obr. 51 String dat z kamerového systému do PLC

## **6.3 Lokalizace plastového dílu**

Kapitola blíže popisuje vytvořený program pro lokalizaci plastového dílu na snímku a určení jeho pozice i natočení. Jelikož byl program vytvořený pro celkem 3 různé produkty a při jeho tvorbě byl kladen důraz na snadné rozšíření o další produkty, tak je výběr receptury realizován formou stavového automatu. Konkrétní typ produktu se volí pomocí vstupní proměnné *inJoblnteger,* která je v automatickém režimu získána z PLC a v manuálním režimu volena na HMI na monitoru počítače.

## **6.3.1 Kompletní separování hledaného dílu od pozadí**

První použitou funkcí pro zpracování obrazu je kombinace prahování (angl. thresholding), morfologických operací a testování výsledného regionu, tato funkce se nazývá *ExtractBlobs: Intensity.* 

Účelem prahování je separovat pozadí (pás dopravníku) a pozorovaný objekt. Pro prahování tato funkce využívá intenzitu jednotlivých pixelů. Intenzita pozadí byla obvykle v rozmezí 20 až 50 a intenzita pixelů plastového dílu byla 100 až 220. Na základě tohoto pozorování byla zvolena minimální hodnota intenzity pixelů pro prahování jako 80 a maximální jako 255.

Samotné prahování ovšem nestačilo pro spolehlivé oddělení pozorovaného objektu od pozadí, jelikož dopravníkový pás obsahuje částice, které odráží světlo o větší intenzitě, než je obvyklá hodnota pro většinu pásu. Proto byla jako další parametr této funkce zvolena morfologická operace, pomocí které dochází k upravení výsledného regionu vzniklého prahováním. Pomocí operace morfologického rozšíření byly tyto světlé částice dopravníku z výsledného regionu odstraněny. Poté byly s využitím operace morfologického uzavření vyplněny drobné trhlinky v regionu reprezentující pozorovaný díl, které neodpovídaly prahovacím parametrům. Pro toto zpracování se osvědčilo použít morfologické zpracování typu krychle s rozšiřujícím poloměrem 5 px a uzavírajícím 50 px.

Nakonec byly odstraněny regiony, které neodpovídaly nastavenému intervalu velikosti. Tímto došlo k odstranění oblasti, kde končí pás dopravníku a začíná hliníková konstrukce, z výsledného regionu. Minimální oblast byla nastavena na 2 000 000 px a maximální na 2 750 000 px, jelikož oblast regionu samotného plastového dílu byla zhruba 2 400 000 px.

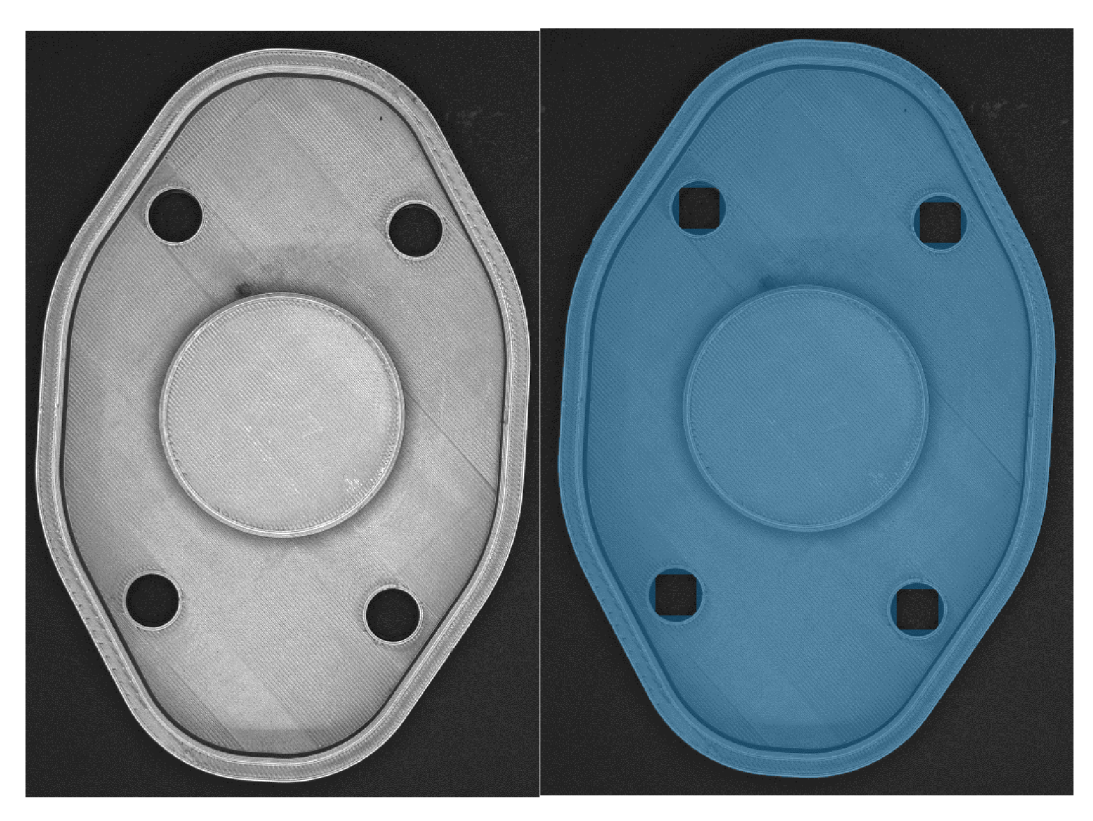

V tuto chvíli je tedy pozorovaný objekt kompletně separován od pozadí.

Obr. 52 Vlevo původní snímek, vpravo výstupní region ohraničující objekt promítnutý přes původní snímek

## **6.3.2 Pomocné funkce pro lokalizaci a vizualizaci**

Po vytvoření regionu ohraničujícího objekt došlo k použití dalších funkcí pro přehlednější vizualizaci v HMI a podpůrné zpracování regionu pro algoritmus pro samotné vyhledání.

První takovou funkcí byl *RegionBoundingBox,* tato funkce má jako vstupní parametr dříve vytvořený region a její úlohou je tento region ohraničit co nejmenším obdélníkem. Tato funkce má čistě vizualizační charakter a je použita pouze v HMI pro zdůraznění objektu na snímku.

Druhou funkcí byla morfologická operace *FillRegionHoles,* která měla za úkol vyplnit všechny díry v regionu větší než 20 px. Pomocí této funkce byly tedy vyplněny díry v regionu, které reprezentovaly skutečné otvory daného dílu.

Poslední použitá funkce této kategorie byla *RegionUnion\_OfArray,* která má čistě podpůrný charakter. Výstupem předchozích funkcí je totiž pole regionů, pro další zpracování je ovšem vhodné mít region pouze jeden. I přesto, že se v těchto polích vyskytuje pouze jeden region reprezentující daný díl, musí být toto pole převedeno z proměnné typu *RegionArray* na proměnnou typ *Region* pro další zpracování, z důvodu zajištění kompatibility mezi použitými funkcemi.

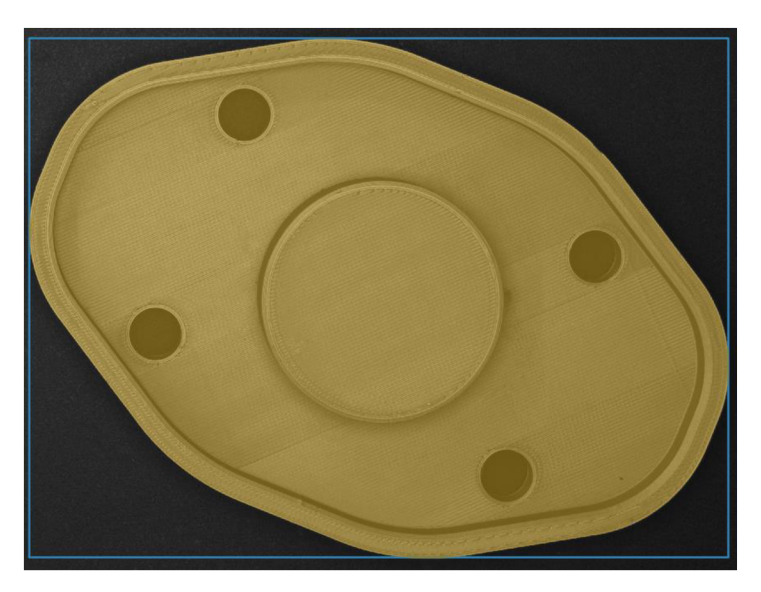

Obr. 53 Region ohraničující objekt s již vyplněnými dírami a ohraničujícím obdélníkem

## **6.3.3 Lokalizace odebíracího bodu a určení natočení dílu**

Nyní následuje hlavní část programu, která lokalizuje polohu odebíracího bodu na daném díle a určuje natočení dílu v prostoru.

První použitou funkcí byl *RegionMassCenter.* Tato funkce vyhledá geometrické těžiště regionu reprezentujícího daný díl. Druhou funkcí byl *RegionOrientation<sup>26</sup> .* Tato funkce určuje natočení regionu v rozmezí 0° až 180°. Jelikož se jedná o symetrický díl, je tento rozsah natočení dostačující. Na základě těchto dvou funkcí dojde k vytvoření souřadného systému, který má počátek v těžišti regionu a je natočený dle natočení regionu. Dle tohoto souřadného systému dochází k dynamickému polohování následujících funkcí, které určí polohu dílu s větší přesností.

Jelikož byl jako úchopný bod tohoto produktu stanoven střed válce, který se nachází ve středu dílu, tak je použita funkce *FitCircle,* která má za cíl najít v zadaném mezikruží kružnici. U této funkce byly nastaveny následující parametry. Počet úseček, na kterých se hledá hranový přechod, byl stanoven na 50 z důvodů zvýšení spolehlivosti i při různé pozici objektu. Minimální síla hrany byla stanovena jako 10, tato hodnota byla zjištěna experimentálně jako

<sup>&</sup>lt;sup>26</sup> Natočení regionu je určeno jako úhel mezi obrazovou osou X a přímkou procházející těžištěm regionu, vůči které má daný region nejmenší moment setrvačnosti [29].

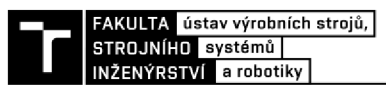

nej vhodnější z hlediska stability a spolehlivosti. Poslední změněný parametr byl typ přechodu, na jehož základě se hledá hrana, ten byl stanoven ze světlé oblasti do tmavé.

Důležitým výstupem funkce *FitCircle* je v tuto chvíli střed vyhledané kružnice, jelikož tento střed považujeme za úchopný bod, na který je robot třeba navést. Tento bod se tedy stává počátkem souřadného systému, který určuje X a Y souřadnice odebíracího bodu daného objektu. Natočení tohoto souřadného systému, a tedy natočení celého objektu je určeno z dříve použité funkce *RegionOrientation.* Tyto hodnoty tedy reprezentují absolutní, obrazové souřadnice X, Y a natočení pozorovaného dílu. Hodnoty jsou dále zapsány do proměnných *OutProductXPoint, OutProductYPoint* a *OutProductAngle* a jsou použity ve vedlejší části programu, která je společná pro všechny produkty, pro výpočet relativních hodnot posunutí a natočení, jež jsou odeslány do řídicího systému robotu.

Samozřejmostí je i ověření, zda byl díl skutečně v zorném poli kamery nalezen. Toto ověření probíhá u tohoto produktu pomocí funkce *Testlnteger: InRange,* která testuje, zdaje poloměr nalezené kružnice v patřičném intervalu. V případě tohoto dílu se jedná o interval 300 až 400 px. Pokud je tento test úspěšný, zapíše se do proměnné *OutProductFound* hodnota *TRUE,*  v opačném případě se zapíše hodnota *FALŠE.* Výsledek tohoto testu má vliv na zahájení části programu zodpovědné za přepočet relativních hodnot posunutí a natočení pro robot. V případě, že je produkt nenalezen, tak je tato informace zobrazena na HMI, poslána do PLC a program pro přepočet relativních hodnot není vykonán. V takové situaci by měl řídicí systém vyhodnotit tento stav jako chybový a pracoviště zastavit. Na dopravníku se totiž může nalézat neočekávaný objekt.

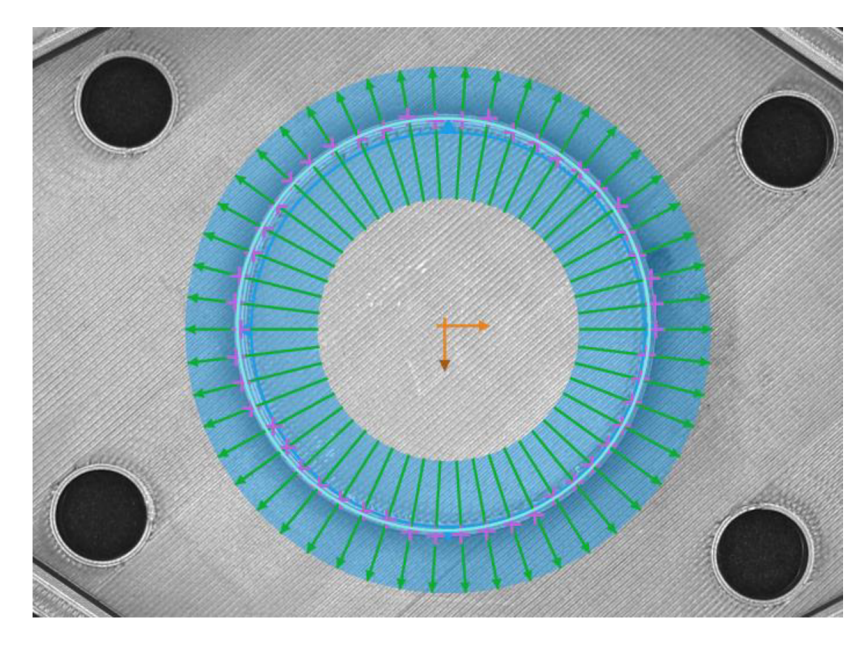

Obr. 54 Modře - mezikruží, ve kterém se vyhledává kružnice, zeleně - úsečky hledající hranový přechod, růžově – nalezené hranové přechody, světle modře – vytvořená kružnice, oranžově - souřadný systém vytvořený z *RegionMassCenter* a *RegionOrientation* 

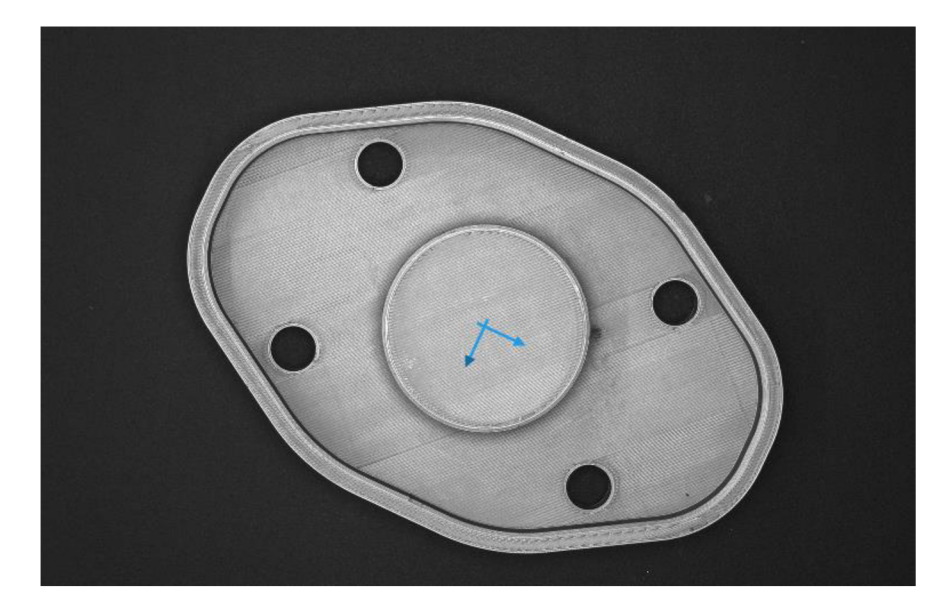

Obr. 55 Vizualizace úchopného bodu včetně zohlednění natočení celého dílu

#### **6.3.4 Kontrola kvality**

Pro přesná měření musí být objekt polohován na stejné místo se stejným natočením. To ovšem neznamená, že větší odchylky od OK kusů nelze detekovat i pomocí kamerového systému pro navádění robotu. Důsledkem poměrně vysoké variability v poloze a natočení dílu v této aplikaci lze kontrolovat jen větší odchylky od správného rozměru či tvaru. Pro demonstraci jednoduché kontroly kvality byly vybrány dva charakteristické znaky tohoto dílu - průměr válce ve středu dílu a přítomnost děr.

**Průměr válce** lze získat z již použité funkce *FitCircle,* jelikož jedním z výstupů je *outCircle.Radius.* Tato výstupní hodnota je ovšem měřena v obrazových jednotkách, tedy pixelech, proto ji musíme převést na milimetry. O to se stará skupina funkcí v podprogramu pojmenovaném *MeasureDisplayDiameterMainCircle\_Product\_10.* Důležitou částí tohoto programu je následující přepočet zobrazený na snímku níže. Proměnná *inWorldScale*  reprezentuje převrácenou hodnotu prostorového rozlišení, tedy počet pixelů v obraze na 1 mm reálného rozměru.

| 1. Formula                                                          |                          |
|---------------------------------------------------------------------|--------------------------|
| Prevod zmereneho radiusu kruznice z pixelu na prumer v milimetrech. |                          |
|                                                                     | inCircleRadius?          |
|                                                                     | inWorldScale             |
| outMainCircleDiameterMM = (2*inCircleRadius) / inWorldScale         |                          |
|                                                                     | outMainCircleDiameterMM? |

Obr. 56 Přepočet poloměru válce v pixelech na průměr válce v milimetrech

Na HMI uživatel poté nastaví velikost nominálního průměru válce a velikost tolerančního pásma ±mm. U tohoto konkrétního dílu byla opakovatelnost měření tohoto rozměru při nejrůznějších krajních polohách a natočení až  $\pm 0.5$  mm. Přesné měření není ovšem hlavním

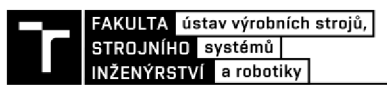

předmětem této aplikace a pro jednoduchou kontrolu tvaru a velikosti válce může tato opakovatelnost být dostatečná. Pro přesnější měření by bylo nutné mít přesné zápolohování.

**Počet děr** je ověřován podobným principem, na jehož základě se hledá válec ve středu dílu. Systém tedy pomocí funkce *FitCircle* hledá 4 kruhové otvory v předem definovaných oblastech. Pokud systém nalezne všechny 4 otvory, tak díl touto kontrolou úspěšně prošel. U této kontroly je možné měnit velikost oblastí, ve kterých jsou díry vyhledávány, a také s určitou přesností měřit jejich průměr, případně kruhovitost.

Vytvořený program tedy dokáže u tohoto dílu kromě určení jeho pozice a natočení vůči referenčnímu souřadnému systému také určovat s menší přesností i jeho jisté kvalitativní prvky.

Časová náročnost celého programu pro zpracování obrazu, vyhodnocení, vizualizaci a odeslání dat do PLC činí v případě plastového dílu průměrně 240 ms.

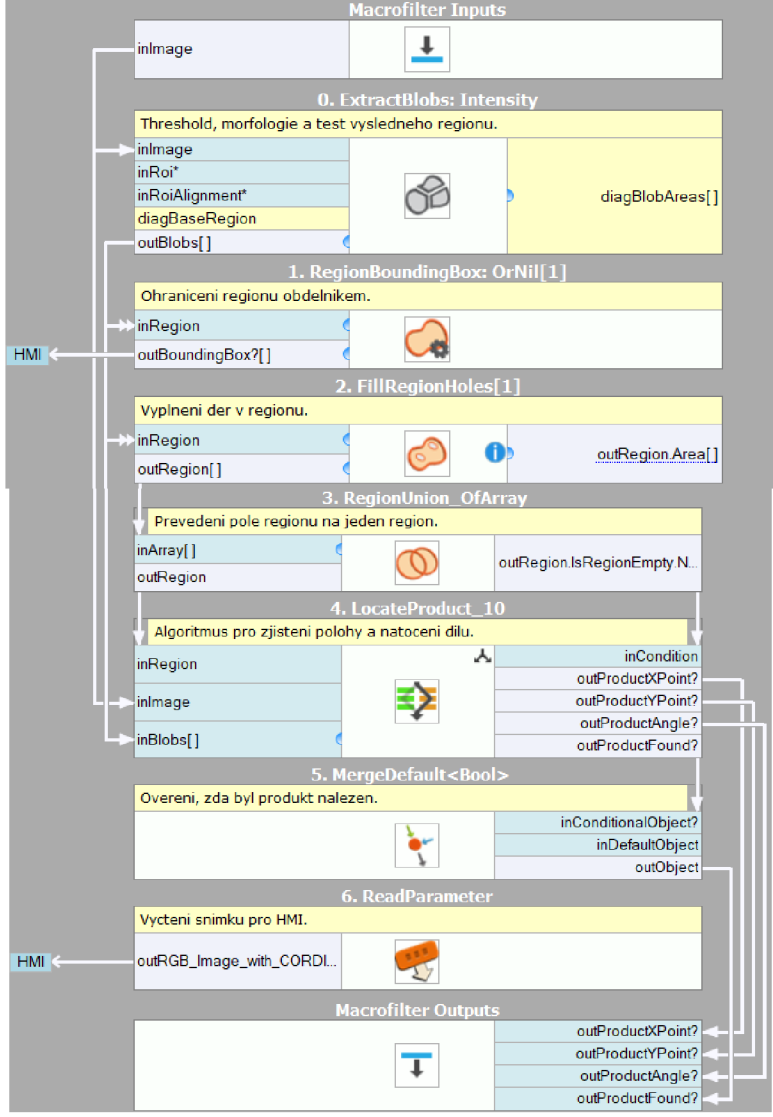

Obr. 57 Vizualizace programu

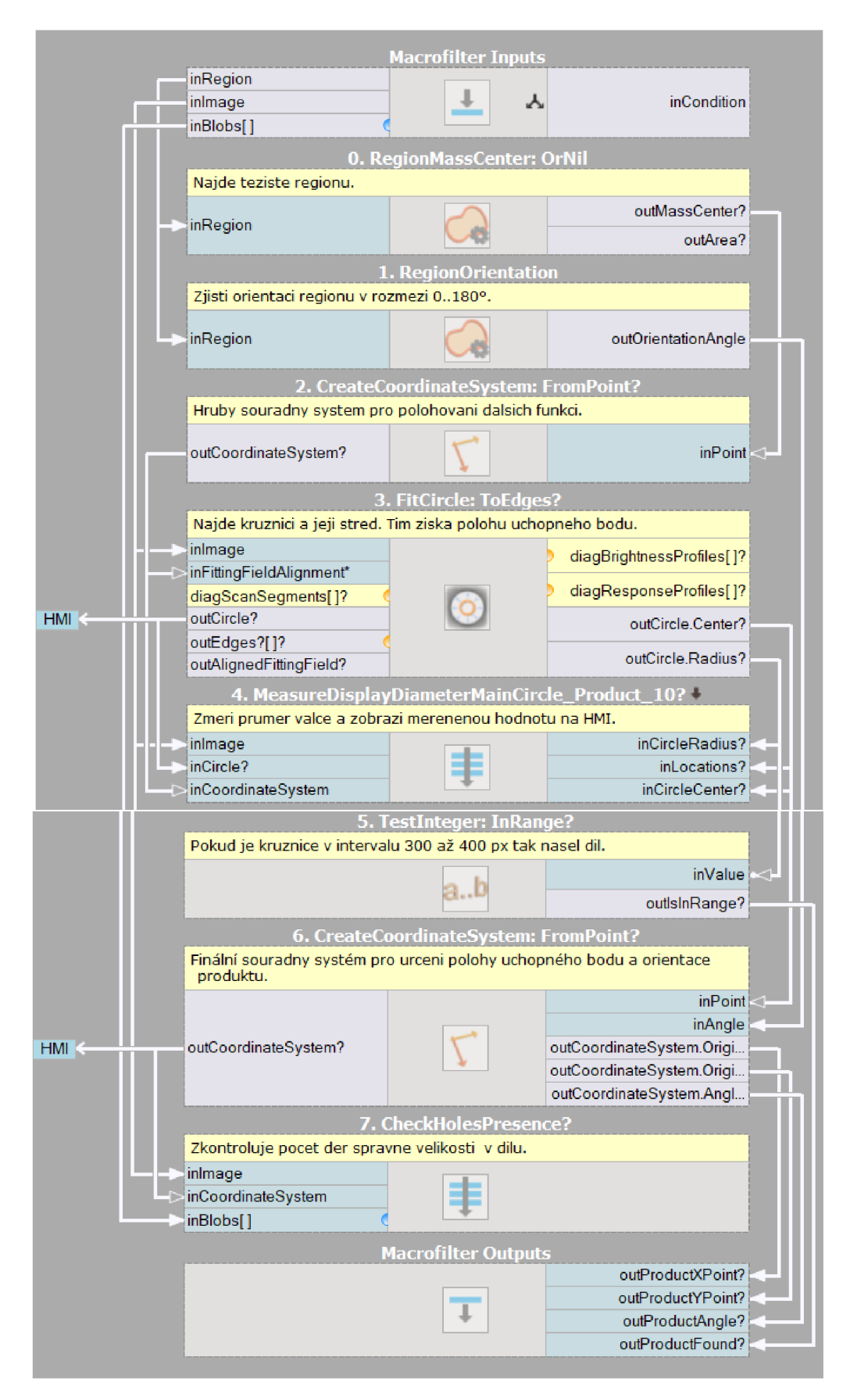

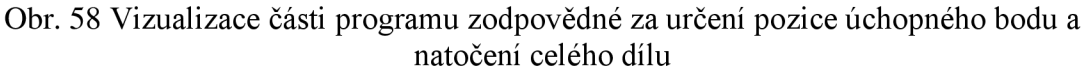

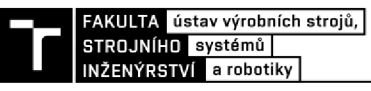

#### **6.4 Lokalizace kapsičky na přesnídávky**

Kapitola popisuje vytvořený program pro spolehlivou detekci pozice a natočení dalšího produktu - kapsička na přesnídávky. Tento produkt se prodává nenaplněný, protože jeho účelem je umožnit uživateli si jej opakovaně naplnit obsahem dle svého uvážení. Z tohoto důvodu je tento produkt snímán jako nenaplněný.

#### **6.4.1 Kompletní separování hledaného dílu od pozadí**

První použitou funkcí pro zpracování obrazu je opět kombinace prahování (angl. thresholding), morfologických operací a testování výsledného regionu, tato funkce se nazývá ExtractBlobs: Intensity.

Zde se hodnoty intenzity pixelů reprezentující pozadí opět pohybovaly ve stejném rozsahu 20 až 50 pixelů, jelikož se jedná o stále stejné pozadí a kamerový systém pracuje se stejným nastavením pro všechny produkty. Intenzita pixelů reprezentujících kapsičku na přesnídávky byla ve většině případů větší než 60. Proto byla tato hodnota stanovena jako minimální intenzita pro prahování. Maximální hodnota byla zvolena jako 255.

Stejně jako v předchozích případech samotné prahování nestačilo pro spolehlivé oddělení hledaného dílu od jeho pozadí a bylo potřeba využít morfologické operace pro upravení vzniklého regionu. Pomocí operace morfologického rozšíření byly z výsledného regionu odstraněny světlé částice dopravníku, které byly zahrnuty do vytvořeného regionu. Poté s využitím operace morfologického uzavření byly vyplněny drobné trhlinky v regionu reprezentující pozorovaný díl, které neodpovídaly prahovacím parametrům. Pro toto zpracování se osvědčilo použít morfologické zpracování typu elipsa s rozšiřujícím poloměrem 5 px a uzavírajícím 30 px.

Nakonec byly odstraněny regiony, které neodpovídaly nastavenému intervalu velikosti. Tím došlo k odstranění oblasti, kde končí pás dopravníku a začíná hliníková konstrukce, z výsledného regionu. Minimální oblast byla nastavena na 2 500 000 px a maximální na 3 500 000 px, jelikož oblast regionu samotného plastového dílu byla zhruba 3 000 000 px.

#### **6.4.2 Pomocné funkce pro lokalizaci produktu**

Po vytvoření regionu ohraničujícího objekt došlo k použití dalších funkcí pro přehlednější vizualizaci v HMI a podpůrné zpracování regionu pro algoritmus pro samotné vyhledání.

První použitou pomocnou funkcí byla morfologická operace *FillRegionHoles,* která měla za úkol vyplnit všechny díry v regionu větší než 20 px. Pomocí této funkce byly tedy vyplněny díry v regionu, které měly tendenci vznikat v oblastech tmavšího potisku.

Poslední použitá funkce této kategorie byla opět *RegionUnion\_OfArray,* která má čistě podpůrný charakter. Účel této funkce je stejný jako v kapitole 6.3.2.

Samozřejmostí je i kontrola přítomnosti samotného produktu v zorném poli kamery. Kontrola u tohoto dílu probíhá na základě počtu pixelů vytvořeného regionu reprezentujícího produkt. Tuto kontrolu zajišťuje funkce *Testlnteger: InRange,* která testuje, zda vstupní hodnota leží ve stanoveném intervalu. Minimální počet pixelů byl zvolen jako 2 500 000 px a maximální jako 4 000 000 px.

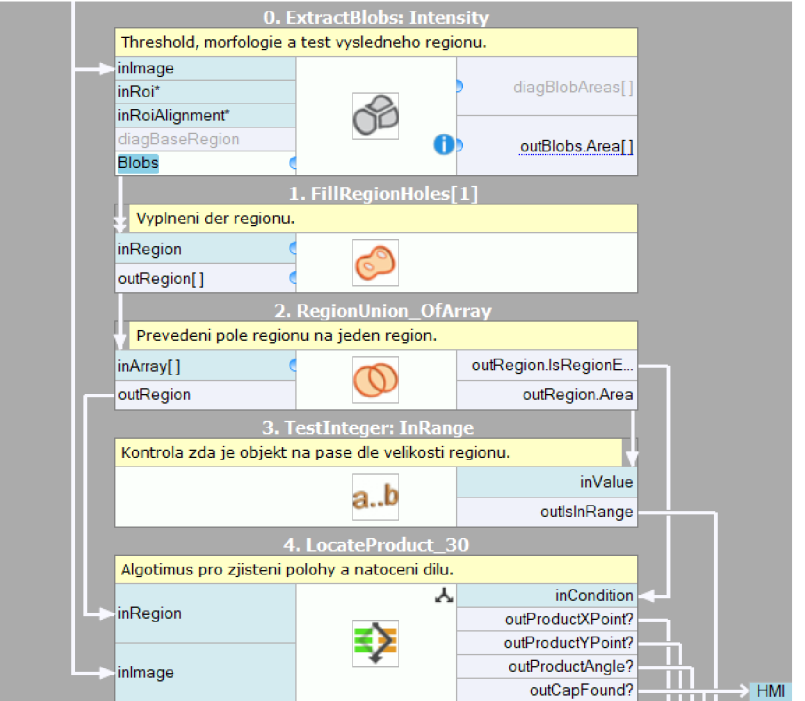

Obr. 59 Část programu pro separování hledaného dílu od pozadí a pomocné funkce pro lokalizaci produktu

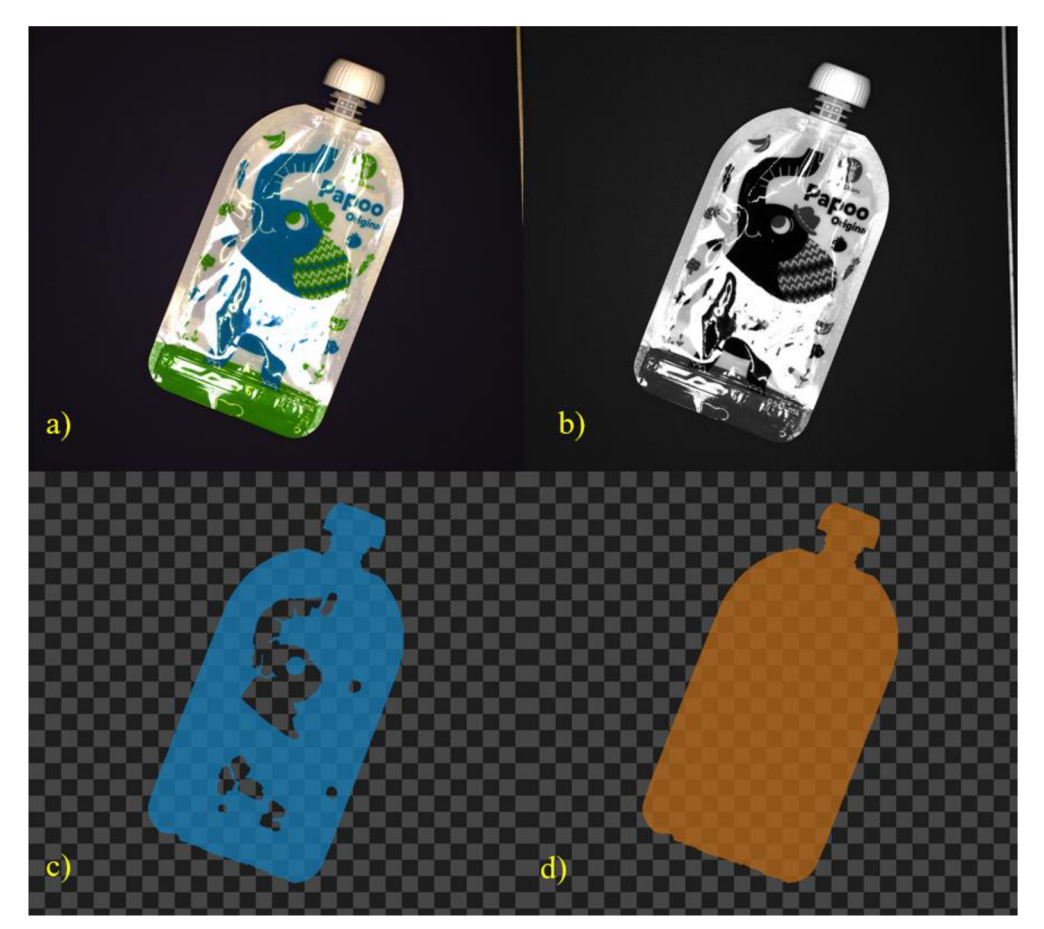

Obr. 60 a) původní snímek, b) převedení RGB snímku na černobílý, c) výsledný region po *ExtractBlobs: Intensity,* d) region po vyplnění děr funkcí *FillRegionHoles* 

#### **6.4.3 Lokalizace odebíracího bodu a určení natočení dílu**

Nyní následuje hlavní část programu, která lokalizuje polohu odebíracího bodu na daném objektu a určuje natočení objektu v prostoru.

První použitou funkcí byl *RegionMassCenter.* Tato funkce vyhledá geometrické těžiště regionu reprezentujícího daný objekt. Nalezené geometrické těžiště regionu je u tohoto objektu považováno rovnou za odebírací bod. Jelikož by byl tento objekt v praxi pomocí robotu umisťován do krabic, kde by byl pravděpodobně volně ložený, tak jsou na určení odebíracího bodu kladeny nižší požadavky.

Druhou funkcí nebyl na rozdíl od předchozího případu *RegionOrientation,* jelikož tato funkce určuje natočení regionu v rozmezí 0° až 180°. V tomto případě je tento rozsah nedostatečný, jelikož se nejedná o symetrický objekt. Řešení pro zjištění úhlu produktu je tedy mírně složitější.

Nejprve byla použita funkce *RegionBoundingRectangle,* která má jako vstupní parametr vytvořený region a její úlohou je tento region ohraničit co nejmenším obdélníkem. Tato funkce tentokrát nemá pouze vizualizační charakter pro zdůraznění objektu na snímku v HMI, ale slouží také k získání aktuálního úhlového natočení daného produktu.

Dále následovaly dvě pomocné funkce. První byla funkce *Rectangle2DToShapeRegion,* která transformuje ohraničující obdélník získaný z předchozí funkce na  $ROI<sup>27</sup>$ . Druhou pomocnou funkcí byla funkce *ShapeRegionToRegion,* která transformuje získané ROI na region. Tyto pomocné operace byly nezbytné pro převod ohraničujícího obdélníku na region kvůli dalšímu zpracování a kompatibilitě proměnných jednotlivých funkcí.

Další použitou funkcí byla funkce *RegionEllipticAxes,* která uvnitř nově vzniklého regionu reprezentujícího ohraničující obdélník vytvoří elipsu. Použitým výstupem této funkce je vedlejší osa vytvořené elipsy. Z principu použitých funkcí a tvaru produktu směřuje vedlejší osa vytvořené elipsy vždy napříč daným produktem. Tohoto chování je využito při zjištění úhlového natočení produktu.

Poslední použitou funkcí byla funkce *PointToSegmentDistance.* Tato funkce vytváří vektor mezi těžištěm daného produktu a bodem, který je danému těžišti nejblíže a zároveň leží na vedlejší ose vytvořené elipsy. Uhlové natočení tohoto vektoru určuje úhlové natočení celého produktu.

Na závěr je vytvořen souřadný systém, který reprezentuje odebírací bod a natočení celého produktu. Tento souřadný systém má počátek v těžišti produktu a jeho natočení je určeno natočením vektoru získaného pomocí funkce *PointToSegmentDistance.* 

<sup>&</sup>lt;sup>27</sup> Range Of Interest neboli oblast zájmu.

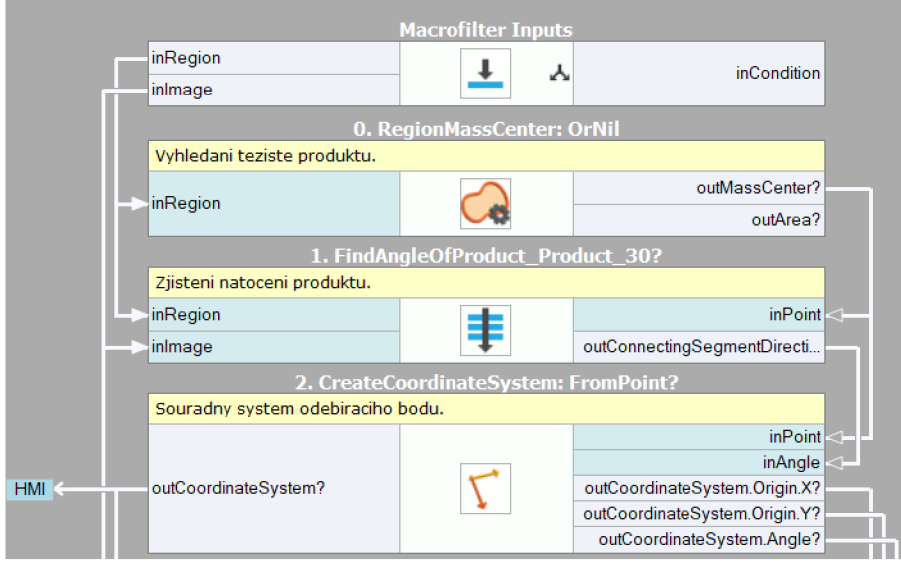

Obr. 61 Část programu pro lokalizaci odebiraciho bodu

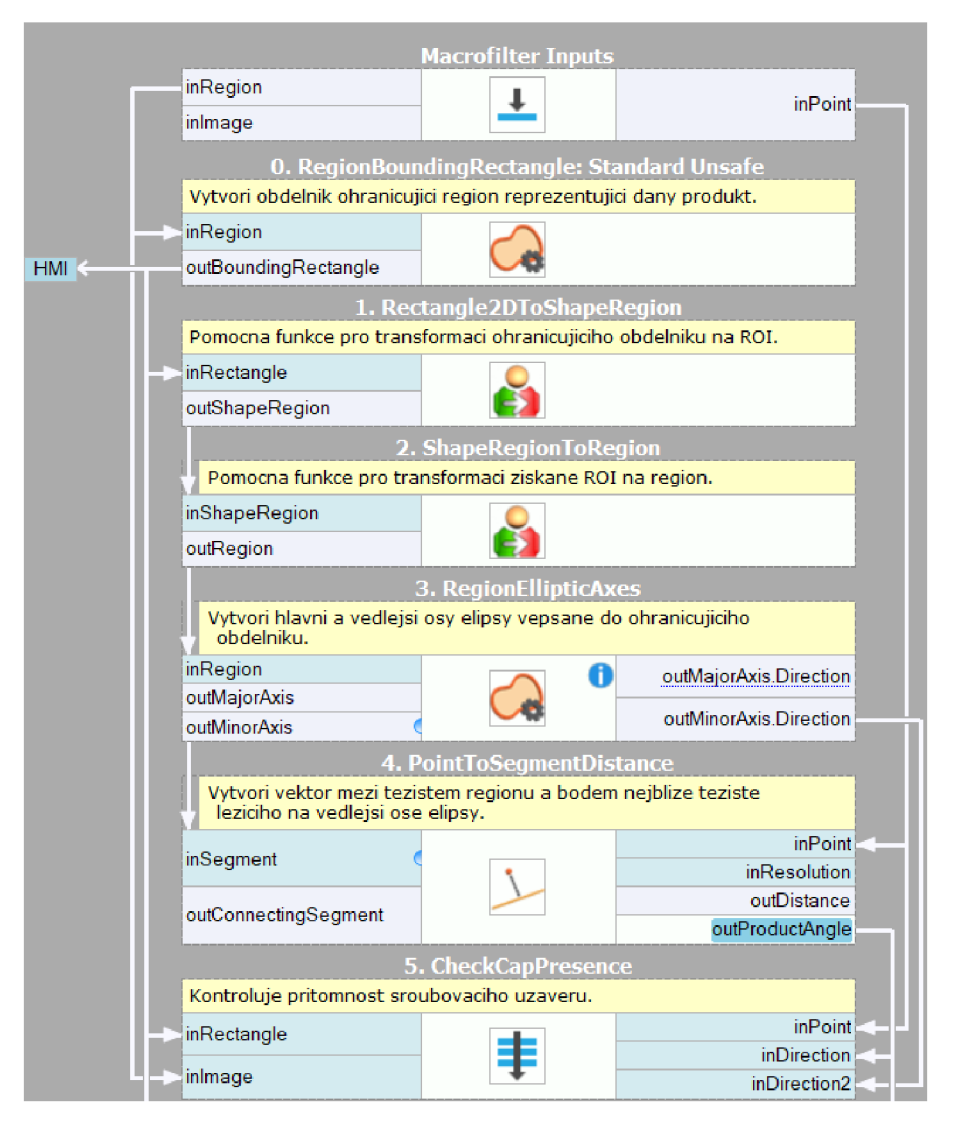

Obr. 62 Část programu zodpovědná za určení natočení produktu

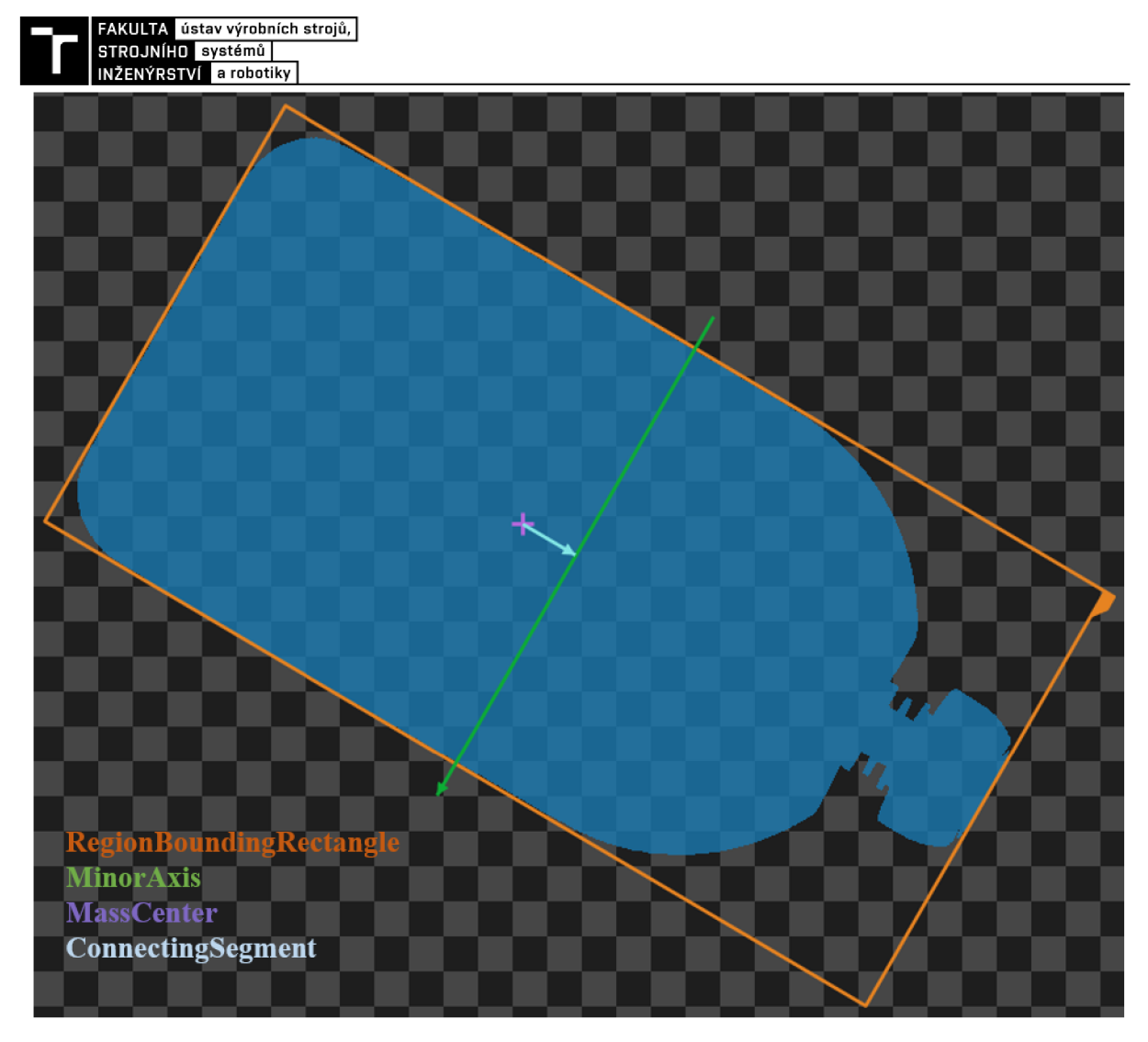

Obr. 63 Vizualizace určení natočení

# **6.4.4 Kontrola kvality - přítomnost šroubovacího uzávěru**

Jako kontrola kvality byla u tohoto produktu zvolena kontrola přítomnosti šroubovacího uzávěru. Bylo by sice možné v určitém rozsahu kontrolovat i kvalitu potisku daného produktu, ovšem za světelných podmínek, které j sou vhodné pro lokalizaci produktu, dochází ke značným odleskům od povrchu produktu. Tyto odlesky značně snižují úroveň spolehlivosti takové kontroly, a proto bylo rozhodnuto ji vynechat, jelikož vybraný kamerový systém není vhodný pro obě operace současně.

První použitou funkcí byla *CreateSegment,* která vytváří směrový vektor o délce 2000 px, pro zvýšení srozumitelnosti textu budeme tento vektor dále označovat jako segment. Tento segment má počátek v těžišti regionu reprezentujícího objekt a směr totožný se směrem hlavní osy elipsy získané dříve z funkce *RegionEllipticAxes.* Tento segment je poté oříznut funkcí *TrimSegment: ToRectangle,* která jej ořízne v místě, kde protíná objekt ohraničující obdélník. Díky této funkci získáme bod, který se dynamicky mění a vždy odpovídá místu, kde končí víčko (případně hrdlo při nepřítomnosti víčka).

Dále je použita funkce *CreateSegment,* která vytváří segment o délce 1000 px s počátkem v právě získaném bodě a směrem totožným se směrem vedlejší osy elipsy získané dříve z funkce *RegionEllipticAxes.* 

Dále je vytvořen pomocný vektor pomocí funkce *CreateVector<sup>2</sup> \*.* Ten je vytvořen na základě zadané pevné délky 125 px a směrového natočení, které je shodné s natočením celého produktu. Tento vektor tvoří vstup pro následující funkci *TranslateSegment,* která má za úkol posunout dříve vytvořený segment o délce 1000 px směrem k těžišti objektu. Hodnota a směr, o který se posunuje, je určena právě pomocným vektorem z funkce *CreateVector.* U této funkce je v parametrech zapnuta negace směru, ve kterém má proběhnout translace.

Tento právě posunutý segment je třeba kvůli dalšímu zpracování ještě převést na datový typ *path* (cesta). Tato transformace je uskutečněna funkcí *Segment2DToPath*. Tato cesta je poté ještě prodloužena v jednom směru o 500 px pomocí funkce *ExtendPath.* Tímto jsme získali dynamickou a spolehlivou cestu, po které proběhne skenování a měření průměru produktu v oblasti hrdla.

Pomocí funkce *ScanStripe: Single* probíhá skenování nejsilnější dvojice přechodu z tmavé oblasti do světlé podél vytvořené cesty. Tato funkce může analyzovat nejen obraz jako takový, ale jako vstupní parametr může být použit i již dříve vyprahovaný region. V zájmu zachování co nejvyšší spolehlivosti a rychlosti zpracování byl zvolen jako vstupní parametr právě dříve vyprahovaný region, jelikož na něm probíhá zpracování spolehlivěji a rychleji. Výstupem této funkce je šířka nalezeného pruhu v px. Podle této šířky lze spolehlivě odlišit produkt s víčkem a bez. Aktuální hodnota šířky pro daný produkt se zobrazuje na HMI a minimální velikost šířky pruhu pro detekci přítomnosti víčka lze nastavit pohodlně také z HMI.

Časová náročnost celého programu pro zpracování obrazu, vyhodnocení, vizualizaci a odeslání dat do PLC činí v případě kapsičky na přesnídávky průměrně 230 ms.

<sup>&</sup>lt;sup>28</sup> V SW Adaptive vision mají vektory dvě podoby. První je tzv segment, kdy se jedná o vektor o určité pevné délce s počátečním a koncovým bodem, tento je v textu práce označován pro přehlednost jako segment. Druhou podobou je tzv. *vector,* kdy se jedná o vektor o určité pevné délce a daným směrem. Tento druhý vektor nemá v SW zadaný počáteční ani koncový bod, a nelze tedy zobrazit v grafickém rozhraní.

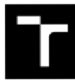

**ústav výrobních stroju, | systém u | a robotiky I** 

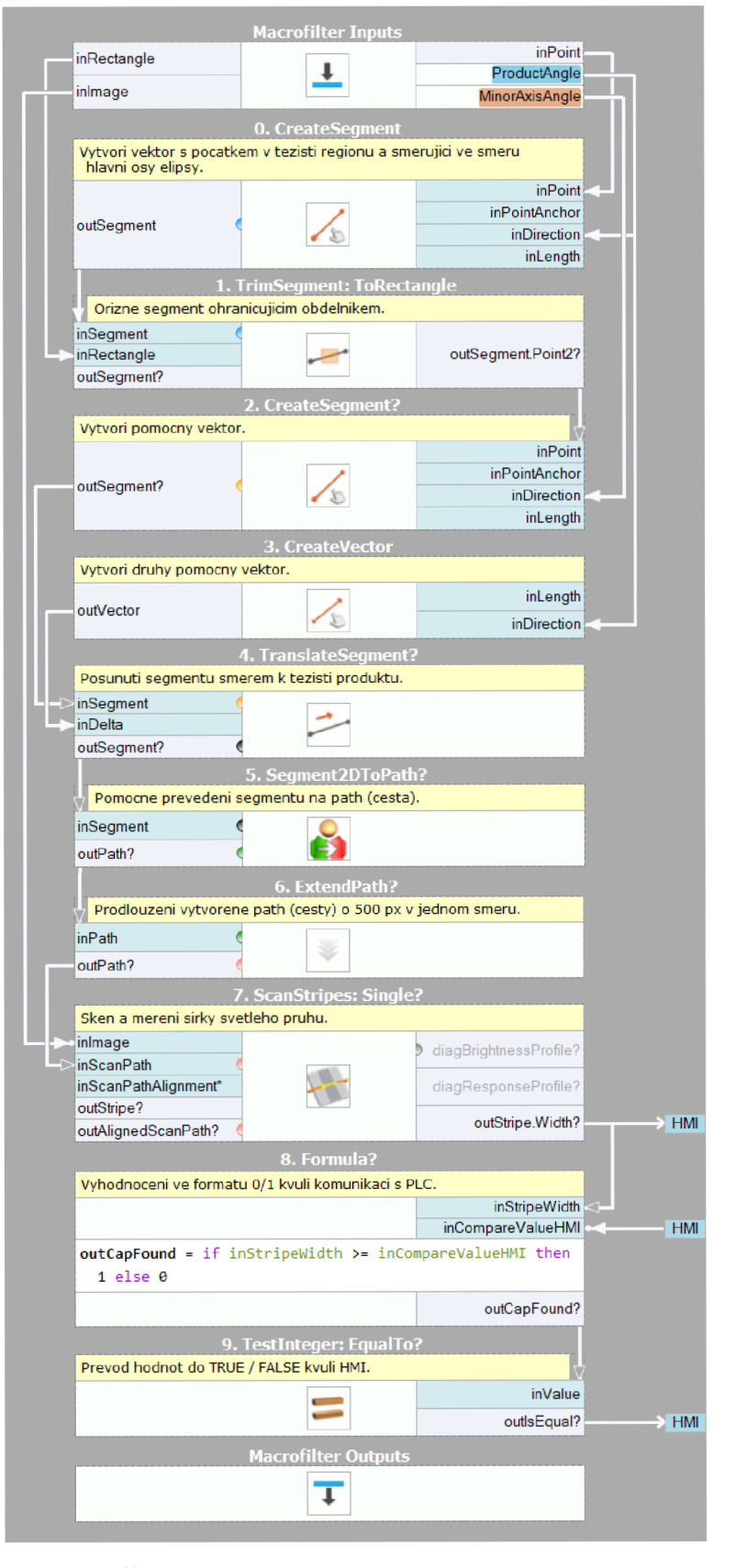

Obr. 64 Část programu pro kontrolu přítomnosti uzávěru

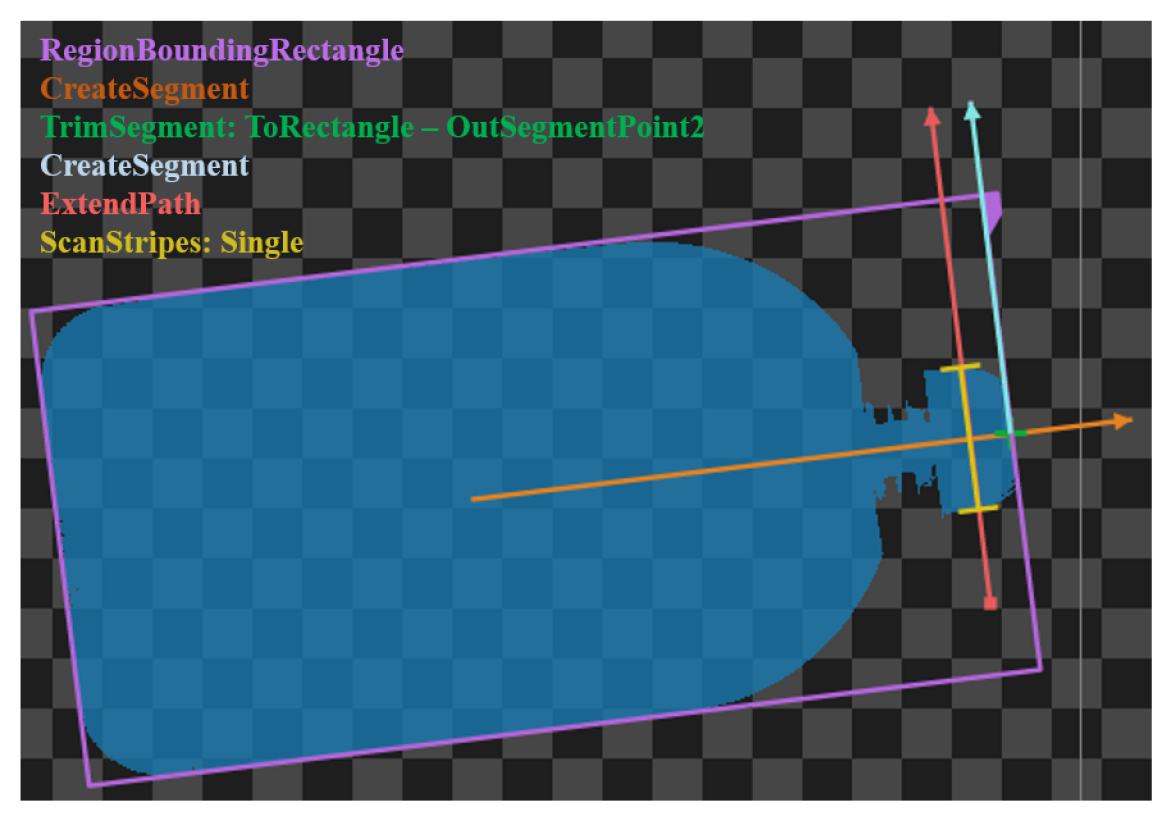

Obr. 65 Vizualizace vybraných funkcí programu pro kontrolu přítomnosti uzávěru

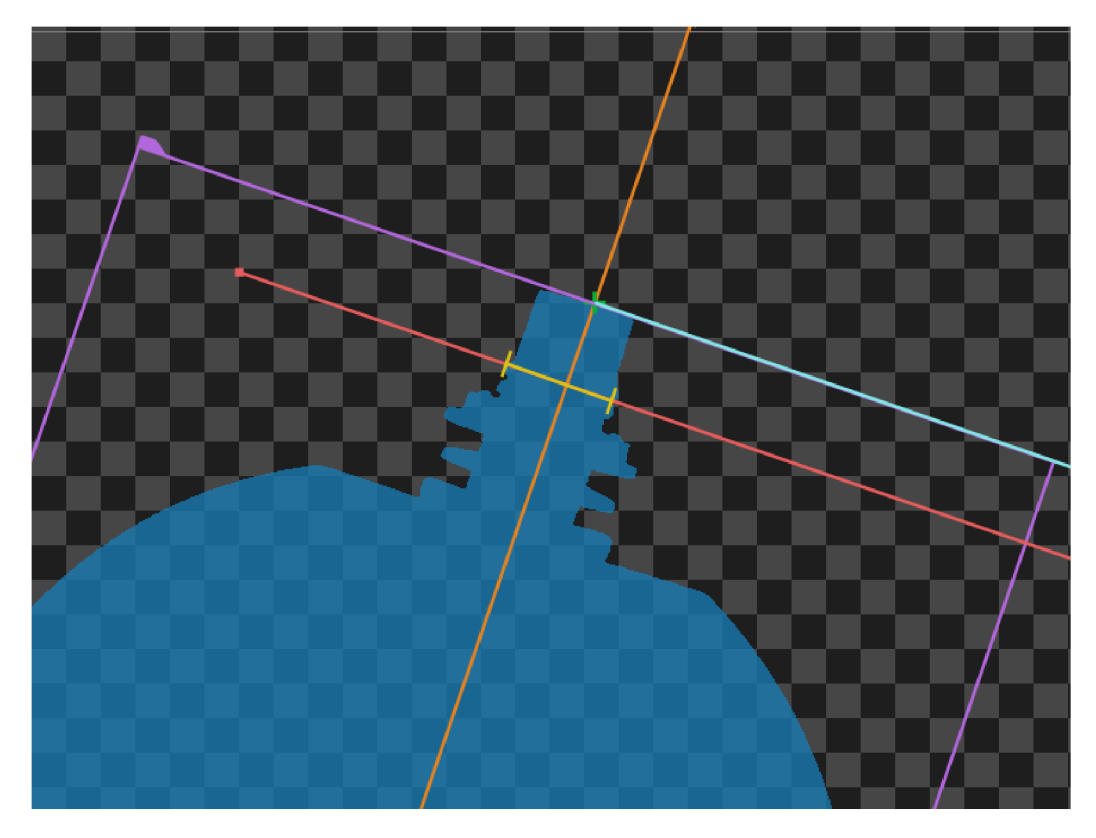

Obr. 66 Vizualizace vybraných funkcí programu pro kontrolu přítomnosti uzávěru na produktu bez uzávěru

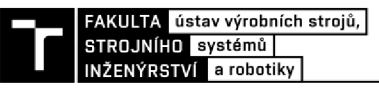

#### **6.5 Lokalizace kovové kostky**

Kapitola popisuje vytvořený program pro spolehlivou detekci pozice a natočení posledního produktu - kovové kostky se závitovou částí. Tento produkt slouží jako vedení pro hydraulická potrubí. Program byl od počátku navržen tak, aby mohl dynamicky pracovat se všemi třemi dostupnými velikostmi kostek bez jakéhokoliv zásahu případné obsluhy.

#### **6.5.1 Separování hledaného dílu od pozadí**

V tomto případě je situace mírně odlišná od předchozích produktů. Zatímco plastový díl či kapsička na přesnídávky mají relativně světlou barvu vůči povrchu pásu, a je tedy jednodušší provést jejich separování od černého pozadí, kovová kostka je matně černá s výjimkou částečně lesklé kruhové plochy. Právě této částečně lesklé plochy bylo využito pro separování dílů od pozadí. I když není v tomto případě možné provést kompletní separaci objektu od pozadí, jelikož je téměř nemožné odlišit černé pixely kostky od černých pixelů dopravníku, tak je separování této světlé části od pozadí pro určení odběrného bodu dostatečné.

První použitou funkcí pro zpracování obrazu je opět kombinace prahování (angl. thresholding), morfologických operací a testování výsledného regionu. V tomto případě byla ovšem pro tento účel použita sofistikovanější funkce, a to *ExtractBlobs\_Dynamic,* která provádí dynamické prahování. Dynamická varianta byla zvolena z důvodu příliš variabilní hodnoty jasu u různých kostek a následnou nespolehlivostí dříve použitých statických variant.

U této funkce se nejprve volí rádius, ve kterém jsou jednotlivé pixely relativně vůči sobě analyzovány. Tento rádius byl zvolen jako 5 px. Dále se volí minimální a maximální relativní hodnota těchto pixelů. Minimální relativní hodnota jasu pixelů byla zvolena jako 3 a maximální jako 200. Tyto hodnoty byly stanoveny empiricky během testování.

Stejně jako v předchozích případech samotné prahování nestačilo pro spolehlivé oddělení hledaného dílu od jeho pozadí a bylo potřeba využít morfologické operace pro upravení vzniklého regionu. Pomocí operace morfologického rozšíření byly z výsledného regionu odstraněny světlé částice dopravníku, které byly původně zahrnuty do vytvořeného regionu. Poté byly s využitím operace morfologického uzavření vyplněny drobné trhlinky v regionu reprezentující pozorovaný díl, které neodpovídaly prahovacím parametrům. Pro toto zpracování se osvědčilo použít morfologické zpracování typu elipsa s rozšiřujícím poloměrem 1 px a uzavírajícím 8 px.

Nakonec byly opět odstraněny regiony, které neodpovídaly nastavenému intervalu velikosti. Tímto došlo k odstranění oblasti, kde končí pás dopravníku a začíná hliníková konstrukce, z výsledného regionu. Minimální oblast byla nastavena na 10 000 px a maximální na 500 000 px, jelikož se plocha získaného regionu pohybovala od přibližně 40 000 px v případě nejmenší kostky až po přibližně 300 000 px v případě největší kostky.

V tuto chvíli máme ovšem mezi vzniklými regiony stále i jiné oblasti než kruhovou část kostky. Tyto regiony byly odstraněny pomocí funkce *Classify/Regions.* Tato funkce filtruje jednotlivé regiony na základě zvoleného parametru a jeho hodnot. Za parametr, na základě kterého probíhá filtrování, byl zvolen *Circularity\_BoundingCirclePreserving.* 

Interně tato funkce na základě tohoto parametru počítá poměr mezi velikostí regionu a velikostí nejmenší kružnice ohraničující tento region. Minimální poměr byl nastaven na 0,4 a maximální na 1. Díky této funkci dojde k odfiltrování všech nekruhových regionů a zůstává pouze region reprezentující lesklou kruhovou oblast kostky.

#### **6.5.2 Pomocné funkce pro lokalizaci produktu**

Region získaný z funkce *Circularity\_BoundingCirclePreserving* je stále děravý, jelikož povrch lesklé části kostek neodráží světlo rovnoměrně a jsou zde místa s relativně nízkou hodnotou jasu. Tato místa jsou v získaném regionu reprezentována dírami. Díry jsou z regionu odstraněny pomocí kombinace funkce *CloseRegion,* která morfologicky uzavírá otvory v regionu pomocí eliptického uzavírání s rádiusem 50 px, a funkce *FillRegionHoles,*  která vyplňuje všechny díry uvnitř regionu.

Po operaci *CloseRegion* byla pro zvýšení spolehlivosti použita znovu funkce *ClassifyRegions.*  Tentokrát s filtrovacím parametrem *velikost regionu.* Minimální velikost vzniklého regionu po uzavření kruhového regionu musí být alespoň 80 000 px. Tato hodnota byla stanovena na základě velikosti uzavřeného regionu nejmenších kostek, kde se hodnota pohybovala okolo 120 000 px.

Další použitá podpůrná funkce této kategorie byla opět *RegionUnion\_OfArray.* Účel této funkce je stejný jako v kapitole 6.3.2.

Poslední podpůrná funkce byla tzv. *Formula.* Jedná se o blok, do kterého lze psát matematické operace, případně i strukturovaný text. Této funkce bylo využito ve spojení se strukturou IF pro třídění kostek dle velikosti. Prvním vstupním parametrem této funkce je *inRegionArea,* který reprezentuje velikost regionu světlé části aktuální kostky. Tato hodnota je poté porovnávána se zbylými dvěma vstupními parametry. *InMaxAreaOfSmallCube,* který reprezentuje maximální velikost regionu reprezentujícího nejmenší kostku, a *inMinAreaOfBigCube*, který reprezentuje minimální velikost regionu reprezentujícího největší kostku.

Pomocí této funkce jsou tedy kostky tříděny do velikostních tříd, kde hodnota 1 reprezentuje nejmenší kostku, 2 střední kostku a 3 největší kostku. Tyto hodnoty jsou poté odesílány do PLC.

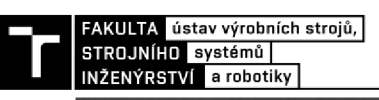

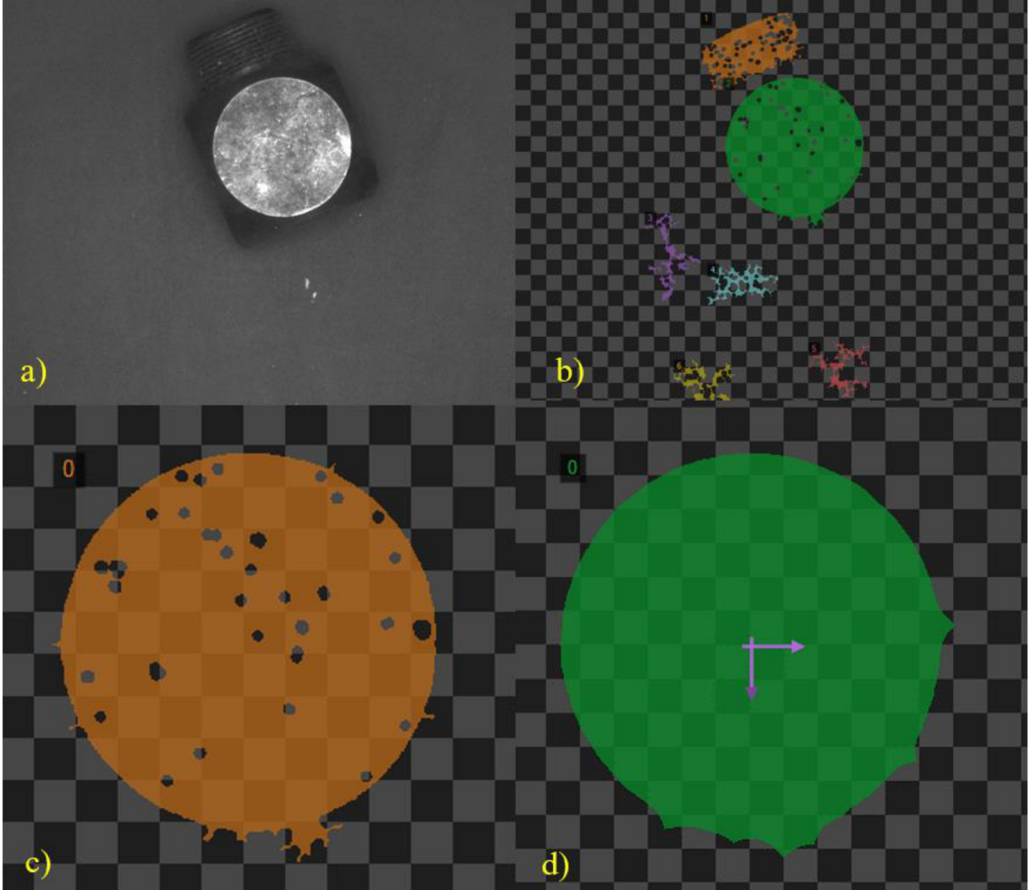

Obr. 67 a) původní snímek, b) regiony získané z *ExtractBlobs\_Dynamic,* c) region získaný z *ClassifyRegions,* d) region získaný z *CloseRegion* se zobrazeným těžištěm regionu *RegionMassCenter* 

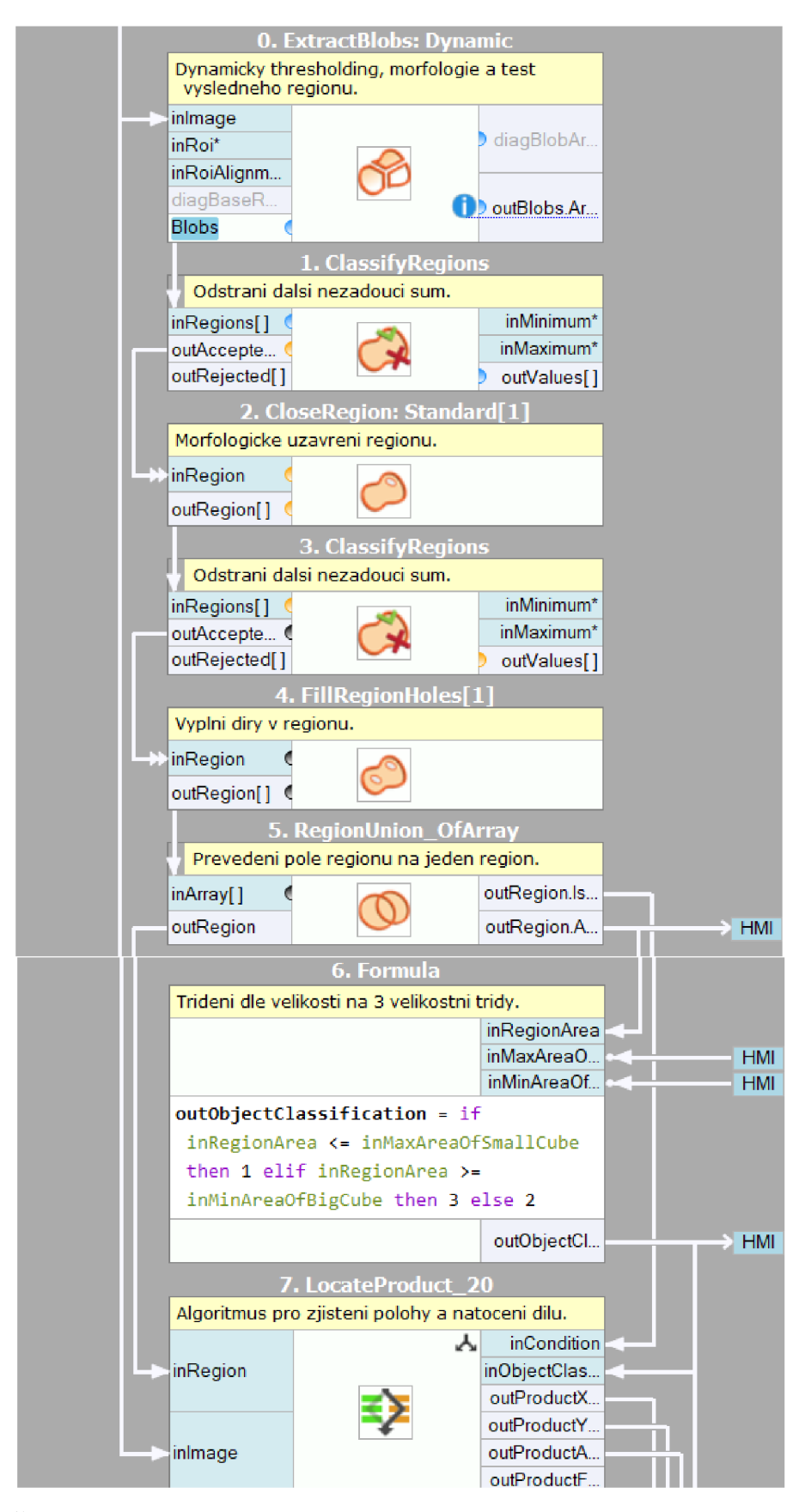

Obr. 68 Část programu pro separování hledaného dílu od pozadí a pomocné funkce pro lokalizaci produktu

#### **6.5.3 Lokalizace odebíracího bodu a určení natočení dílu**

Nyní následuje hlavní část programu, která lokalizuje polohu odebíracího bodu na daném objektu a určuje natočení objektu v prostoru.

První použitou funkcí byl *RegionMassCenter.* Tato funkce vyhledá geometrické těžiště regionu reprezentujícího světlou kruhovou část kostek. V tomto těžišti je poté vytvořen souřadný systém, podle kterého dochází k dynamickému polohování následujících funkcí, jež určí polohu dílu s větší přesností.

Dále následuje blok, který interně funguje jako stavový automat. Jelikož jsou 3 různé velikosti kostek a algoritmus pro automatické rozlišení velikostní třídy kostky je již hotový, tak byl vytvořen stavový automat, který ve všech 3 případech obsahuje stejné dvě funkce, ovšem s parametry, které odpovídají příslušné velikostní třídě kostky.

Jedná se o funkce *FitCircleToEdges,* která v zadaném tolerančním mezikruží hledá kružnici, a funkce *TestlntegerlnRange,* která kontroluje, zda leží poloměr nalezené kružnice v předepsaném intervalu. Princip obou funkcí byl popsán v předchozích kapitolách. Důležitým výstupem je střed nalezené kružnice, protože právě tento střed reprezentuje odebírací bod. Souřadnice tohoto bodu jsou později použity pro vytvoření odebíracího souřadného systému.

Nyní zbývá určit úhlové natočení objektu. Tato část programu byla poměrně obtížná, jelikož natočení dílu je určeno závitovou částí kostky, která je pro kamerový systém podobně tmavá, jako je dopravníkový pás. Navíc bylo nutné, aby algoritmus spolehlivě fungoval pro všechny 3 velikostní třídy.

Nejprve byla použita funkce *CreateBox,* která vytvoří čtverec kolem kostky se středem v kruhové části. Tato funkce slouží pro omezení ROI pro následující funkci *ExtractBlobs\_Intensity.* 

Toto omezení ROI bylo nezbytné, protože pro separování závitové části kostky od pozadí bylo nutné snížit minimální intenzitu jasu pixelů na 10, což znamenalo zachycování značných částí dopravníkového pásu. Omezením ROI a vhodným nastavením dalších parametrů byl tento problém vyřešen. Maximální intenzita jasu pixelů byla nastavena na 45. Pro morfologické zpracování byl zvolen typ operace čtverec s rozšiřujícím i uzavírajícím parametrem 5 px. Výstupem z této funkce bylo pole regionů reprezentující různé tmavé části kostky.

Pole regionů bylo sjednoceno do jednoho regionu pomocí funkce *RegionUnion\_OfArray.*  Dále byl kolem výsledného regionu vytvořen nejmenší ohraničující obdélník pomocí funkce *RegionBoundingRectangle.* Ten byl poté pomocí funkce *Rectangle2DToShapeRegion*  převeden na ROI v podobě *ShapeRegion.* Ten byl následně převeden na region pomocí funkce *ShapeRegionToRegion.* 

Následně byla vytvořena hlavní a vedlejší osa elipsy vepsané do regionu ohraničujícího obdélníku pomocí funkce *RegionEllipticAxes.* Použitým výstupem této funkce je vedlejší osa vytvořené elipsy. Z principu použitých funkcí a tvaru produktu směřuje vedlejší osa vytvořené elipsy napříč daným objektem. Tohoto chování je využito při zjištění úhlového natočení produktu.

Poslední použitou funkcí byla funkce *PointToSegmentDistance.* Tato funkce vytváří vektor mezi těžištěm daného produktu a bodem, který je nejblíže danému těžišti a zároveň leží na vedlejší ose vytvořené elipsy. Uhlové natočení tohoto vektoru určuje úhlové natočení celého produktu.

Na závěr je vytvořen souřadný systém, který reprezentuje odebírací bod a natočení celého produktu. Tento souřadný systém má počátek ve středu kružnice vzniklé z funkce *FitCircleToEdges,* která byla popsána výše, a jeho natočení je určeno natočením vektoru získaného pomocí funkce *PointToSegmentDistance.* 

#### **6.5.4 Kontrola kvality**

Kontrola kvality u tohoto produktu byla popsána v rámci předchozích podkapitol. Jedná se o třídění kostek do velikostních tříd, popsáno v podkapitole 6.5.2, a kontrolu, zda leží poloměr nalezené kružnice v zadaném intervalu, popsáno v podkapitole 6.5.3.

Vzhledem k charakteru navrženého kamerového systému a produktu není vhodné provádět měření či kontrolu dalších částí, jelikož není možné dosáhnout spolehlivých výsledků. Pro spolehlivé měření s nižší přesností by bylo nutné vyměnit dopravníkový pás za světlejší variantu, případně použít průsvitný dopravníkový pás a osvětlení typu *backlight.* 

Časová náročnost celého programu pro zpracování obrazu, vyhodnocení, vizualizaci a odeslání dat do PLC činí v případě kovové kostky průměrně 250 ms.

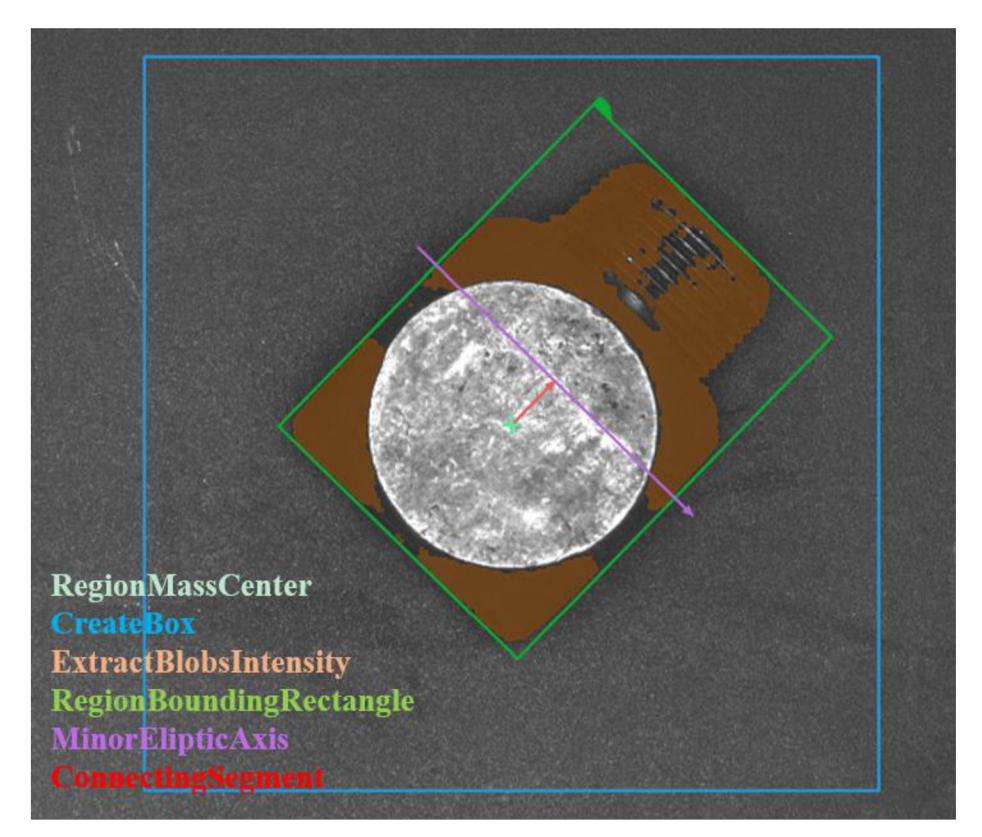

Obr. 69 Vizualizace určení natočení

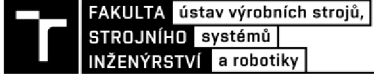

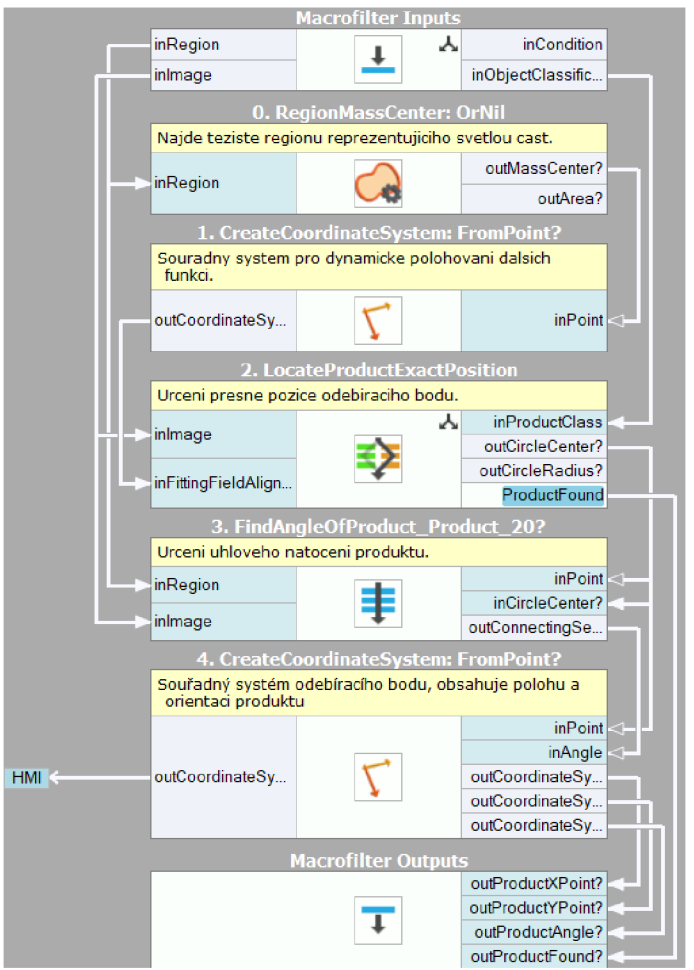

Obr. 70 Algoritmus pro zjištění polohy a natočení dílu *LocateProduct\_20* 

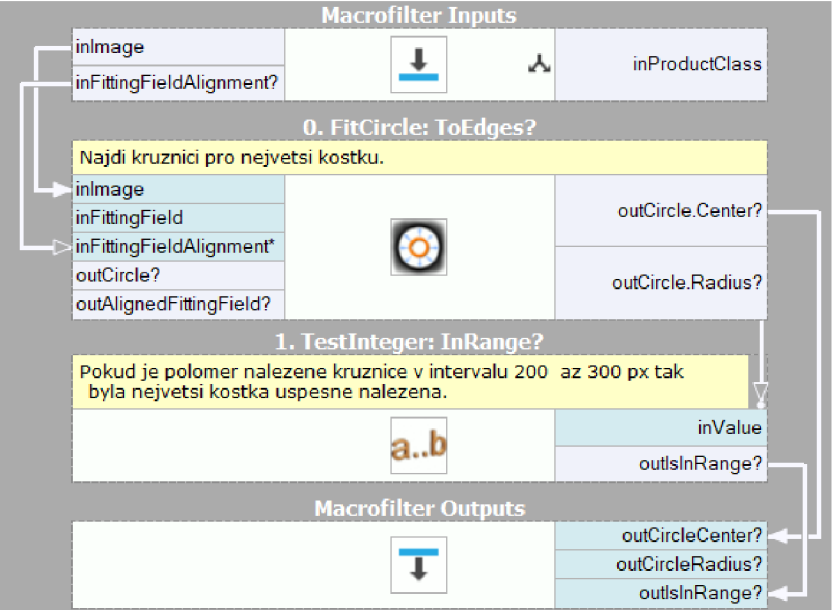

Obr. 71 Algoritmus pro určení přesné pozice odebíracího bodu *LocateProductExactPosition* 

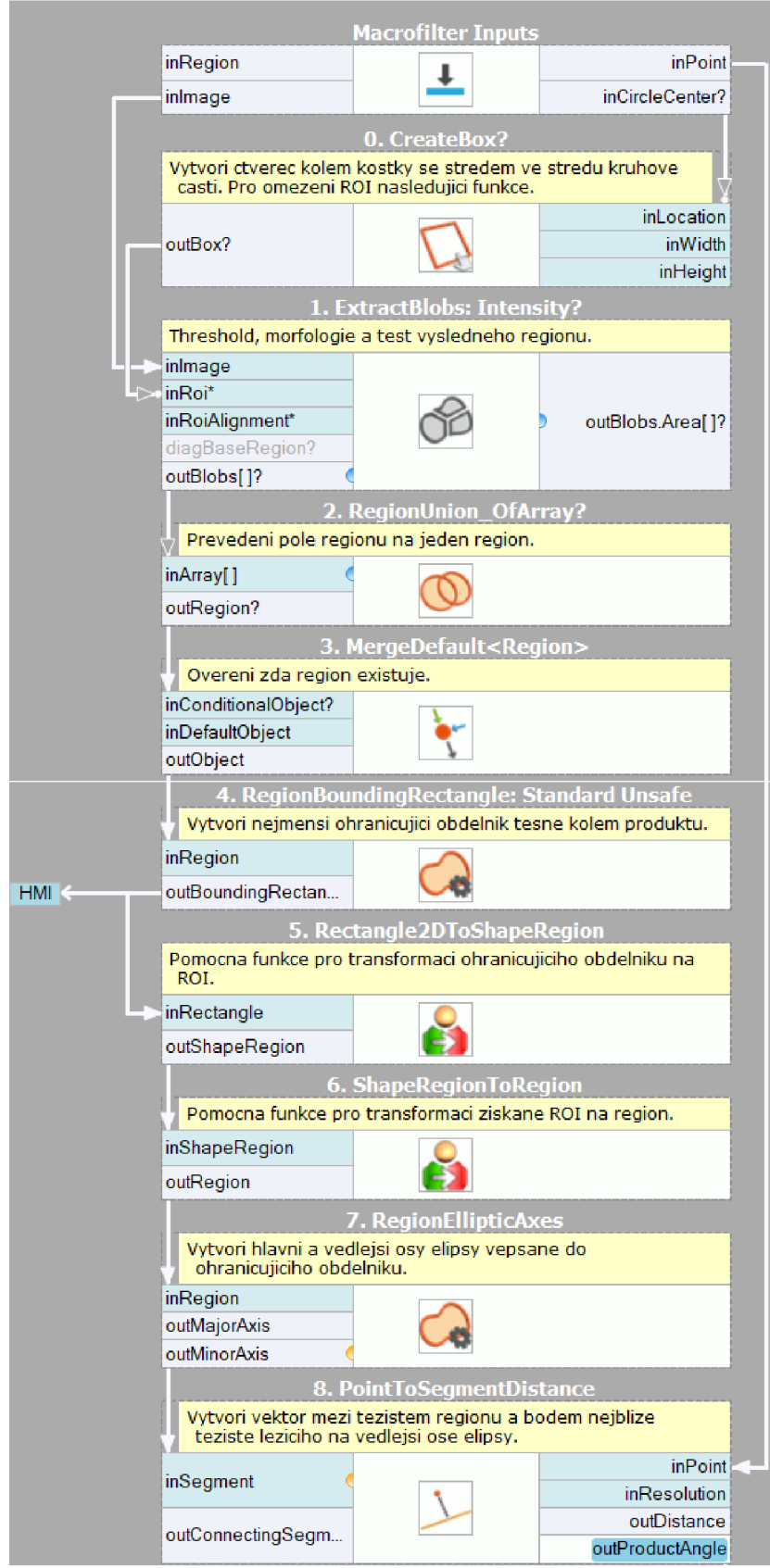

Obr. 72 Algoritmus pro určení úhlového natočení produktu *FindAngleOfProduct\_20* 

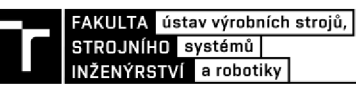

#### **6.6 Ověření navrženého kamerového systému**

Pro ověření navrženého kamerového systému je vhodné kvantifikovat přesnost a opakovatelnost lokalizování jednotlivých objektů. Přesnost kamerového systému ovšem nebyla experimentálně stanovena, jelikož přesnost lokalizace objektů lze ověřit pouze pomocí jiného, certifikovaného kamerového (nebo jiného měřícího) systému, který nebyl v době vytváření pracoviště k dispozici<sup>29</sup>. Nicméně byla alespoň stanovena opakovatelnost kamerového systému pro testované objekty.

Stanovení opakovatelnosti kamerového systému proběhlo na základě vybrání jednoho objektu od každého typu a vytvoření 50 snímků objektu v pěti různých místech zorného pole, a to ve středu a poté ve čtyřech rozích. Na těchto snímcích pak proběhlo zpracování vytvořeným programem a došlo k uložení hodnot relativních posunutí a natočení pro každý snímek. Tyto hodnoty byly dále zpracovány dvěma způsoby. Prvním bylo určení opakovatelnosti tak, že se ze získaných hodnot udělal rozdíl maximálního a minimálního rozměru, tento rozdíl byl poté vydělen dvěma. Výsledná hodnota opakovatelnosti je tedy rovna polovině nej většího rozdílu naměřených hodnot. Druhá metoda vychází z výpočtu intervalu spolehlivosti, konkrétně z výpočtu hodnoty určující velikost tolerančního pásma okolo střední hodnoty. Spolehlivost tohoto intervalu byla zvolena jako 99,9 %.

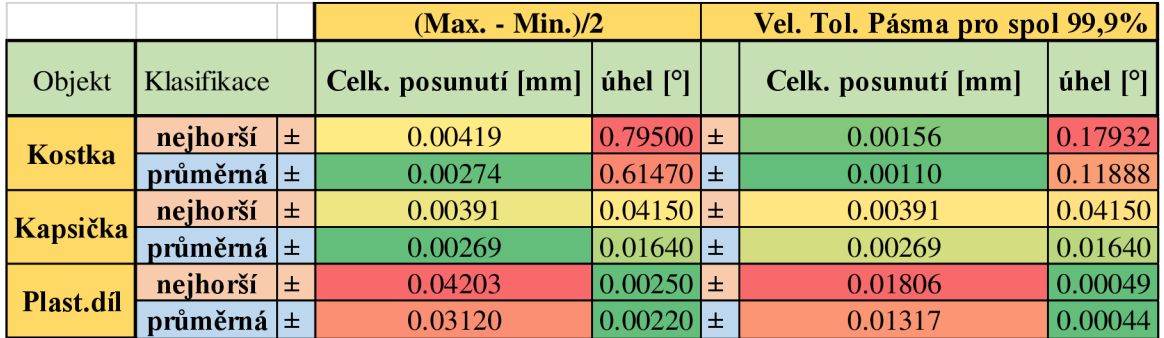

Tab. 5) Vybrané hodnoty opakovatelnosti

Ze získaných hodnot opakovatelnosti je zřejmé, že nejhorší opakovatelnost je u úhlového natočení kovové kostky, což je způsobeno faktem, že se hledá natočení tmavého objektu na tmavém pozadí. Určení celkového posunutí je naopak poměrně spolehlivé, jelikož se určuje na základě pozice lesklé kruhové části.

Nejhorší opakovatelnost v oblasti určení pozice má plastový díl, jelikož je určení jeho pozice navázáno na vyhledání válce ve středu dílu, který vrhá různě rozměrné stíny v závislosti na tom, v jaké části zorného pole kamery se nachází. Zato jeho úhlové natočení má nejlepší opakovatelnost, a to z principu, jakým je vyhodnocováno, jelikož daná funkce zohledňuje objekt jako celek, nikoliv vybrané části. Na základě naměřených dat lze tedy s určitou mírou spolehlivosti předpokládat, že požadavek na určení polohy objektů s přesností alespoň  $\pm 1$  mm pro X, Y a ±1° pro úhlové natočení dílu se zdá být pro navržený kamerový systém a tyto objekty splnitelný.

<sup>&</sup>lt;sup>29</sup> Případně experimentálně ve spojení s robotickým systémem. V tuto chvíli ale již nelze jednoznačně určit, jakou nepřesnost do celkového řešení vnáší kamerový systém a jakou chybu vnáší robotický systém a jeho kalibrace apod.

# **7 ZHODNOCENÍ A DISKUZE**

Kamerové vidění lze využít nejen pro automatizaci kontroly kvality, ale i pro navádění robotů a v určité míře dokáže plnit obě úlohy současně. V praktické části diplomové práce byl navržen poměrně variabilní kamerový systém a jeho variabilita byla úspěšně demonstrována na třech typově i velikostně různých produktech.

Ověření navrženého kamerového systému a vytvořeného programu proběhlo na základě stanovení hodnot opakovatelnosti pro relativní posunutí v osách X, Y a relativního úhlového natočení. Názorně je zde demonstrována důležitost vhodného navržení kamerového systému, jelikož nejhorší výsledek z hlediska opakovatelnosti je právě u natočení černé kostky, která je určována na černém pozadí. Naopak mnohem lepší výsledky jsou u světlého plastového dílu, kde je mnohem lepší kontrast mezi objektem a pozadím.

Navržený kamerový systém pro navádění robotu prošel testováním a dokázal spolehlivě lokalizovat všechny vybrané typy objektů v rámci celého zorného pole kamery. Při praktickém testování pracoval kamerový systém s rychlostí 220 až 250 ms na jednu iteraci<sup>30</sup>. Tento čas zahrnuje získání snímku, jeho rektifikaci, zpracování a následné odeslání dat do PLC. Tato rychlost zpracování byla pro účely tohoto pracoviště více než dostačující.

Pokud by bylo nutné zvýšit takt pracoviště, muselo by dojít k úpravě algoritmů pro zpracování obrazu, případně k zajištění alespoň nějakého rozsahu předpokládaných poloh dílů - například snížit možný počet natočení z 0° až 359° na 0° až 180°, případně méně, lze předpokládat, že toto snížení variability by vedlo ke značnému zvýšení rychlosti zpracování obrazu. Další možností optimalizace kamerového systému pro rychlost je snížení kvality zobrazování snímků a informací na HMI, případně odstranění prvků kontroly kvality, zavedení vyšší míry páralelizace procesů a v poslední řadě použití výkonnějšího PC pro zpracování programu.

Velkou předností tohoto řešení navádění robotu v porovnání s mechanickým přístupem je zejména poměrně vysoká variabilita lokalizovatelných produktů, která byla demonstrována třemi různými typy produktů. Dále snadné rozšíření pracoviště o další typy produktů, možnost současně lokalizovat produkt pro robotické odebrání a kontrolovat jisté kvalitativní prvky výrobků, jednoduchá kalibrace kamerového systému prostým kliknutím tlačítka "kalibrace", snadná údržba i obsluha.

<sup>&</sup>lt;sup>30</sup> Tento čas odpovídá použitému HW – Intel i5 8300H, 16 GB RAM a WINDOWS 10 a off-line testování, kdy byly snímky načítány z disku, nikoliv přenášeny po síťovém kabelu. V praxi je rychlost po síťovém kabelu rychlejší než načítání snímku z disku, a lze tedy tuto rychlost považovat za nejhorší možný případ.

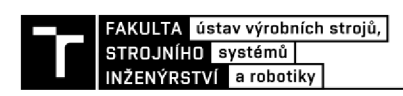

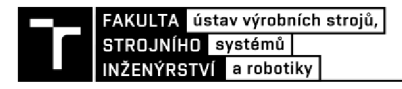

# **8 ZÁVĚR**

Diplomová byla zaměřena na problematiku strojového vidění pro navádění robotu. V teoretické části práce byla provedena rešerše nejprve v obecné oblasti strojového vidění, kde byly rozebrány jednotlivé komponenty kamerových systémů a jejich vlastnosti a vliv na danou aplikaci. Dále byla rešeršní část zaměřena na 2D a 3D lokalizaci objektů. Byly tedy popsány aktuálně využívané metody a postupy pro lokalizaci objektů společně s jejich přednostmi, nedostatky a doporučeným využitím. Poznatky získané z obecné rešerše kamerových komponent a 2D lokalizace objektů byly využity pro navržení a otestování kamerového systému pro navádění robotu na díly pohybující se po dopravníkovém páse.

V praktické části diplomové práce byly nejprve specifikovány požadavky na kamerový systém. Na základě těchto požadavků bylo vypočteno vhodné rozlišení kamery a ohnisková vzdálenost objektivu. Poté byly zhotoveny dva možné návrhy řešení, konfigurace *backlight* a konfigurace *frontlight.* Tyto návrhy byly poté navzájem porovnány pomocí metody hodnocení dle kritérií. Vyšší bodové hodnocení získala konfigurace *frontlight* převážně díky vyšší variabilitě, nižší ceně a jednodušší integraci do stávajícího pracoviště, proto byla tato konfigurace zvolena pro další řešení.

Poté byl kamerový systém v konfiguraci *frontlight* integrován do pracoviště a byly vytvořeny snímky vybraných produktů a referenčního kalibračního kusu. Kamerový systém byl zkalibrován pomocí rektifikačních map, a došlo tedy k softwarovému odstranění prostorového zkreslení. Tento bod byl velice důležitý a jeho vynechání by vedlo k proměnlivé velikosti chyby v určení pozice objektů v rámci celého zorného pole kamery.

Pomocí vytvořených snímků byl následně vytvořen program pro zpracování obrazu, který dokázal spolehlivě vyhledat všechny testované produkty a určit souřadnice jejich odebíracích bodů pro robot a navíc dokáže provádět i určitou kontrolu kvality daných produktů. V případě plastového dílu dochází k měření průměru válce a ke kontrole počtu děr. U kapsiček na přesnídávky je kontrolována přítomnost šroubovacího uzávěru a v případě kovových kostek se jedná o třídění dle velikostí do tří velikostních tříd. Kamerový systém komunikuje s řídicím systémem PLC pomocí protokolu TCP/IP a předávají si informace o typu produktu a jeho souřadnicích, kvalitativní třídě atd.

Navržený kamerový systém byl ověřen z hlediska opakovatelnosti výstupních hodnot relativního posunutí a natočení lokalizovaných objektů. V rámci diplomové práce bylo také vytvořeno grafické uživatelské rozhraní. Snímky vytvořeného HMI jsou obsaženy v příloze.

Strojové vidění je rychle se rozvíjející oblast automatizačního průmyslu. Jedná se o odvětví s velmi vysokým potenciálem do budoucna, a to nejen v oblasti kontroly kvality a navádění robotů, ale i v řízení autonomních vozidel, monitorování lidí apod.

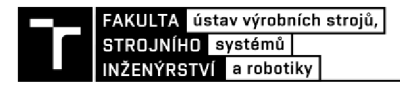

# **SEZNAM POUŽITÝCH ZDROJŮ**

- [I] *Innomiles* [online], [cit. 2021-03-21]. Dostupné z:<https://www.innomiles.com/>
- [2] DVOŔÁČEK, Vladimír. *Svetlo* [online]. [cit. 2019-01-24]. Dostupné z: [http://www.odbornecasopisy.cz/svetlo/casopis/tema/svetelne-zdroje-svetelne-diody—](http://www.odbornecasopisy.cz/svetlo/casopis/tema/svetelne-zdroje-svetelne-diody�)  15723
- [3] *Opto-E Basics Lighting* [online], [cit. 2020-11-07]. Dostupné z: [https://www.opto](https://www.opto-)e.com/basics/lighting
- [4] *Effilux* [online]. [cit. 2020-11-05]. Dostupné z: <https://www.effilux.com/en/products/backlight>
- [5] *Opto-E* [online], [cit. 2020-11-07]. Dostupné z: <https://www.opto-e.com>
- [6] *Vision Systems* [online], [cit. 2020-11-08]. Dostupné z: [https://www.vision-systems.com](https://www.vision-systems.com/)/
- [7] *Stemmer Imaging* [online], [cit. 2020-11-07]. Dostupné z: [https://www.stemmer](https://www.stemmer-)[imaging.com/](http://imaging.com/)
- [8] *Amtek* [online], [cit. 2020-11-08]. Dostupné z: <https://www.amtek.cz/>
- [9] *Advanced Illumination* [online]. [cit. 2020-11-10]. Dostupné z: <https://www.advancedillumination.com/>
- [10] *Vision online* [online], [cit. 2020-11-10]. Dostupné z: <https://www.visiononline.org/>
- [II] *Vision Doctor* [online], [cit. 2020-11-10]. Dostupné z:<https://www.vision-doctor.com/>
- [12] *Cognex* [online], [cit. 2020-11-10]. Dostupné z: <https://www.cognex.com/>
- [13] *Opto-E Basics Optics* [online], [cit. 2021-01-22]. Dostupné z: [https://www.opto](https://www.opto-)e.com/basics/optics-basics
- [14] Understanding Depth of Field A Beginner's Guide. *Photographylife* [online]. [cit. 2021-01-22]. Dostupné z: <https://photographylife.com/what-is-depth-of-field>
- [15] BATCHELOR, Bruce G. *Machine vision handbook: with 1295 figures and 117 tables*  [online]. London: Springer, 2012 [cit. 2021-02-05]. ISBN e-ISBN 978-1-84996-169-1. e-ISBN 978-1-84996-169-1.
- [16] *Opto-E Basics Cameras* [online], [cit. 2021-01-24]. Dostupné z: [https://www.opto](https://www.opto-)e.com/basics/cameras
- [17] Encyklopedie fyziky. *Fyzika.jreichl* [online], [cit. 2018-12-23]. Dostupné z: http://fyzika.jreichl.com/main.article/view/748-ccd-zakladni-princip
- [18] ID Edge Detection. *Adaptive Vision* [online], [cit. 2021-02-05]. Dostupné z: [https://docs.adaptive](https://docs.adaptive-)[vision.com/current/studio/machine\\_vision\\_guide/lDEdgeDetection.html](http://vision.com/current/studio/machine_vision_guide/lDEdgeDetection.html)
- [19] Subpixel Precision. *Adaptive Vision* [online], [cit. 2021-02-05]. Dostupné z: [https://docs.adaptive](https://docs.adaptive-)[vision.com/current/studio/machine\\_vision\\_guide/lDEdgeDetection\\_Subpixel.html](http://vision.com/current/studio/machine_vision_guide/lDEdgeDetection_Subpixel.html)
- [20] *Fanuc* [online], [cit. 2021-02-07]. Dostupné z: <https://www.fanucamerica.com/>
- [21] *Clear automation* [online]. [cit. 2021-02-07]. Dostupné z: <http://www.clearautomation.com/>
- [22] *MM průmyslové spektrum* [online]. [cit. 2021-01-30]. Dostupné z: <https://www.mmspektrum.com/clanek/3d-strojove-videni-pro-prumyslove-roboty.html>
- [23] *MVTec* [online], [cit. 2021-01-30]. Dostupné z: [https://www.mvtec.com/technologies/3d](https://www.mvtec.com/technologies/3d-)vision/3d-vision-technology-stereo-vision
- [24] *Stemmer Imaging* [online], [cit. 2019-02-20].
- [25] *Zivid* [online], [cit. 2021-01-31]. Dostupné z: [https://www.zivid.com](https://www.zivid.com/)/
- [26] *SICK* [online], [cit. 2021-01-31]. Dostupné z: [www.sick.com](http://www.sick.com)
- [27] HORNBERG, Alexander. *Handbook of machine vision.* Second, Revised and Updated Edition. [Chichester: John Wiley, distributor], 2006. ISBN 9783527405848.
- [28] *Baumer* [online], [cit. 2021-02-20]. Dostupné z: [www.baumer.com](http://www.baumer.com)
- [29] *Adaptive Vision* [online], [cit. 2021-02-24]. Dostupné z: [https://www.adaptive](https://www.adaptive-)[vision.com/](http://vision.com/)

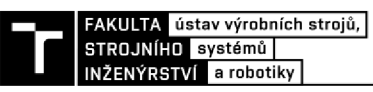

# 10 SEZNAM ZKRATEK, SYMBOLŮ, OBRÁZKŮ A **TABULEK**

# **10.1 Seznam zkratek a použitých symbolů**

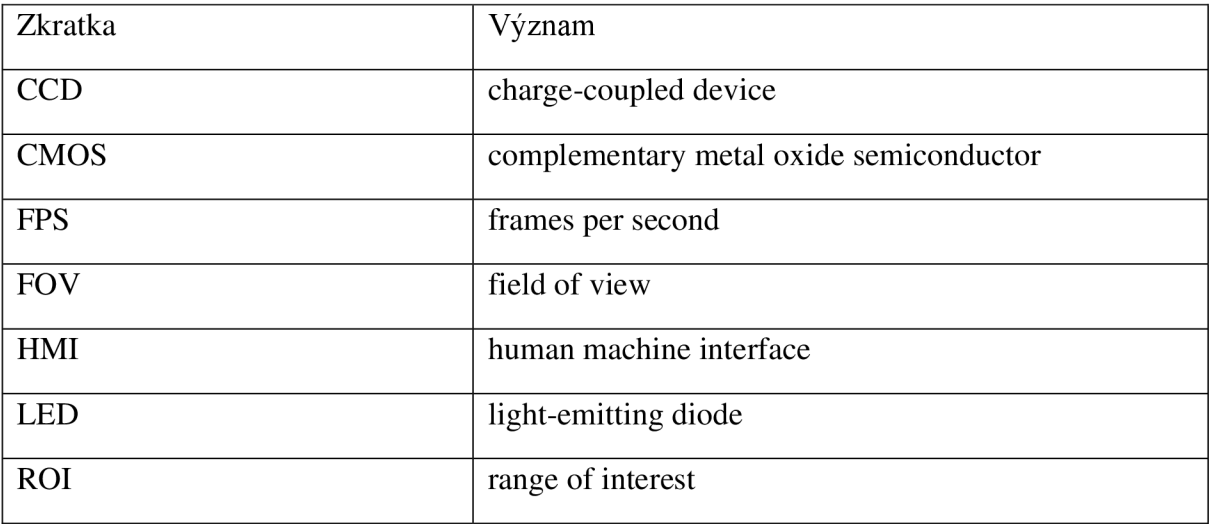

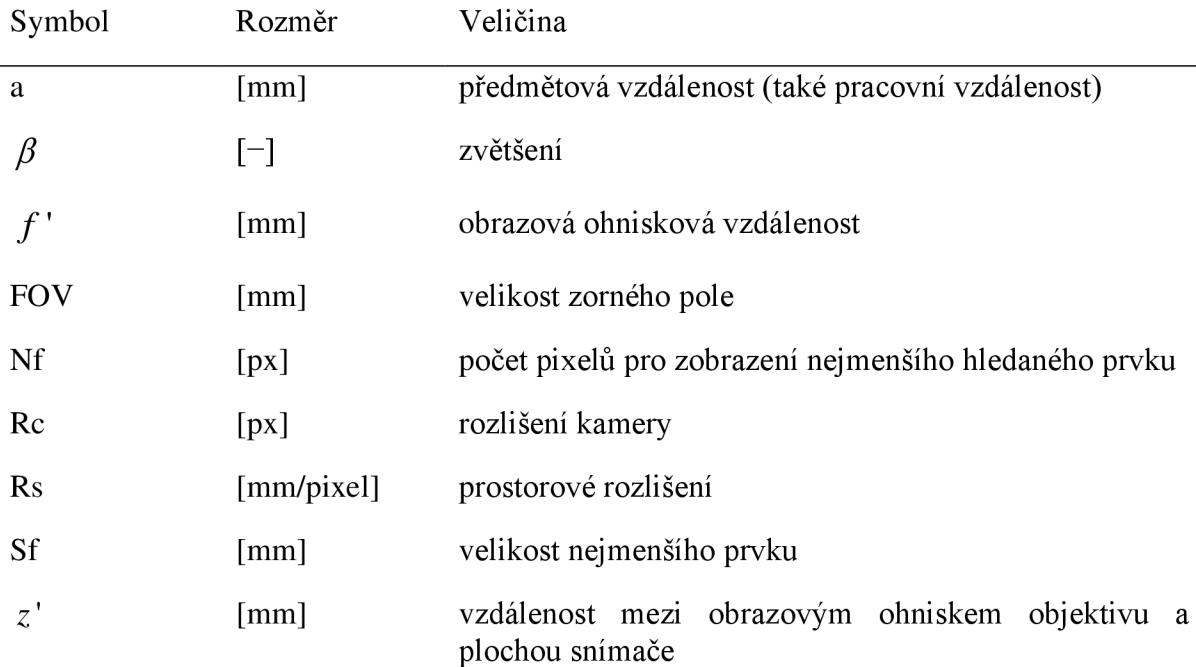

# **10.2 Seznam obrázků**

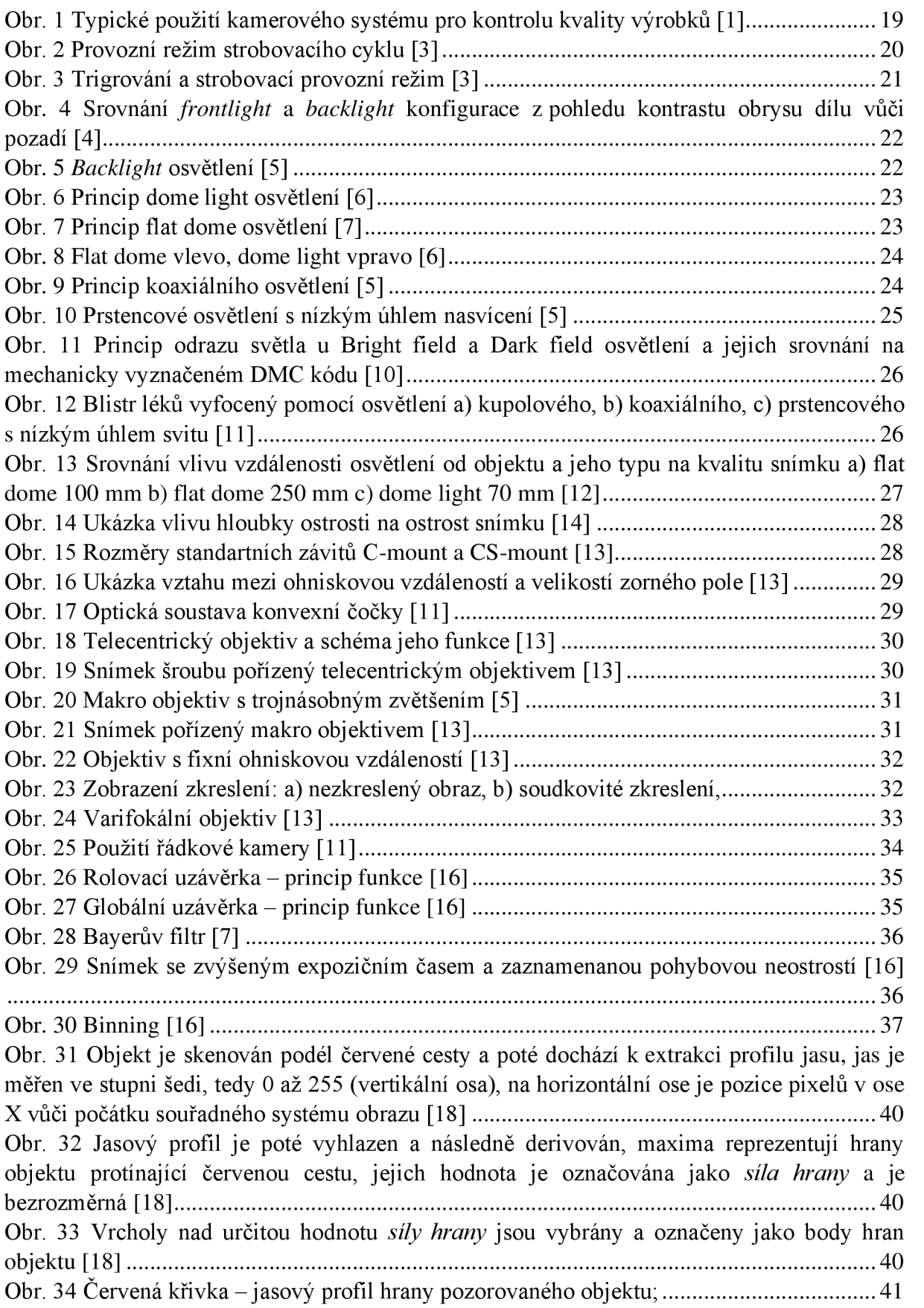

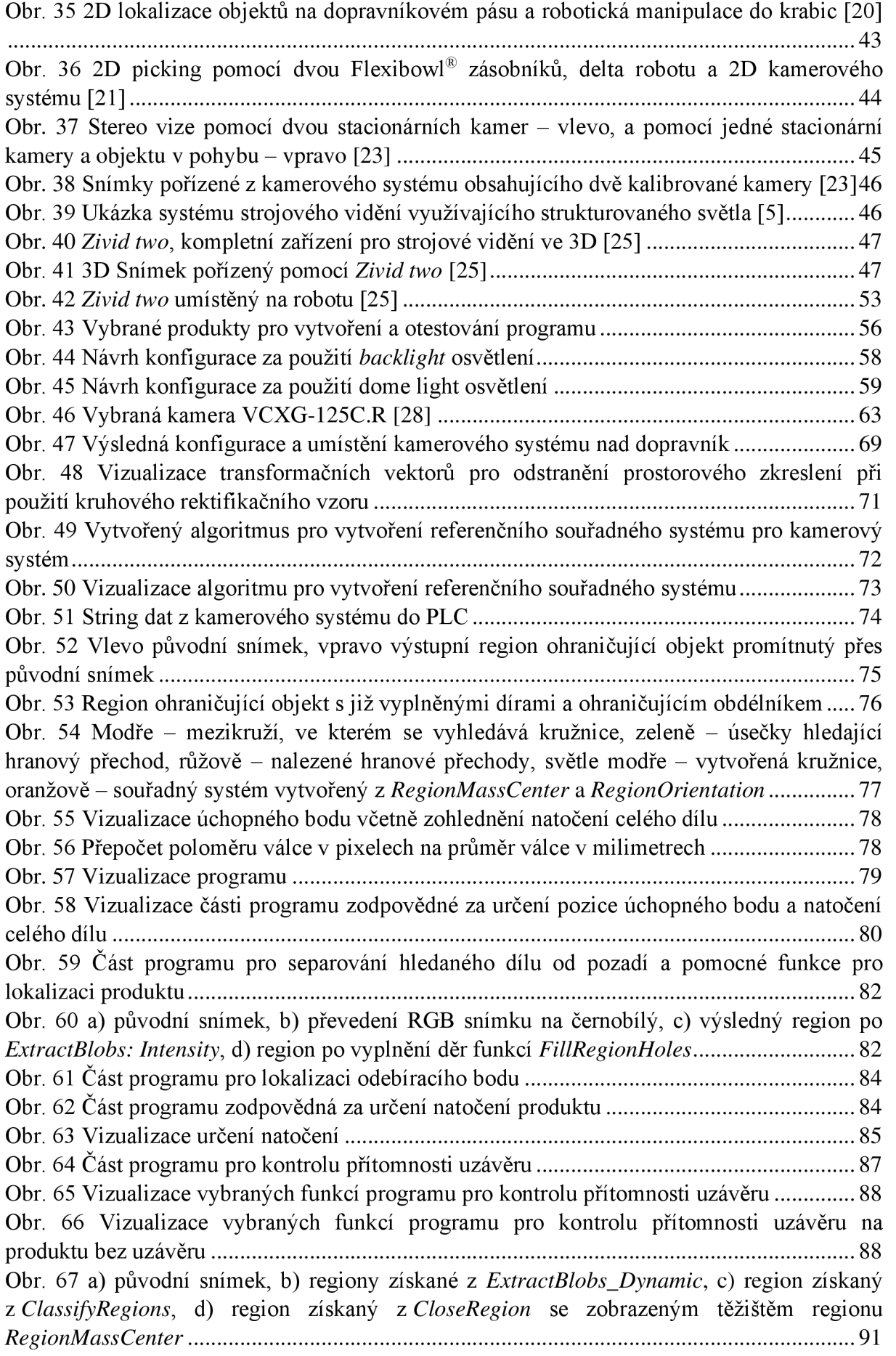

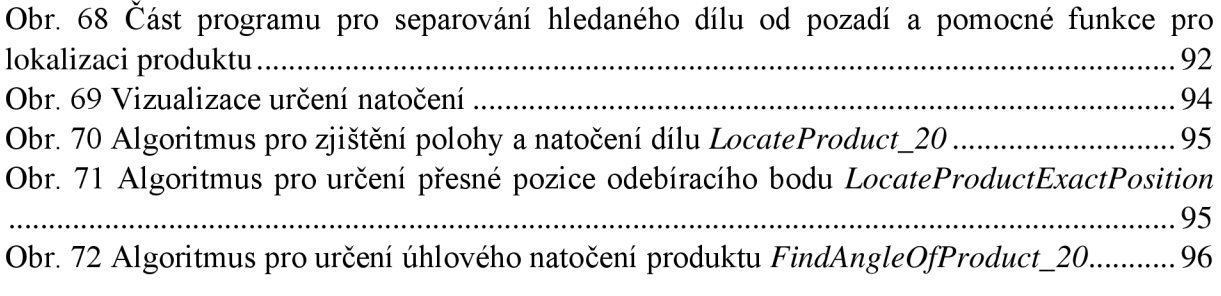
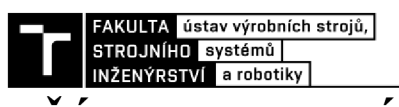

## PŘÍLOHA 1 – SNÍMKY Z HMI

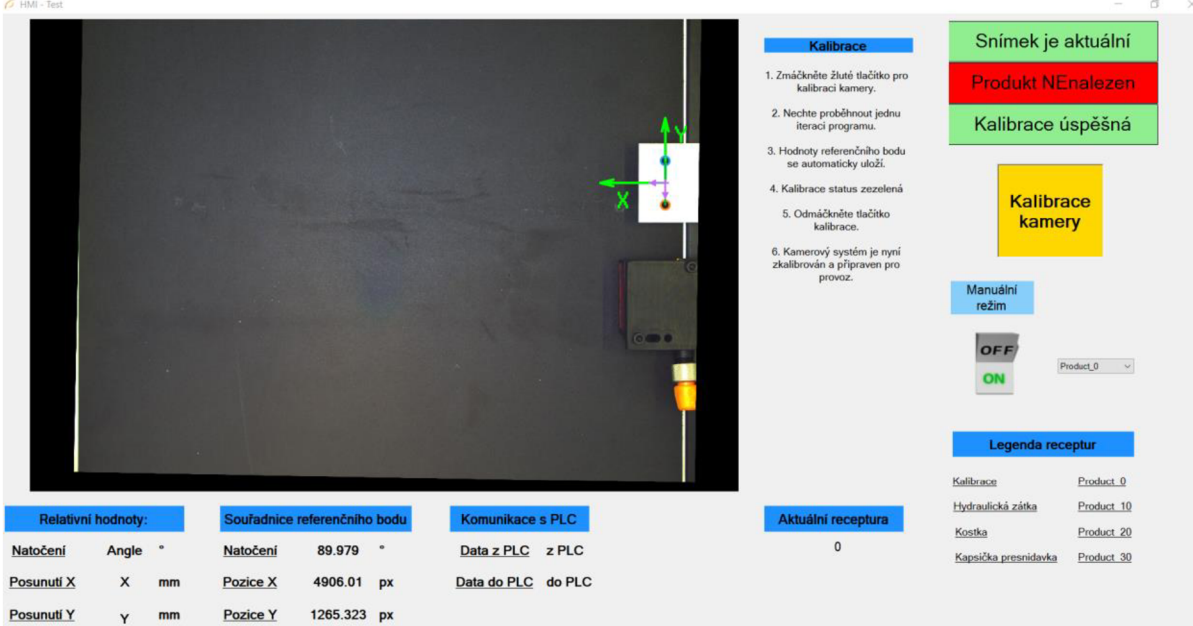

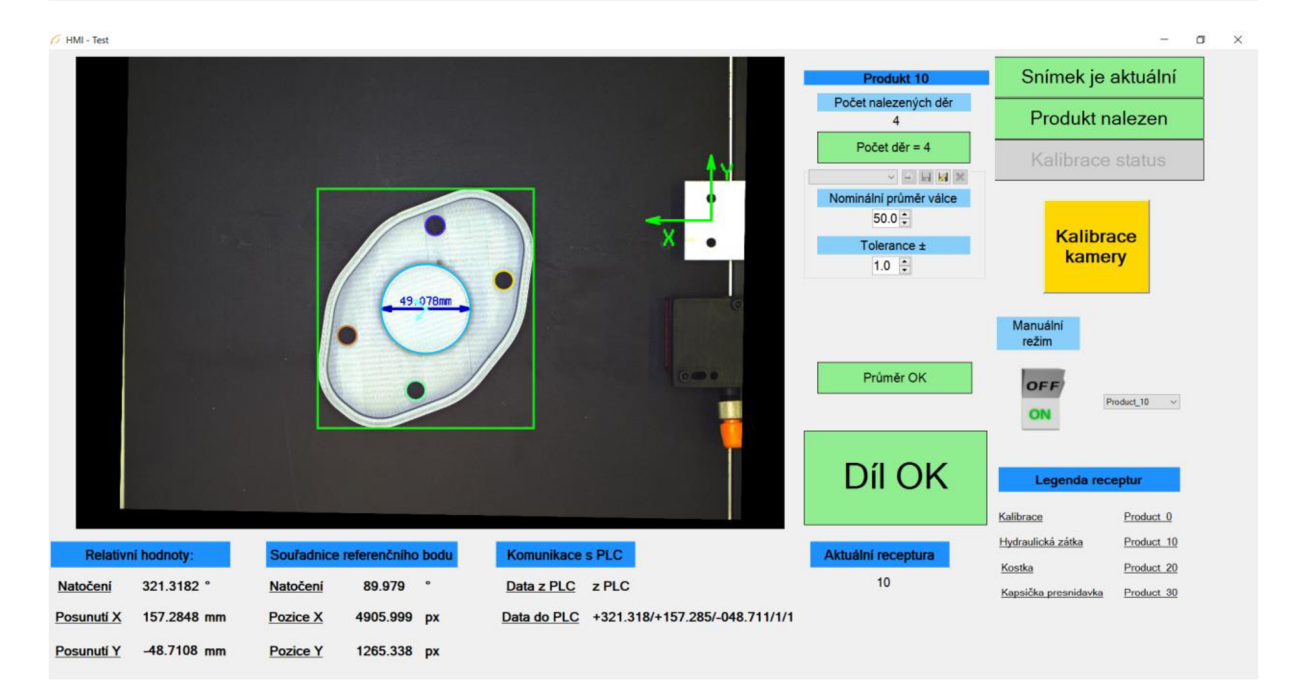

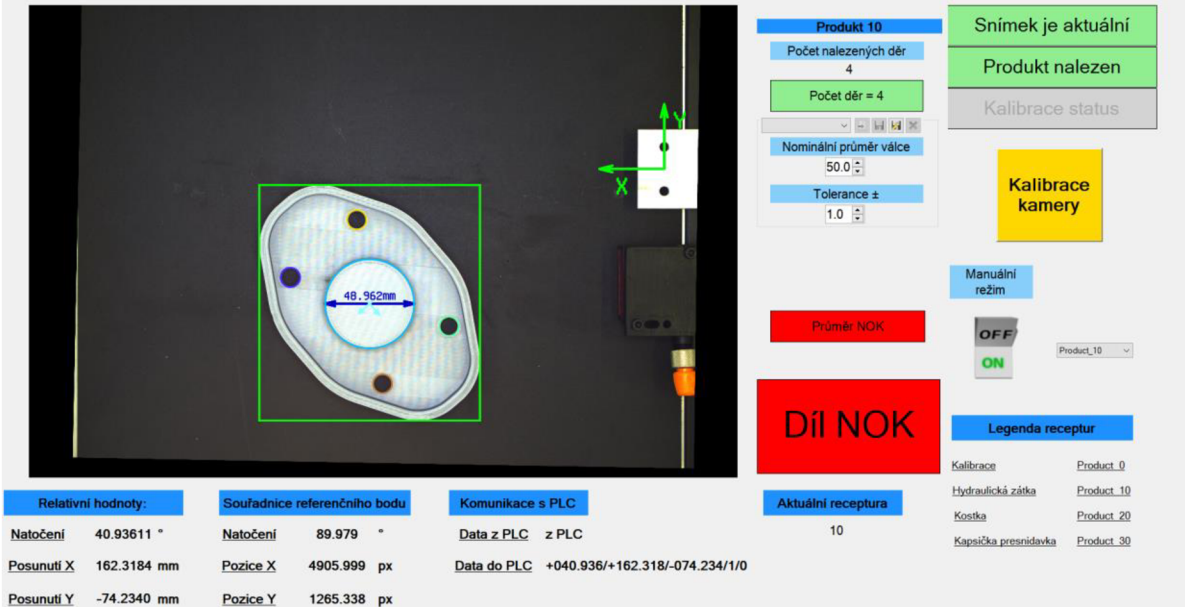

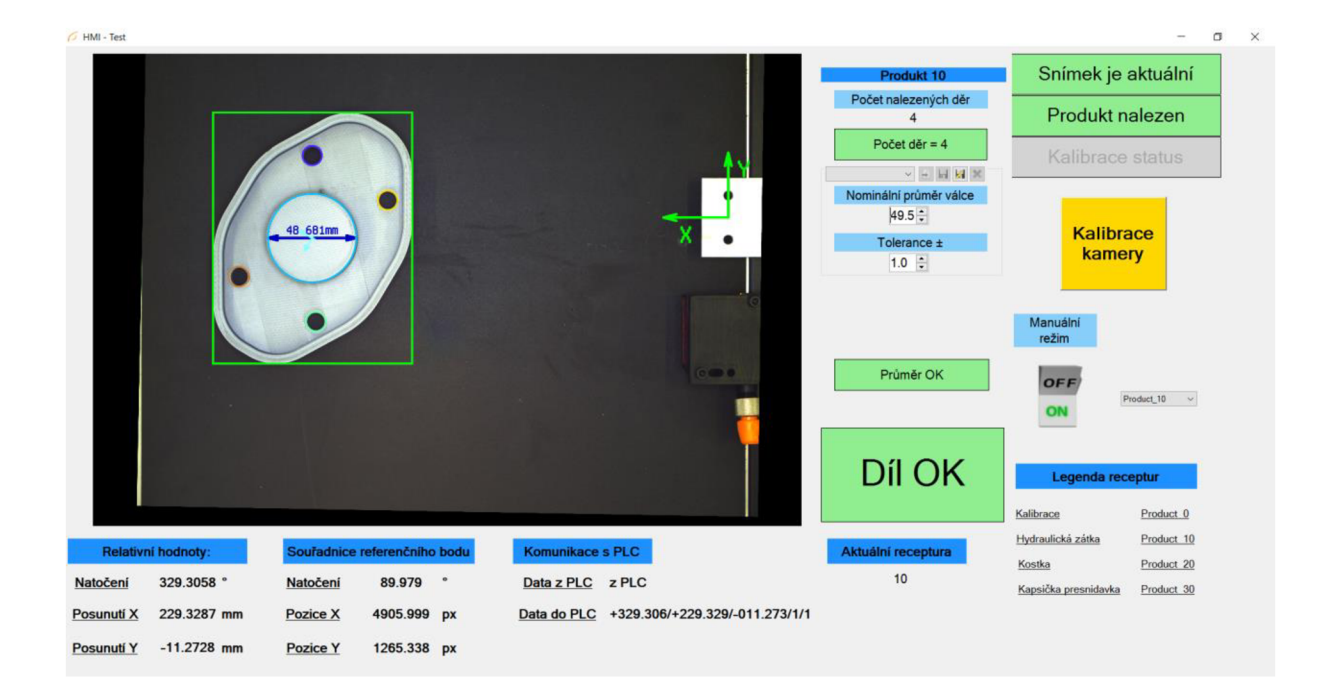

FAKULTA Lústav výrobních strojů,<br>STROJNÍHO Lsystémů |<br>INŽENÝRSTVÍ La robotiky |

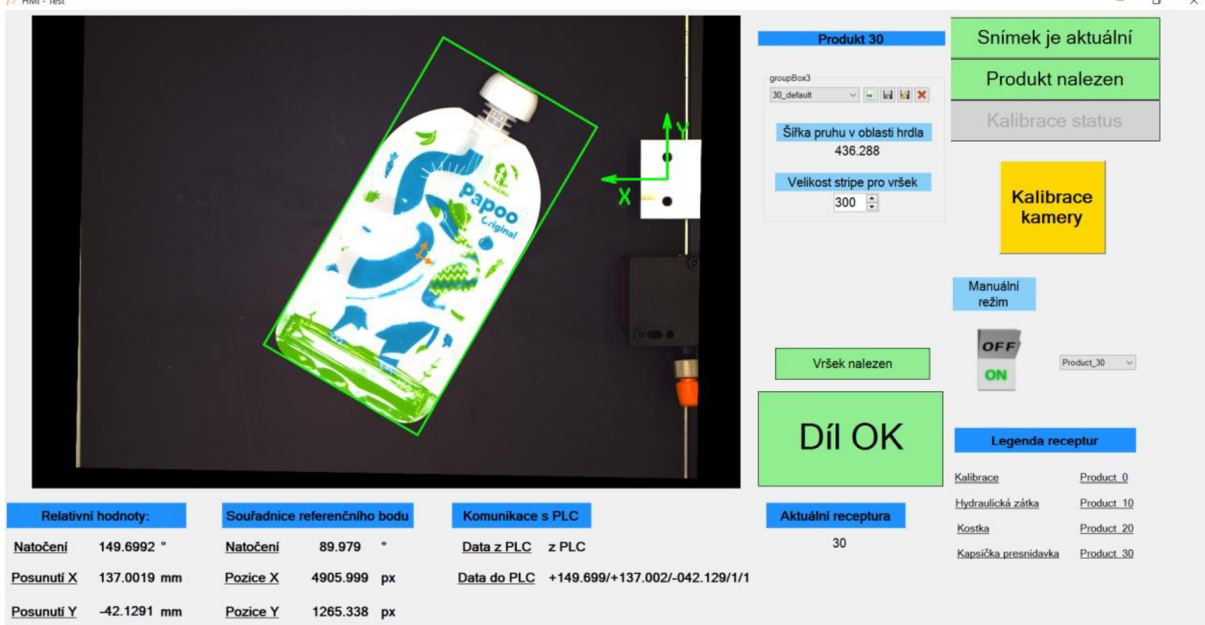

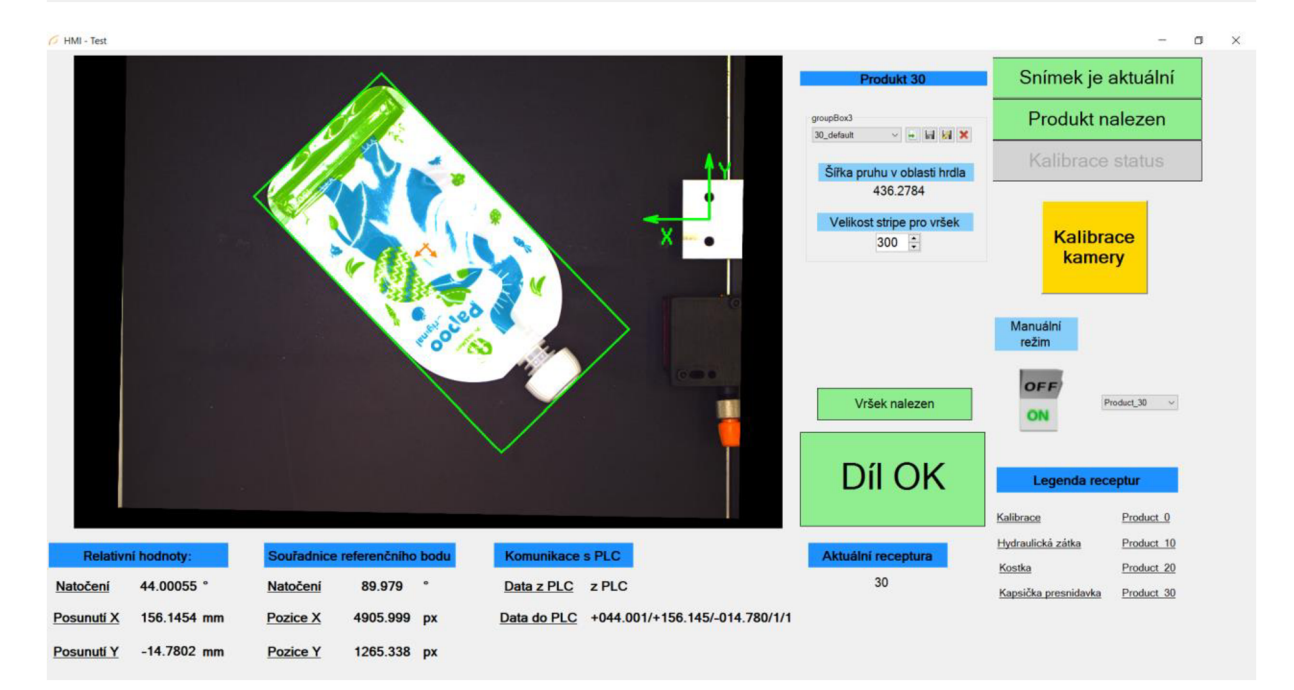

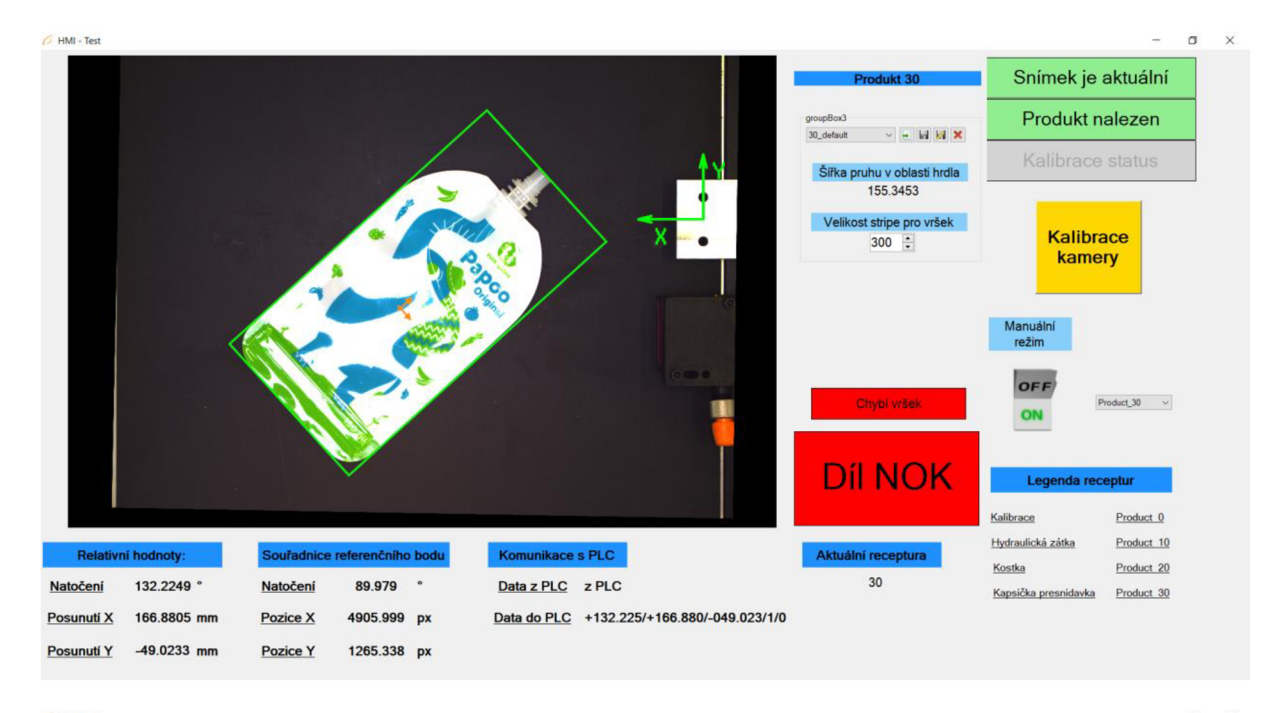

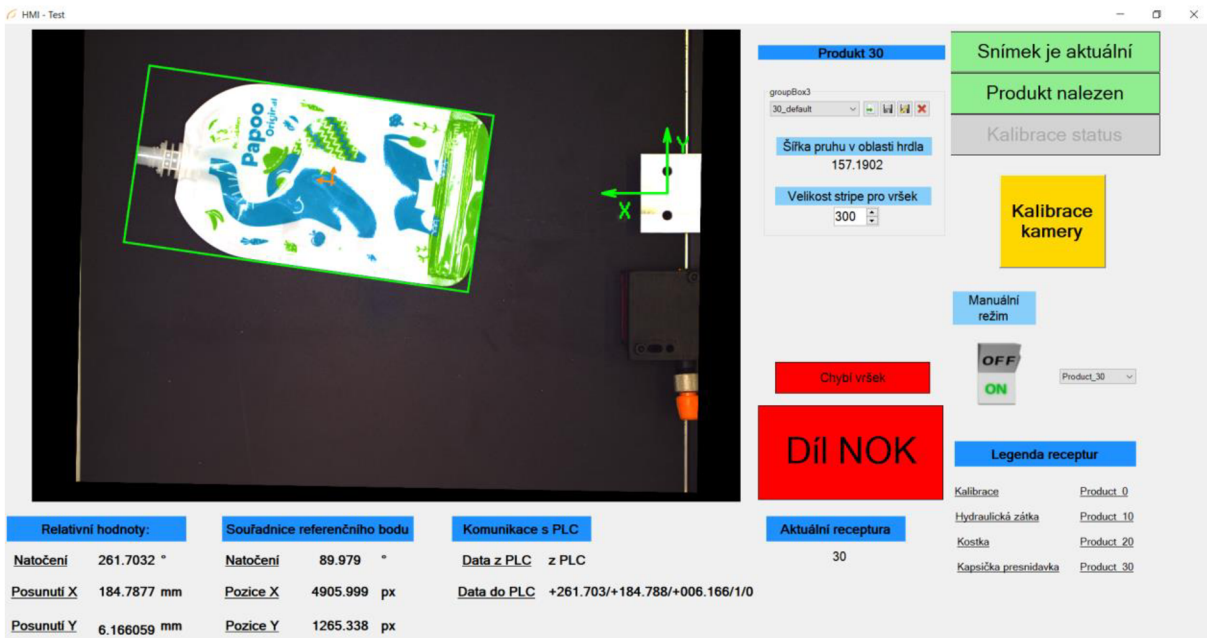

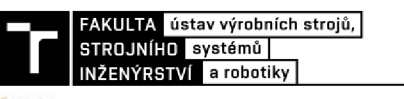

Pozice Y

Posunutí Y

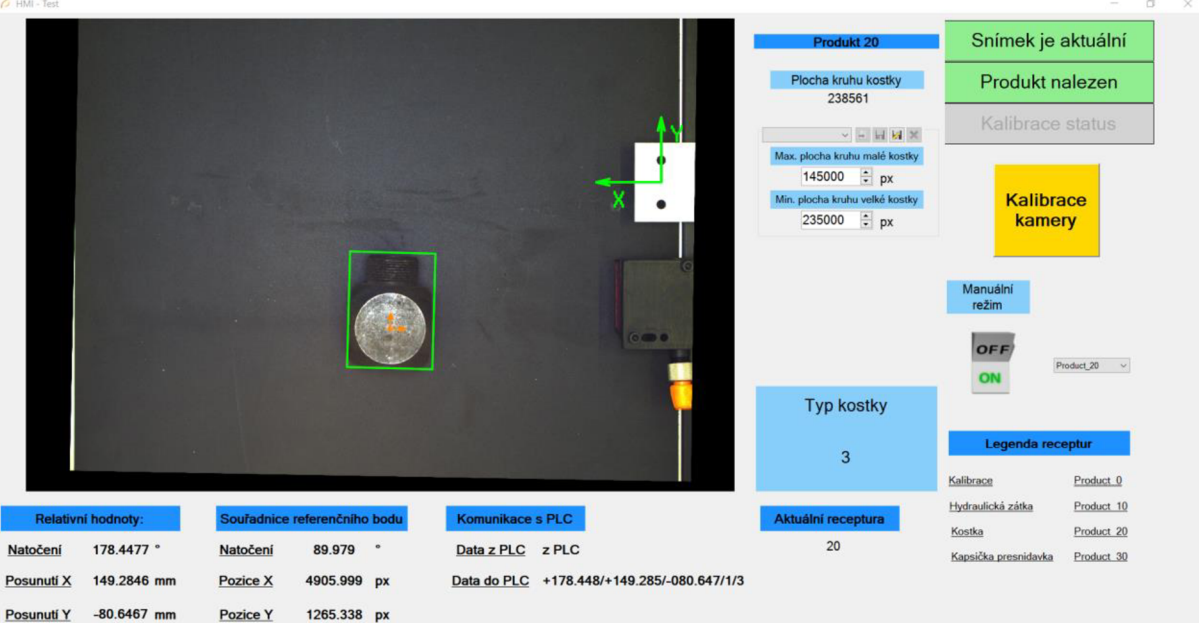

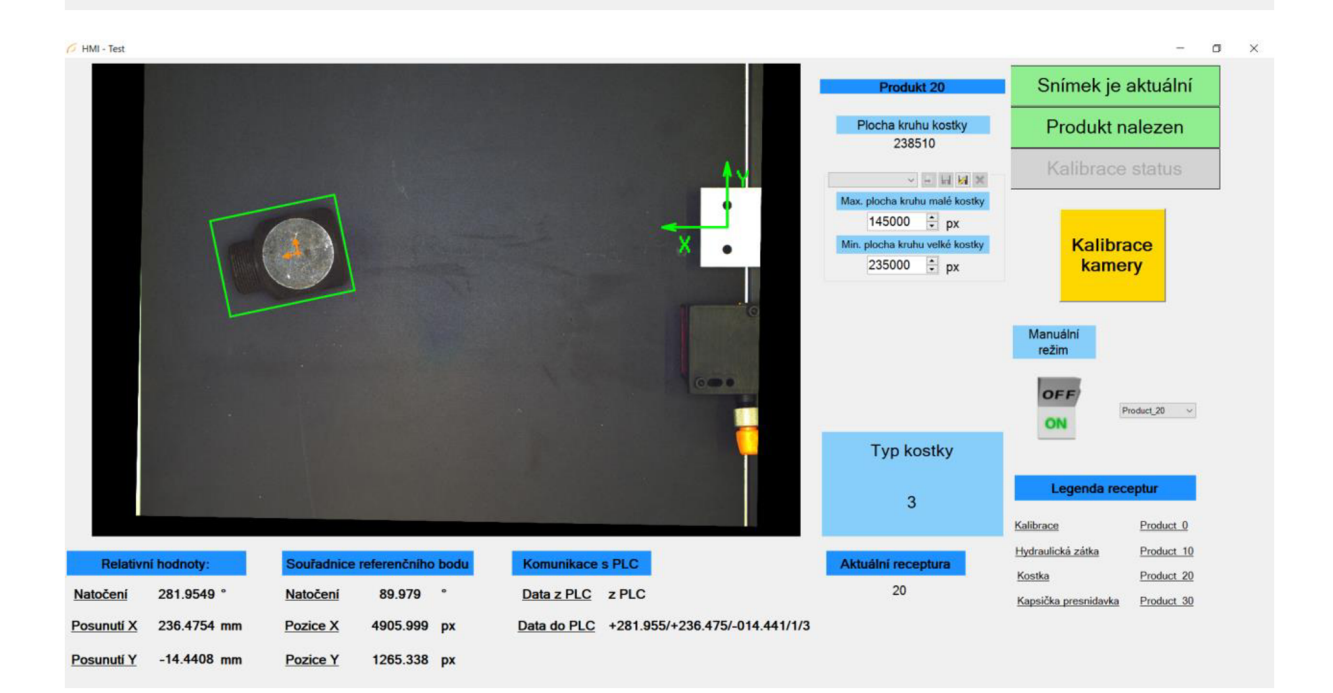

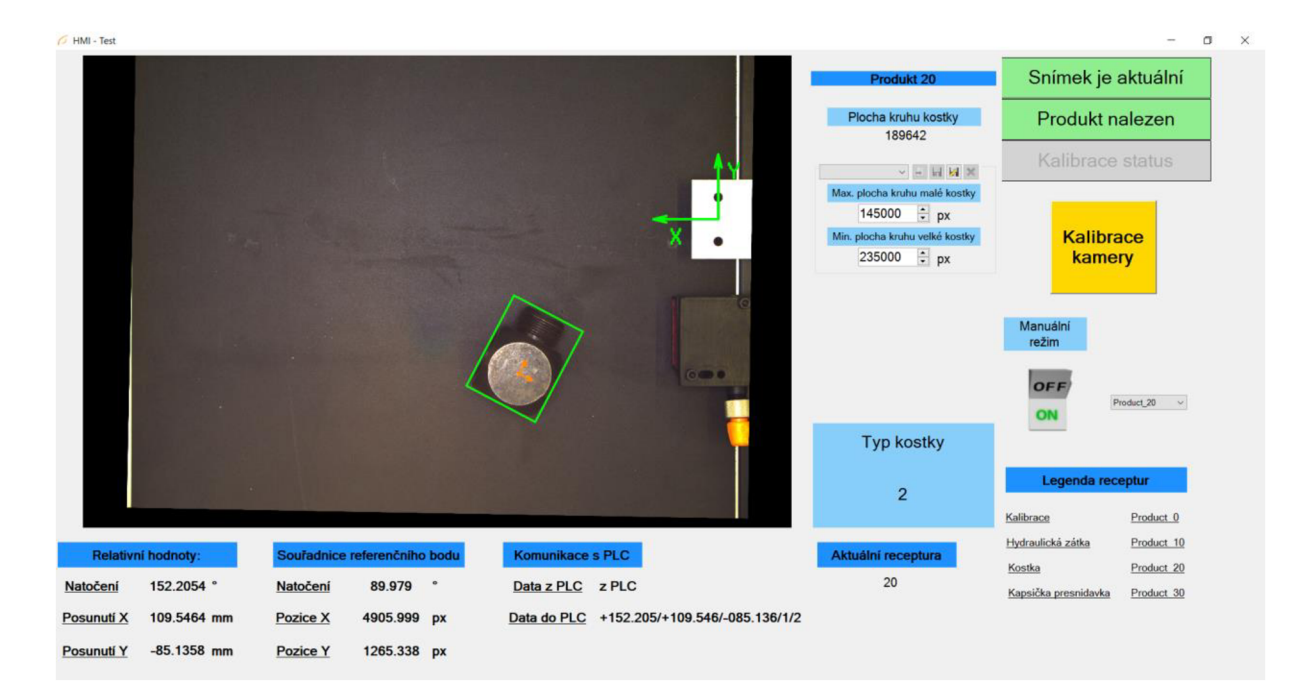

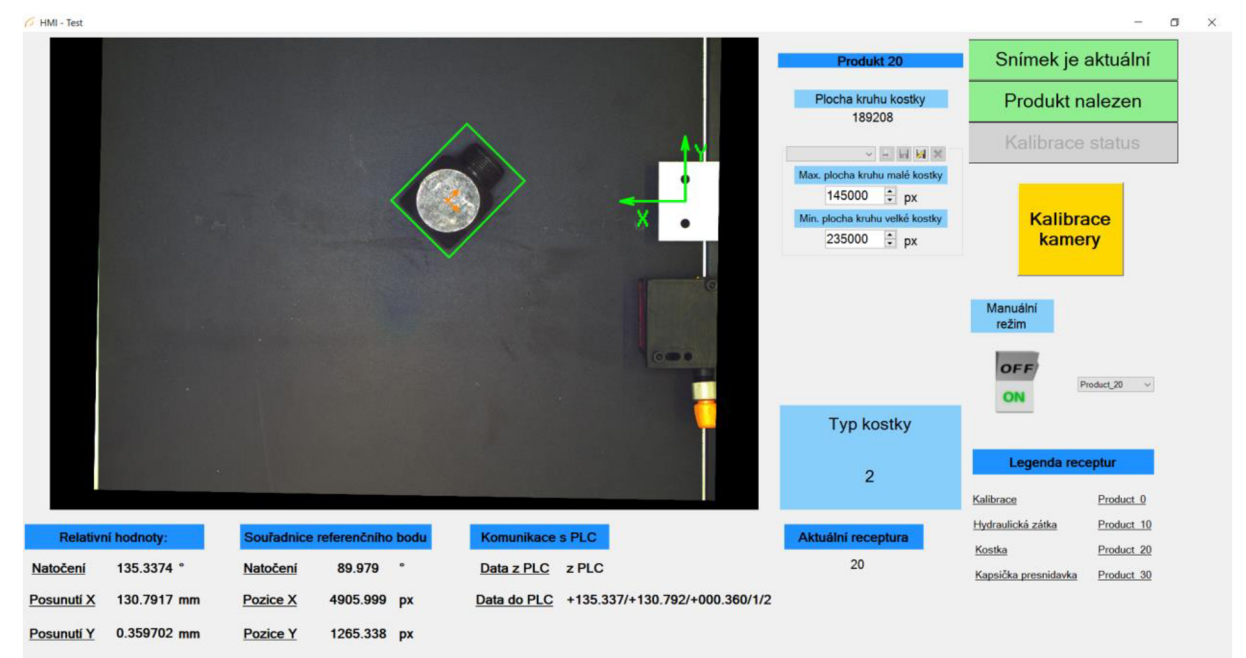

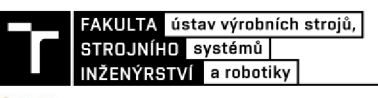

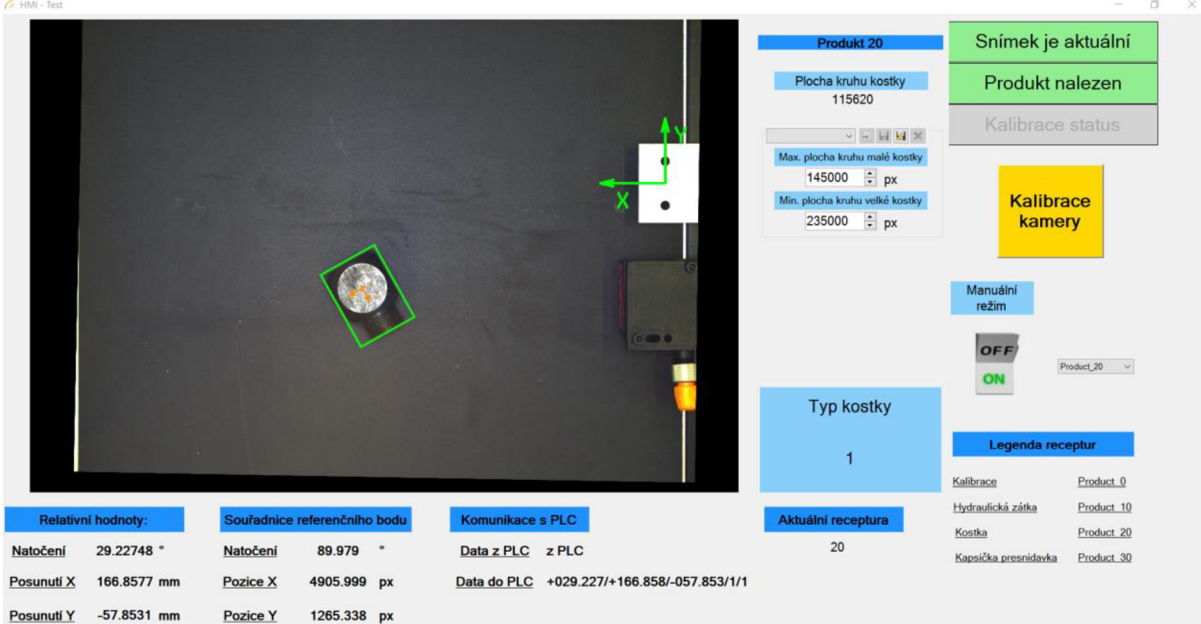

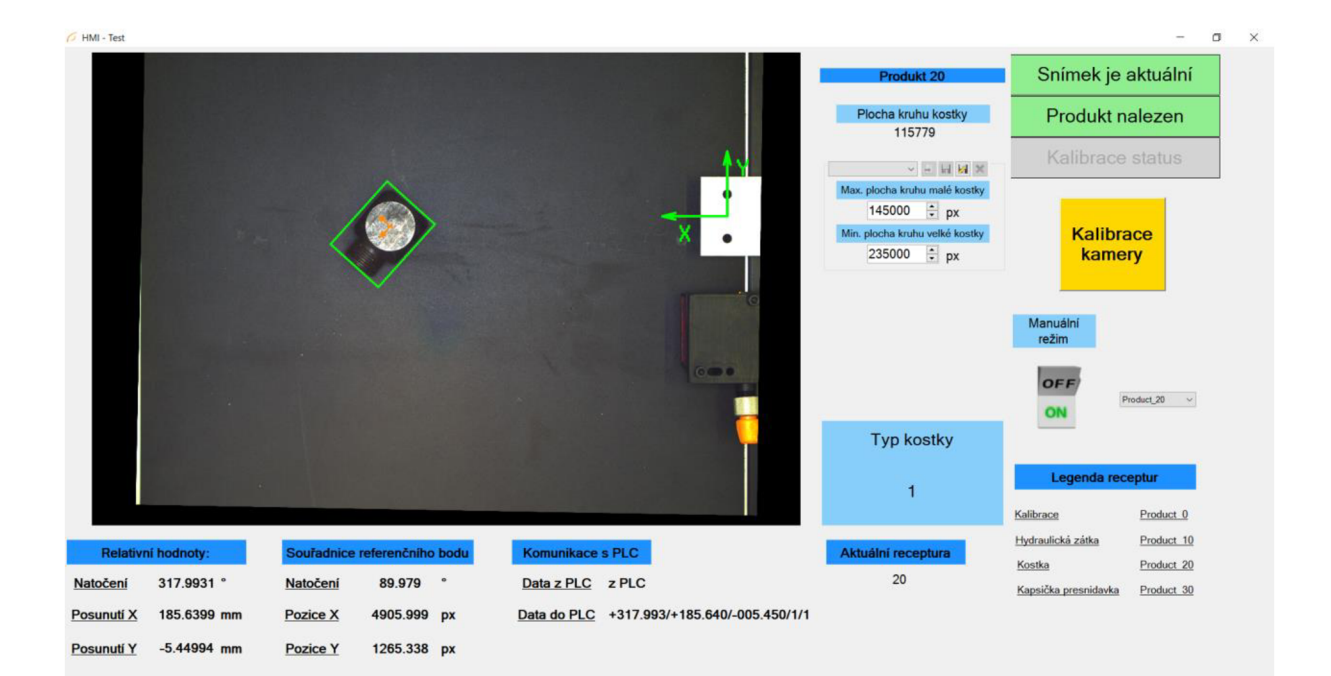

## **PŘÍLOHA 2 - HODNOTY OPAKOVATELNOSTI**

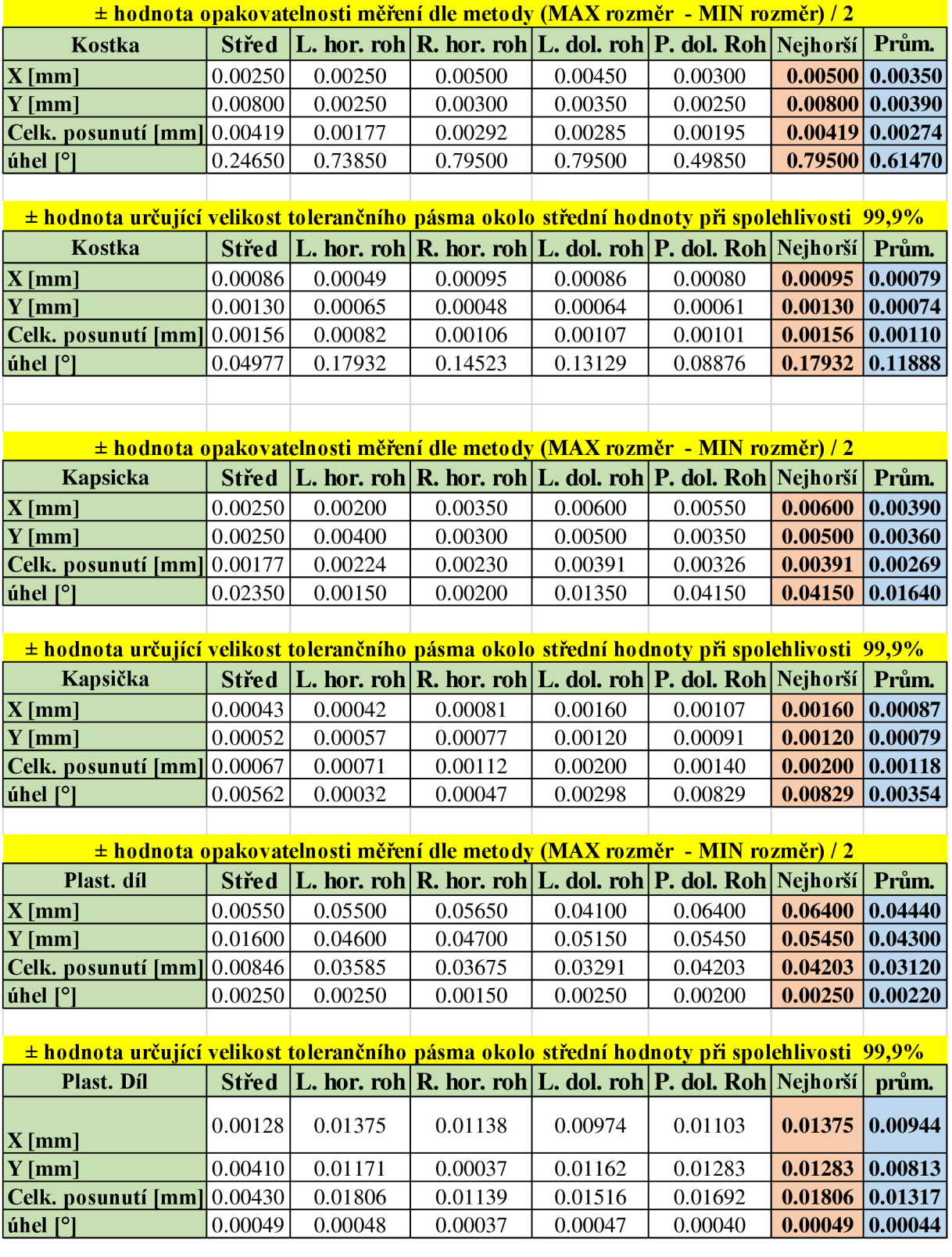

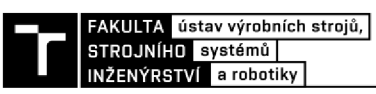

## PŘÍLOHA 3 – REFERENČNÍ DÍL – KAMERA

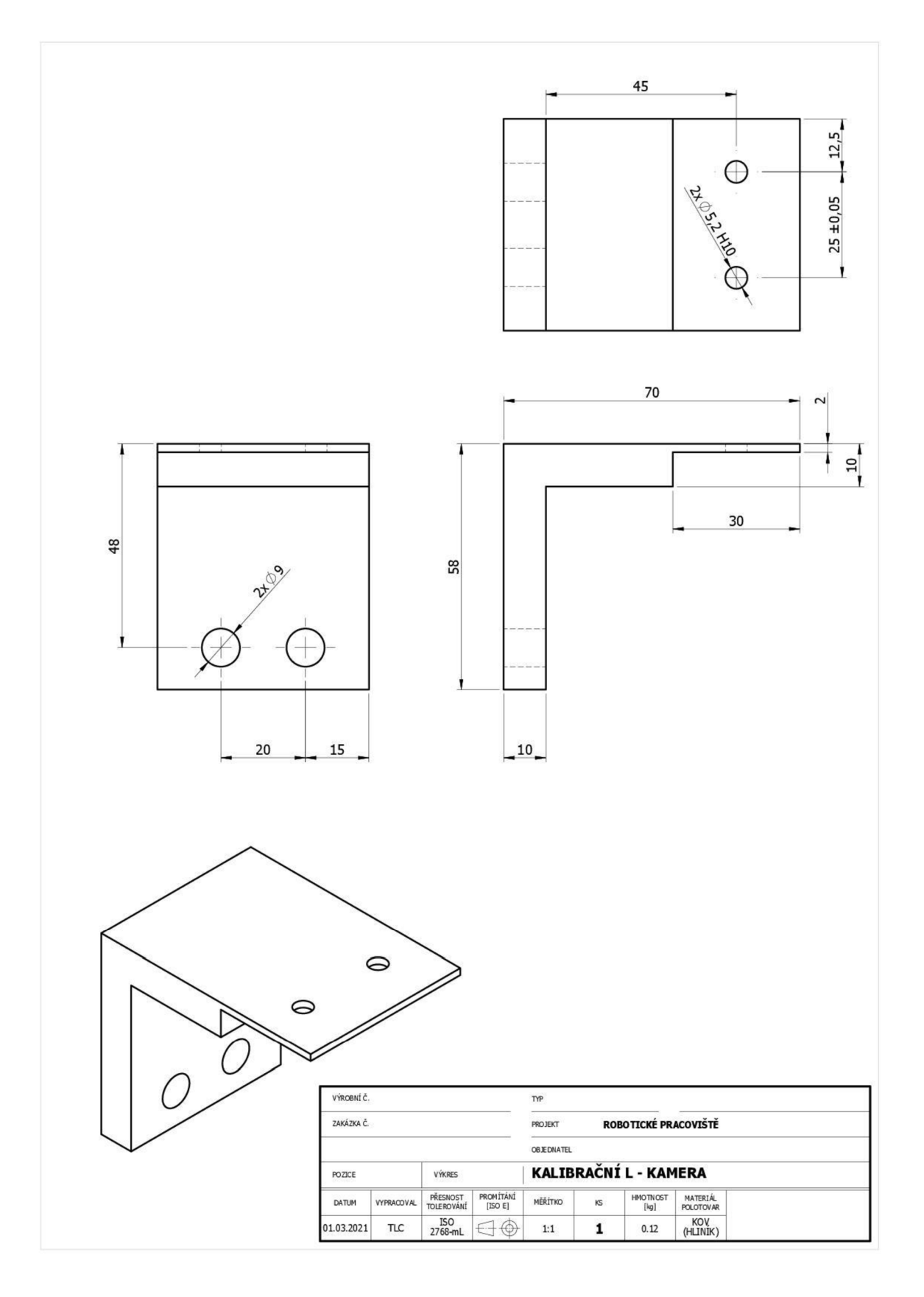